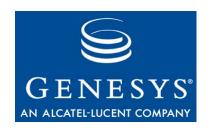

### Framework 7.5

# T-Server and HA Proxy for Nortel Communication Server 2000/2100

**Deployment Guide** 

The information contained herein is proprietary and confidential and cannot be disclosed or duplicated without the prior written consent of Genesys Telecommunications Laboratories, Inc.

Copyright © 2002-2007 Genesys Telecommunications Laboratories, Inc. All rights reserved.

#### **About Genesys**

Genesys Telecommunications Laboratories, Inc., a subsidiary of Alcatel-Lucent, is 100% focused on software for call centers. Genesys recognizes that better interactions drive better business and build company reputations. Customer service solutions from Genesys deliver on this promise for Global 2000 enterprises, government organizations, and telecommunications service providers across 80 countries, directing more than 100 million customer interactions every day. Sophisticated routing and reporting across voice, e-mail, and Web channels ensure that customers are quickly connected to the best available resource—the first time. Genesys offers solutions for customer service, help desks, order desks, collections, outbound telesales and service, and workforce management. Visit <a href="www.genesyslab.com">www.genesyslab.com</a> for more information.

Each product has its own documentation for online viewing at the Genesys Technical Support website or on the Documentation Library DVD, which is available from Genesys upon request. For more information, contact your sales representative.

#### **Notice**

Although reasonable effort is made to ensure that the information in this document is complete and accurate at the time of release, Genesys Telecommunications Laboratories, Inc., cannot assume responsibility for any existing errors. Changes and/or corrections to the information contained in this document may be incorporated in future versions.

#### Your Responsibility for Your System's Security

You are responsible for the security of your system. Product administration to prevent unauthorized use is your responsibility. Your system administrator should read all documents provided with this product to fully understand the features available that reduce your risk of incurring charges for unlicensed use of Genesys products.

#### **Trademarks**

Genesys, the Genesys logo, and T-Server are registered trademarks of Genesys Telecommunications Laboratories, Inc. All other trademarks and trade names referred to in this document are the property of other companies. The Crystal monospace font is used by permission of Software Renovation Corporation, www.SoftwareRenovation.com.

#### **Technical Support from VARs**

If you have purchased support from a value-added reseller (VAR), please contact the VAR for technical support.

#### **Technical Support from Genesys**

If you have purchased support directly from Genesys, please contact Genesys Technical Support at the following regional numbers:

| Region                          | Telephone                      | E-Mail                    |
|---------------------------------|--------------------------------|---------------------------|
| North and Latin America         | +888-369-5555 or +506-674-6767 | support@genesyslab.com    |
| Europe, Middle East, and Africa | +44-(0)-118-974-7002           | support@genesyslab.co.uk  |
| Asia Pacific                    | +61-7-3368-6868                | support@genesyslab.com.au |
| Japan                           | +81-3-5649-6871                | support@genesyslab.co.jp  |

Prior to contacting technical support, please refer to the *Genesys Technical Support Guide* for complete contact information and procedures.

#### Ordering and Licensing Information

Complete information on ordering and licensing Genesys products can be found in the Genesys 7 Licensing Guide.

#### Released by

Genesys Telecommunications Laboratories, Inc. www.genesyslab.com

**Document Version:** 75fr\_dep-ts\_ncs2000\_03-2007\_v7.5.001.00

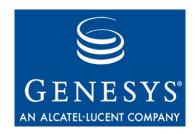

# **Table of Contents**

| Preface   |                                               | 9  |
|-----------|-----------------------------------------------|----|
|           | Intended Audience                             | 10 |
|           | Reading Prerequisites                         |    |
|           | Chapter Summaries                             |    |
|           | Document Conventions                          |    |
|           | Related Resources                             |    |
|           | Making Comments on This Document              | 15 |
| Part 1    | Part One: Common Functions and Procedures.    | 17 |
|           | New for All T-Servers in 7.5                  | 18 |
| Chapter 1 | T-Server Fundamentals                         | 19 |
|           | Learning About T-Server                       | 20 |
|           | Framework and Media Layer Architecture        |    |
|           | T-Server Requests and Events                  | 22 |
|           | Advanced Disconnect Detection Protocol        | 26 |
|           | Redundant T-Servers                           | 27 |
|           | Multi-Site Support                            | 30 |
|           | Agent Reservation                             | 30 |
|           | Licensing Requirements                        |    |
|           | Licensing the Media Layer                     |    |
|           | Licensing Basic Implementations               |    |
|           | Licensing HA Implementations                  | 32 |
|           | Licensing Multi-Site Implementations          | 32 |
|           | Client Connections                            | 32 |
|           | Next Steps                                    | 33 |
| Chapter 2 | T-Server Configuration and Installation       | 35 |
|           | Environment Prerequisites for T-Server        | 35 |
|           | Software Requirements                         |    |
|           | Hardware and Network Environment Requirements |    |
|           | Media Layer Requires Licensing                | 37 |
|           | The Media Layer and LCA                       |    |

4

|           | About Configuration Options                       | 38 |
|-----------|---------------------------------------------------|----|
|           | T-Server Deployment Methods                       | 38 |
|           | General Order of Deployment                       |    |
|           | Wizard Deployment of T-Server                     | 39 |
|           | Wizard Configuration of T-Server                  |    |
|           | Wizard Installation of T-Server                   |    |
|           | Manual Deployment of T-Server                     | 42 |
|           | Manual Configuration of Telephony Objects         |    |
|           | Manual Configuration of T-Server                  |    |
|           | Manual Installation of T-Server                   |    |
|           | After Completing the Manual Installation          | 47 |
|           | Next Steps                                        |    |
| Chapter 3 | High-Availability Configuration and Installation  | 49 |
|           | Warm Standby Redundancy Type                      |    |
|           | Hot Standby Redundancy Type                       |    |
|           | Hot Standby Redundancy Architecture               |    |
|           | HA Proxy Redundancy Architecture                  | 53 |
|           | Prerequisites                                     | 54 |
|           | Requirements                                      |    |
|           | Synchronization Between Redundant T-Servers       | 54 |
|           | Warm Standby Deployment                           |    |
|           | General Order of Deployment                       | 55 |
|           | Manual Modification of T-Servers for Warm Standby | 55 |
|           | Warm Standby Installation of Redundant T-Servers  | 56 |
|           | Hot Standby Deployment                            | 57 |
|           | General Order of Deployment                       | 57 |
|           | Wizard Deployment of HA Proxy                     | 58 |
|           | Manual Deployment of HA Proxy                     |    |
|           | Manual Modification of T-Servers for Hot Standby  | 61 |
|           | Hot Standby Installation of Redundant T-Servers   | 63 |
|           | Next Steps                                        | 64 |
| Chapter 4 | Multi-Site Support                                | 65 |
|           | Multi-Site Fundamentals                           | 66 |
|           | ISCC Call Data Transfer Service                   |    |
|           | ISCC Transaction Types                            |    |
|           | T-Server Transaction Type Support                 |    |
|           | Transfer Connect Service Feature                  |    |
|           | ISCC/COF Feature                                  |    |
|           | Number Translation Feature                        |    |
|           | Number Translation Rules                          |    |
|           |                                                   |    |

|           | Configuration Procedure                                                | 96  |
|-----------|------------------------------------------------------------------------|-----|
|           | Network Attended Transfer/Conference Feature                           | 97  |
|           | Event Propagation Feature                                              | 99  |
|           | Party Events Propagation                                               |     |
|           | Configuring Multi-Site Support                                         |     |
|           | Applications                                                           |     |
|           | Switches                                                               |     |
|           | Configuring DNs                                                        | 107 |
|           | Activating Event Propagation                                           |     |
|           | Example 1                                                              | 112 |
|           | Example 2                                                              | 112 |
|           | Next Steps                                                             | 113 |
| Chapter 5 | Start and Stop T-Server Components                                     | 115 |
|           | Introduction                                                           | 115 |
|           | Starting and Stopping with the Management Layer                        | 117 |
|           | Starting with Startup Files                                            | 117 |
|           | Starting Manually                                                      | 118 |
|           | HA Proxy                                                               | 121 |
|           | T-Server                                                               | 122 |
|           | Verifying Successful Startup                                           | 123 |
|           | Stopping Manually                                                      | 123 |
|           | Starting and Stopping with Windows Services Manager                    | 124 |
|           | Next Steps                                                             | 124 |
| Part 2    | Part Two: Reference Information                                        | 125 |
|           | New in T-Server and HA Proxy for Nortel Communication Server 2000/2100 | 126 |
| Chapter 6 | Switch-Specific Configuration                                          | 129 |
|           | Known Limitations                                                      | 129 |
|           | Switch Configuration                                                   | 130 |
|           | Service Version                                                        |     |
|           | TCP Link Set Name                                                      |     |
|           | ACD Queues Usage                                                       | 131 |
|           | ACD Position Configuration                                             | 132 |
|           | Routing to ACD Positions                                               | 132 |
|           | Extension Configuration                                                | 133 |
|           | Agent Events                                                           |     |
|           | Messages                                                               |     |
|           | Network Node ID                                                        | 134 |

|           | InvokelDs                                                                                  | 135   |
|-----------|--------------------------------------------------------------------------------------------|-------|
|           | Multilink Configuration                                                                    | 136   |
|           | Switch Error Messages                                                                      | 137   |
|           | Setting the DN Properties                                                                  | 137   |
|           | Genesys-Specific DN Types                                                                  | 138   |
| Chapter 7 | Supported Functionality                                                                    | . 141 |
|           | T-Library Functionality                                                                    | 141   |
|           | Supported Nortel Communication Server 2000/2100 SCAI Messages                              | . 154 |
|           | T-Server Support of DV_DN_QUERY Messages                                                   | 157   |
|           | Make Call Request Handling Support                                                         | 158   |
|           | RequestDeleteFromConference Support                                                        | 158   |
|           | T-Server Dial Plan Support                                                                 | 159   |
|           | Dial Plan Examples                                                                         | 160   |
|           | Call Type in EventDialing                                                                  | 161   |
|           | Call Topology Loops                                                                        | 161   |
|           | Supported Hot-Standby Configurations                                                       | 162   |
|           | Hot-Standby Redundancy Type for Multiple X.25 CTI Links with two Proxies and two T-Servers |       |
|           | Hot-Standby Redundancy Type for a Single CTI Link with a Single                            |       |
|           | Proxy and Two T-Servers                                                                    |       |
|           | Hot-Standby Redundancy Type for Dual CTI Links                                             |       |
|           | Supported Agent Work Mode                                                                  |       |
|           | Use of the Extensions Attribute                                                            |       |
|           | Error Messages                                                                             |       |
| Chapter 8 | Common Log Options                                                                         | . 175 |
|           | Mandatory Options                                                                          | 175   |
|           | Log Section                                                                                |       |
|           | Log Output Options                                                                         |       |
|           | Log-Filter Section                                                                         |       |
|           | Log-Filter-Data Section                                                                    |       |
|           | Changes from Release 7.2 to 7.5                                                            |       |
| Chapter 9 | T-Server Common Configuration Options                                                      | . 189 |
|           | Mandatory Options                                                                          | 189   |
|           | T-Server Section                                                                           |       |
|           | License Section                                                                            |       |
|           | Agent-Reservation Section                                                                  |       |
|           | Multi-Site Support Section                                                                 |       |
|           | ISCC Transaction Options                                                                   |       |

|            | Transfer Connect Service Options        | 203 |
|------------|-----------------------------------------|-----|
|            | ISCC/COF Options                        | 203 |
|            | Event Propagation Option                | 205 |
|            | Number Translation Option               | 206 |
|            | Translation Rules Section               | 206 |
|            | Backup-Synchronization Section          | 206 |
|            | Call-Cleanup Section                    | 208 |
|            | Security Section                        | 210 |
|            | Timeout Value Format                    | 210 |
|            | Changes from Release 7.2 to 7.5         |     |
| Chapter 10 | T-Server-Specific Configuration Options | 213 |
|            | Mandatory Options                       | 213 |
|            | T-Server Section                        |     |
|            | Flow Control Options                    |     |
|            | CTI-Link Section                        |     |
|            | X.25 Protocol Options                   |     |
|            | TCP Protocol Options                    |     |
|            | Changes from 7.2 to 7.5                 |     |
| Chapter 11 | HA Proxy Configuration Options          | 241 |
|            | Mandatory Options                       | 241 |
|            | HA Proxy Section                        |     |
|            | CTI-Link Section                        |     |
|            | TCP Protocol Options                    |     |
|            | X.25 Protocol Options                   |     |
|            | Changes from 7.2 to 7.5.                |     |
| Appendix   | Using LinkPlexer with T-Server          | 251 |
|            | LinkPlexer Configurations               | 251 |
|            | LinkPlexer Guidelines                   |     |
|            | Session Management                      |     |
|            | Resource Controlling                    |     |
|            | Logon Options                           |     |
| Index      |                                         | 255 |

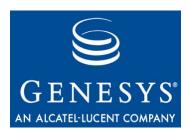

# **Preface**

Welcome to the *Framework 7.5 T-Server and HA Proxy for Nortel Communication Server 2000/2100 Deployment Guide*. This document introduces you to the concepts, terminology, and procedures relevant to T-Servers® in general and provides detailed reference information about T-Server and HA Proxy for Nortel Communication Server 2000/2100. The reference information includes, but is not limited to, configuration options, limitations, and switch-specific functionality. You must configure the configuration objects and options described in this document in the Framework Configuration Layer.

Use this document only after you have read through the *Framework 7.5 Deployment Guide*, and the Release Note for your T-Server.

This document is valid only for the 7.5 release of this product.

**Note:** For releases of this document created for other releases of this product, please visit the Genesys Technical Support website, or request the Documentation Library CD, which you can order by e-mail from Genesys Order Management at <a href="mailto:orderman@genesyslab.com">orderman@genesyslab.com</a>.

This preface provides an overview of this document, identifies the primary audience, introduces document conventions, and lists related reference information:

- Intended Audience, page 10
- Chapter Summaries, page 11
- Document Conventions, page 12
- Related Resources, page 14
- Making Comments on This Document, page 15

T-Server is the Genesys software component that provides an interface between your telephony hardware and the rest of the Genesys software components in your enterprise. It translates and keeps track of events and requests that come from, and are sent to, the CTI (computer-telephony integration) link in the telephony device. T-Server is a TCP/IP-based server that can also act as a messaging interface between T-Server clients. It is the critical point in allowing your Genesys solution to facilitate and track the contacts that flow through your enterprise.

Preface Intended Audience

> Note that the T-Server name has changed over the course of previous releases for various reasons (including, but not limited to, changes in vendor name or in Genesys policy). The former names include:

- T-Server for Nortel DMS-100.
- HA Proxy for Nortel DMS-100.

The current name is T-Server and HA Proxy for Nortel Communication Server 2000/2100.

# **Intended Audience**

This guide is intended primarily for system administrators, both those who are new to T-Server and those who are familiar with it.

- If you are new to T-Server, read the Framework 7.5 Deployment Guide and the Release Note mentioned earlier, and then read all of the sections of this document that apply to your software and its accompanying components. Refer back to the *Framework 7.5 Deployment Guide* as needed.
- If you are an experienced T-Server user—someone with computer expertise, who is used to installing, configuring, testing, or maintaining Genesys software—you may find it more time efficient to go to the Index to see what is new or different in T-Server release 7.5. If you take that approach, please also read Release Notes and refer to other related resources, such as the Voice Platform SDK 7.5 .NET (or Java) API Reference.

In general, this document assumes that you have a basic understanding of, and familiarity with:

- Computer-telephony integration concepts, processes, terminology, and applications.
- Network design and operation.
- Your own network configurations.
- Your telephony hardware and software.
- Genesys Framework architecture and functions.
- Configuration Manager interface and object-managing operations.

Based on your specific contact center environment and your responsibilities in it, you may need to be familiar with a much wider range of issues as you deploy T-Server.

# **Reading Prerequisites**

You must read the *Framework 7.5 Deployment Guide* before using this T-Server Deployment Guide. That book contains information about the Genesys software you must deploy before deploying T-Server.

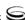

Preface Chapter Summaries

# **Chapter Summaries**

This *T-Server Deployment Guide* encompasses all information, including conceptual, procedural, and reference information, about Genesys T-Servers in general, and switch-specific T-Server and HA Proxy for Nortel Communication Server 2000/2100 in particular. Depending on the subject addressed in a particular section, the document style may move from narration, to instructions to technical reference.

To distinguish between general T-Server sections and those chapters intended for your particular T-Server, this document is divided into two main parts.

#### Part One—Common Functions and Procedures

Part One of this T-Server document, "Common Functions and Procedures," consists of Chapters 1 through 5. These chapters contain architectural, functional, and procedural information common to all T-Servers:

- Chapter 1, "T-Server Fundamentals," on page 19, describes T-Server, its
  place in the Framework 7 architecture, T-Server redundancy, and multi-site
  issues. It does not, however, provide configuration and installation
  information.
- Chapter 2, "T-Server Configuration and Installation," on page 35, presents Configuration and Installation procedures for all T-Servers.
- Chapter 3, "High-Availability Configuration and Installation," on page 49, helps you navigate the configuration and installation of a given T-Server. It follows the same general format you became familiar with during the configuration and installation of other Framework components, such as the Management Layer.
- Chapter 4, "Multi-Site Support," on page 65, describes the variations available for T-Server implementations across geographical locations.
- Chapter 5, "Start and Stop T-Server Components," on page 115, describes how, and in what order, to start up T-Server among other Framework components. It also provides possible stopping commands.

Although you certainly would refer to these chapters if you have never before configured or installed T-Server, you might also use them, even if you are already familiar with T-Server, to discover any changes to functionality, configuration, and installation since you last deployed this component.

Genesys recommends that you use wizards to deploy T-Server. If you do, first read Chapter 1, to familiarize yourself with T-Server, and then proceed with the deployment process using Framework wizards.

Preface Document Conventions

#### Part Two—Reference Information

Part Two of this T-Server document, Reference Information consists of Chapters 6 through 11 plus an Appendix. These chapters contain reference information specific to T-Server for Nortel Communication Server 2000/2100. However, they also contain information on all T-Server options, both those specific to your T-Server and those common to all T-Servers.

- Chapter 6, "Switch-Specific Configuration," on page 129, describes compatibility and configuration information specific to this T-Server, including instructions for setting the DN properties, and recommendations for configuring the switch.
- Chapter 7, "Supported Functionality," on page 141, describes the features that are supported by this T-Server including T-Library functionality and error messages.
- Chapter 8, "Common Log Options," on page 175, describes log configuration options common to all Genesys server applications.
- Chapter 9, "T-Server Common Configuration Options," on page 189, describes configuration options common to all T-Server types including options for multi-site configuration.
- Chapter 10, "T-Server-Specific Configuration Options," on page 213, describes configuration options specific to this T-Server including the link-related options—those that address the interface between T-Server and the switch.
- Chapter 11, "HA Proxy Configuration Options," on page 241, describes configuration options specific to HA Proxy for the Sample switch.
- Appendix, "Using LinkPlexer with T-Server," on page 251, describes LinkPlexer functionality supported by T-Server for Nortel Communication Server 2000/2100 and provides guidelines for using this product with T-Server.

# **Document Conventions**

This document uses certain stylistic and typographical conventions—introduced here—that serve as shorthands for particular kinds of information.

#### **Document Version Number**

A version number appears at the bottom of the inside front cover of this document. Version numbers change as new information is added to this document. Here is a sample version number:

75fr\_ref\_09-2006\_v7.5.000.00

Preface Document Conventions

You will need this number when you are talking with Genesys Technical Support about this product.

## **Type Styles**

#### Italic

In this document, italic is used for emphasis, for documents' titles, for definitions of (or first references to) unfamiliar terms, and for mathematical variables.

#### **Examples:**

- Please consult the *Genesys 7 Migration Guide* for more information.
- A customary and usual practice is one that is widely accepted and used within a particular industry or profession.
- Do *not* use this value for this option.
- The formula, x + 1 = 7 where x stands for . . .

#### Monospace Font

A monospace font, which looks like teletype or typewriter text, is used for all programming identifiers and GUI elements.

This convention includes the *names* of directories, files, folders, configuration objects, paths, scripts, dialog boxes, options, fields, text and list boxes, operational modes, all buttons (including radio buttons), check boxes, commands, tabs, CTI events, and error messages; the values of options; logical arguments and command syntax; and code samples.

#### **Examples:**

- Select the Show variables on screen check box.
- Click the Summation button.
- In the Properties dialog box, enter the value for the host server in your environment.
- In the Operand text box, enter your formula.
- Click OK to exit the Properties dialog box.
- The following table presents the complete set of error messages T-Server distributes in EventError events.
- If you select true for the inbound-bsns-calls option, all established inbound calls on a local agent are considered business calls.

Monospace is also used for any text that users must manually enter during a configuration or installation procedure, or on a command line:

#### Example:

Enter exit on the command line.

Preface Related Resources

#### **Screen Captures Used in This Document**

Screen captures from the product GUI (graphical user interface), as used in this document, may sometimes contain a minor spelling, capitalization, or grammatical error. The text accompanying and explaining the screen captures corrects such errors except when such a correction would prevent you from installing, configuring, or successfully using the product. For example, if the name of an option contains a usage error, the name would be presented exactly as it appears in the product GUI; the error would not be corrected in any accompanying text.

#### **Square Brackets**

Square brackets indicate that a particular parameter or value is optional within a logical argument, a command, or some programming syntax. That is, the parameter's or value's presence is not required to resolve the argument, command, or block of code. The user decides whether to include this optional information. Here is a sample:

smcp\_server -host [/flags]

### **Angle Brackets**

Angle brackets indicate a placeholder for a value that the user must specify. This might be a DN or port number specific to your enterprise. Here is a sample:

smcp\_server -host <confighost>

# **Related Resources**

Consult these additional resources as necessary:

- The Framework 7.5 Deployment Guide, which will help you configure, install, start, and stop Framework components.
- The Framework 7.5 Configuration Options Reference Manual, which will provide you with descriptions of configuration options for other Framework components.
- The Framework 7.5 Configuration Manager Help, which will help you use Configuration Manager.
- The Genesys 7 Migration Guide, also on the Genesys Documentation Library CD, which contains a documented migration strategy from Genesys product releases 5.x and later to all Genesys 7.x releases. Contact Genesys Technical Support for additional information.

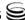

- The *Voice Platform SDK 7.5 .NET* (or *Java*) *API Reference*, which contains the T-Library API, information on TEvents, and an extensive collection of call models.
- The *Genesys Technical Publications Glossary*, which ships on the Genesys Documentation Library CD and which provides a comprehensive list of the Genesys and CTI terminology and acronyms used in this document.
- The Release Notes and Product Advisories for this product, which are available on the Genesys Technical Support website at <a href="http://genesyslab.com/support">http://genesyslab.com/support</a>.

Information on supported hardware and third-party software is available on the Genesys Technical Support website in the following documents:

- Genesys 7 Supported Operating Systems and Databases
- Genesys 7 Supported Media Interfaces

Genesys product documentation is available on the:

- Genesys Technical Support website at <a href="http://genesyslab.com/support">http://genesyslab.com/support</a>.
- Genesys Documentation Library CD, which you can order by e-mail from Genesys Order Management at orderman@genesyslab.com.

# **Making Comments on This Document**

If you especially like or dislike anything about this document, please feel free to e-mail your comments to Techpubs.webadmin@genesyslab.com.

You can comment on what you regard as specific errors or omissions, and on the accuracy, organization, subject matter, or completeness of this document. Please limit your comments to the information in this document only and to the way in which the information is presented. Speak to Genesys Technical Support if you have suggestions about the product itself.

When you send us comments, you grant Genesys a nonexclusive right to use or distribute your comments in any way it believes appropriate, without incurring any obligation to you.

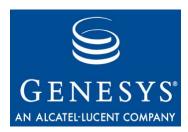

**Part** 

1

# Part One: Common Functions and Procedures

Part One of this *T-Server Deployment Guide* familiarizes the reader with T-Server in general. It addresses architectural, functional, and procedural information common to all T-Servers.

The information in Part One is divided into the following chapters:

- Chapter 1, "T-Server Fundamentals," on page 19, describes T-Server, its
  place in the Framework 7 architecture, T-Server redundancy, and multi-site
  issues. It stops short of providing configuration and installation
  information.
- Chapter 2, "T-Server Configuration and Installation," on page 35, presents configuration and installation procedures for all T-Servers.
- Chapter 3, "High-Availability Configuration and Installation," on page 49 addresses high availability (HA).
- Chapter 4, "Multi-Site Support," on page 65, details the variations available for T-Server implementations across geographical locations.
- Chapter 5, "Start and Stop T-Server Components," on page 115, describes how, and in what order, to start up T-Server among other Framework components. It also provides possible stopping commands.

# New for All T-Servers in 7.5

Before looking at T-Server's place in Genesys solutions and in the architecture of the Genesys Framework, note the following general changes that have been implemented in the 7.5 release of T-Server:

Transport Layer Security (TLS) support. T-Server can now be configured for secure data exchange with the other Genesys components that support this functionality. Refer to the *Genesys 7.5 Security* Deployment Guide for details.

#### **Warning!** The Genesys TLS is not supported on all operating systems that T-Server itself supports. For information about the supported operating systems, see the Genesys 7.5 Transport Layer Security Deployment Guide.

- **Optimization of User Data distribution.** This release of T-Server supports an optimized distribution of user data where user data is communicated in a few selected events, as opposed to all DN events.
- Enhanced ISCC routing support for T-Servers using load balancing. This support applies to T-Servers that use the dnis-pool transaction type for call routing in a multi-site environment. See "dnis-pool" on page 76 for details.
- **Discontinued support for KPL.** Starting with release 7.5, the Keep-Alive Protocol (KPL) backward compatibility is no longer supported. If you have used the KPL with previous versions of Genesys, consider using ADDP after upgrading to 7.5. It provides the same functionality as KPL with fewer limitations. For more information on ADDP, see "Advanced Disconnect Detection Protocol" on page 26.

**Note:** For information about the new features that are available in your T-Server in the initial 7.5 release, see Part Two of this document.

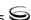

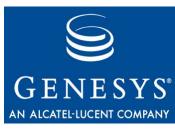

Chapter

# 1

# **T-Server Fundamentals**

This chapter provides general information about T-Server features and functionality and about its configuration and installation. For reference information about your specific T-Server and about options for all T-Servers, see "Part Two: Reference Information."

This chapter has various levels of information, some of it intended for people who have configured, installed, and used previous releases of T-Server, and some of it aimed at those less familiar with such T-Server operations. That means some sections will not necessarily be relevant for you.

- If you are an experienced user of T-Server, start with "New for All T-Servers in 7.5" on page 18, and then move to the chapters comprising Part Two of this document, where specific information about your T-Server is available.
- If you are new to T-Server, begin with "Learning About T-Server." Once you have read through that and subsequent sections, you are ready for the other chapters in Part One that go into detail about T-Server configuration and installation.

Generally, this chapter presents overview information that applies to all T-Servers (and Network T-Servers) and their deployment. This chapter is divided into the following sections:

- Learning About T-Server, page 20
- Advanced Disconnect Detection Protocol, page 26
- Redundant T-Servers, page 27
- Multi-Site Support, page 30
- Agent Reservation, page 30
- Licensing Requirements, page 31
- Client Connections, page 32
- Next Steps, page 33

# **Learning About T-Server**

The Framework 7.5 Deployment Guide provides you with a high-level introduction to the role that T-Server plays in the Genesys Framework. If you have already looked through that guide, you may recall that T-Server is the most important component of the Framework Media Layer (the other two components are Load Distribution Server (LDS) and HA Proxy). The Media Layer enables Genesys solutions to communicate with various media, including traditional telephony systems, voice over IP (VoIP), e-mail, and the Web. This layer also provides the mechanism for distributing interactionrelated business data, also referred to as attached data, within and across solutions.

# Framework and Media Layer Architecture

Figure 1 illustrates the position Framework holds in a Genesys solution.

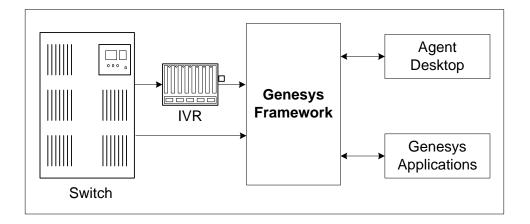

Figure 1: Framework in a Genesys Solution

Moving a bit deeper, Figure 2 presents the various layers of the Framework architecture.

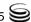

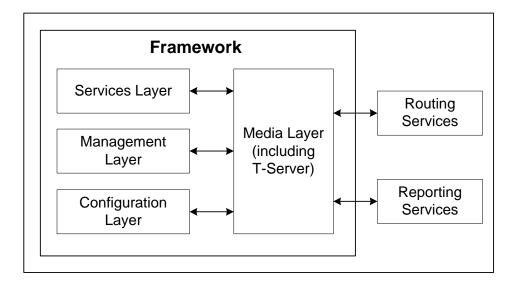

Figure 2: The Media Layer in the Framework Architecture

T-Server is the heart of the Media Layer—translating the information of the media-device realm into information that Genesys solutions can use. It enables your contact center to handle the computer-based form of the interactions that arrive and it translates the information surrounding a customer contact into reportable and actionable data.

Figure 3 presents the generalized architecture of the Media Layer.

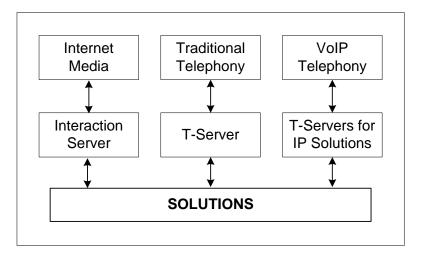

Figure 3: Media Layer Architecture

In addition to being the most important component of the Media Layer, T-Server plays the most significant role in making information about telephony traffic and its data available to Framework as a whole.

One or more components in practically every solution are T-Server clients. Solutions comprise a number of different Genesys software packages, from collections of components for various types of routing to those that allow for outbound dialing to still others. Framework in general, and T-Server in particular, enable these solutions to function in your enterprise.

T-Server has several typical clients: Stat Server, Call Concentrator, Universal Routing Server, and agent desktop applications. T-Server gets the information it needs about the enterprise from Configuration Server. Additionally, if you use the Management Layer, T-Server provides its ongoing status and various other log messages to server components of the Management Layer (for instance, allowing you to set alarms).

# **T-Server Requests and Events**

This section outlines the roles that T-Server plays in a contact center. While it is possible to describe roles for all T-Servers, at a detailed level, T-Server's functionality depends on the hardware to which it is connected. (For example, when connected to a traditional switch, it performs CTI functions, but when connected to a VOIP-based telephony device, it controls IP traffic.) The CTI connection is only for the switch.

#### **Details of T-Server Functionality**

T-Server is a TCP/IP server that enables intelligent communication between media-specific protocols (such as the various CTI protocols, including CSTA and ASAI) and TCP/IP-based clients of T-Server. Applications that are clients to T-Server use the T-Library format to transmit requests to T-Server through a TCP/IP socket. T-Server can then either translate those requests to CTI protocol for switch use or relay them directly to other TCP/IP clients.

T-Server performs three general functions in the contact center: Bridging, Messaging, and Interaction Tracking.

#### Bridging

T-Server acts as a platform-independent interface between media devices and business applications. In the case of a telephony device, for instance, it receives messages from and sends commands to the telephony equipment using either CTI links provided by the switch manufacturer or interface protocols provided by telephony network vendors.

On the client-application end, T-Server offers three models (call model, agent model, and device model) unified for all switches. The core functionality (such as processing an inbound call, an agent login, or a call-forwarding request) translates into a unified application programming interface (API) called T-Library, so that applications do not need to know what specific switch model they are dealing with. On the other hand, T-Library accommodates many

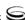

functions that are unique to a specific switch, so that client applications are able to derive the maximum functionality offered by a particular switch.

Refer to the *Genesys 7 Events and Models Reference Manual* for complete information on all T-Server events and call models and to the TServer .Requests portion of the *Voice Platform SDK 7.5 .NET* (or *Java*) *API Reference* for technical details of T-Library functions.

#### Messaging

In addition to translating requests and events for the client application involved in an interaction, T-Server:

- Provides a subscription mechanism that applications can use to receive notifications about interaction-related and non-interaction-related events within the contact center.
- Broadcasts messages of major importance (such as a notification that the link is down) to all clients.
- Broadcasts messages originated by a T-Server client to other T-Server clients.

The subscription mechanism consists of two parts, the DN subscription and event-type masking. Applications must register for a DN or a set of DNs to receive notifications about all events that occur in association with each registered DN. For example, when two softphone applications are registered for the same DN, and the first application initiates a call from the DN, T-Server notifies both applications that the call is initiated from the DN.

Client applications can also specify one or more types of events, and T-Server will filter out events of the non-specified types and only send events of the requested types. For example, if agent supervisors are interested in receiving agent-related events, such as AgentLogin and AgentLogout, they have to mask EventAgentLogin and EventAgentLogout, provided that a particular T-Server supports these events.

The combination of each client's subscription for DNs and masking of event types defines what messages T-Server distributes to what client.

#### Interaction Tracking

T-Server maintains call information for the life of the call (or other T-Server-supported media type) and enables client applications to attach user data to the call. Call information includes:

- A unique identifier, connection ID, that T-Server assigns when creating the call.
- Automatic Number Identification (ANI) and Dialed Number Identification Service (DNIS), if reported by the CTI link.
- User data that a client application (such as an Interactive Voice Response unit or Genesys Universal Routing Server) provides.

#### Difference and Likeness Across T-Servers

Although Figure 3 on page 21 (and other figures) depicts T-Server that works with telephony systems as a single product, this is a simplification. Because almost every traditional telephony device has its own characteristics and communication protocols, Genesys makes different T-Servers for different telephony systems. (That means T-Server you have will not work with another switch.) Thus, all T-Servers play a common role in the architecture, but their specific features differ from implementation to implementation, based on the media device in use.

Despite their switch-based differences, T-Servers for telephony systems are similar to one another in at least one important respect: they are all built with a certain amount of shared software code. This shared code is rolled into a single unit and is called T-Server Common Part (TSCP). TSCP is the central, common component for all T-Servers and has its own Release Note, which is accessible via a hyperlink from your T-Server's Release Note.

**Note:** This document separates common-code features based on TSCP into separate sections and chapters, such as the "T-Server Common Options" chapter. These are the options for all T-Servers that TSCP makes available for configuration.

#### T-Server Functional Steps During a Sample Call

The following example, Figure 4, outlines some basic steps that T-Server might take when a call arrives from outside the contact center. In this scenario, T-Server starts tracking the call even before it is delivered to the agent. T-Server then informs the selected agent that a call has arrived. When the switch delivers the call to the agent's extension, T-Server presents account information, collected at an Interactive Voice Response (IVR) unit, to the agent at the agent desktop application.

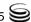

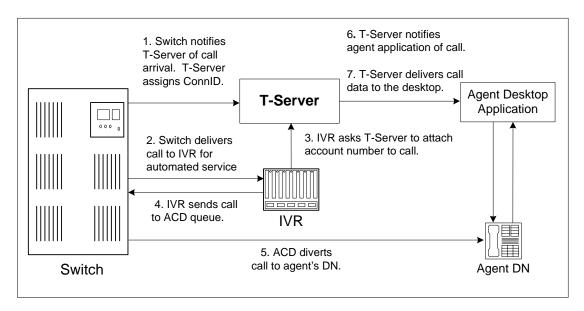

Figure 4: Functional T-Server Steps

#### Step 1

When the call arrives at the switch, T-Server creates a call in its internal structure. T-Server assigns the call a unique identifier, connection ID.

#### Step 2

The switch delivers the call to an Interactive Voice Response (IVR) unit, which begins automated interactions with the caller.

#### Step 3

IVR acquires user information from the caller through prompts and requests T-Server to attach that information to the call. T-Server updates the call with the user information.

#### Step 4

IVR sends the call to an ACD (Automated Call Distribution) queue.

#### Step 5

The ACD unit distributes the call to an available agent logged in to a particular DN (directory number).

#### Step 6

T-Server notifies the agent desktop application that the call is ringing on the agent's DN. The notification event contains call data including ANI, DNIS, and account information that the IVR has collected.

#### Step 7

The agent desktop application presents the account information, including the name of the person whose account this is, on the agent's screen, so that the agent answering the call has all the relevant information.

These seven steps illustrate just a small part of T-Server's bridging, messaging, and interaction-processing capabilities.

# Advanced Disconnect Detection Protocol

Since the 6.0 release of T-Server, the Advanced Disconnect Detection Protocol (ADDP) has replaced the Keep-Alive Protocol (KPL) as the method to detect failures for certain T-Server connections, including connections between two T-Servers and between a T-Server and its clients.

#### Notes:

- Starting with release 7.5, the KPL backward compatibility feature is no longer supported.
- ADDP applies only to connections between Genesys software components.

With ADDP, protocol activation and initialization is made on the client's side and you can change these parameters. No additional messages are sent when there is existing activity over the connection. T-Server client applications and the remote T-Server (if any) must be listening to the socket and respond promptly to the polling signal for the connection to be preserved.

If you are going to enable ADDP, you must do it using the protocol, addptimeout, addp-remote-timeout, and addp-trace configuration options. When configuring a timeout, consider the following issues:

- The configured timeout must be at least twice as long as the maximum network latency.
- There may be an interval when T-Server does not check for network activity.
- If the link connection fails but the client is not notified (for example, because the host is turned off, or because a network cable is unplugged), the maximum reaction time to a link-connection failure is equal to double the configured timeout plus the established network latency.

Also keep in mind that the T-Server receiving the polling signal may not respond immediately, and that a delay occurs between the polling signal and the response to travel from one T-Server to another. If you don't account for these contingencies when configuring a timeout, the connection that ADDP is monitoring will be dropped periodically.

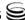

# **Redundant T-Servers**

T-Servers can operate in a high-availability (HA) configuration, providing you with redundant systems. The basics of each T-Server's redundant capabilities differ from T-Server to T-Server. One basic principle of redundant T-Servers is the standby redundancy type, which dictates how quickly a backup T-Server steps in when the primary T-Server goes down.

The Framework Management Layer currently supports two types of redundant configurations: warm standby and hot standby. All T-Servers offer the warm standby redundancy type and, starting with release 7.1, the hot standby redundancy type is implemented in T-Servers for most types of switches. (See Table 1.)

Specifics on your T-Server's HA capabilities are outlined in Part Two of this document.

#### Notes:

- Network T-Servers use a load-sharing redundancy schema instead of warm or hot standby. Specifics on your T-Server's HA capabilities are discussed in Part Two of this document.
- IVR Server does not support simultaneous configuration of both Load Balancing functionality and warm standby. Only one of these is supported at a time.

# **Support for Hot Standby Redundancy** in Various T-Servers

Use Table 1 to determine whether your T-Server supports the hot standby redundancy type. The table also indicates whether HA Proxy components are required for this support, and, if so, how many are required per pair of redundant T-Servers (or per link if so noted).

Table 1 only summarizes hot standby redundancy support in various T-Servers. For detailed, up-to-date information on the subject, see the *Genesys 7 Supported Media Interfaces* white paper located on the Technical Support website at <a href="http://genesyslab.com/support/dl/retrieve/default.asp?item=A9CB309AF4DEB8127C5640A3C32445A7&view=item">http://genesyslab.com/support/dl/retrieve/default.asp?item=A9CB309AF4DEB8127C5640A3C32445A7&view=item</a>.

Table 1: T-Server Support of the Hot Standby Redundancy Type

| T-Server Type                                  | Hot Standby<br>Supported | HA Proxy<br>Required               | Number of HA<br>Proxy Components |
|------------------------------------------------|--------------------------|------------------------------------|----------------------------------|
| Aastra Matra Nexpan 50                         | Yes                      | No                                 | _                                |
| Alcatel A4200/OXO                              | Yes                      | No                                 | _                                |
| Alcatel A4400/OXE                              | Yes                      | No                                 | _                                |
| Aspect ACD                                     | Yes                      | No                                 | 1                                |
| Avaya Communication Manager                    | Yes                      | No <sup>a</sup>                    | _                                |
| Avaya INDeX                                    | Yes                      | No                                 | _                                |
| Cisco CallManager                              | Yes                      | No                                 | _                                |
| DataVoice Dharma                               | Yes                      | No                                 | _                                |
| Digitro AXS/20                                 | Yes                      | No                                 | _                                |
| EADS Intecom M6880                             | Yes                      | No                                 | _                                |
| eOn eQueue                                     | Yes                      | No                                 | _                                |
| Ericsson MD110                                 | Yes                      | No                                 | _                                |
| Fujitsu F9600                                  | Yes                      | No                                 | _                                |
| Huawei C&C08                                   | Yes                      | No                                 | _                                |
| Mitel SX-2000/MN-3300                          | Yes                      | No                                 | _                                |
| NEC NEAX/APEX                                  | Yes                      | No                                 | _                                |
| Nortel Communication Server 2000/2100          | Yes                      | Yes <sup>b</sup> , No <sup>c</sup> | 1 per link                       |
| Nortel Communication Server 1000 with SCCS/MLS | Yes                      | No                                 | _                                |
| Philips Sopho iS3000                           | Yes                      | $No^d$                             | 1                                |
| Radvision iContact                             | No                       | _                                  | _                                |
| Rockwell Spectrum                              | Yes                      | No                                 | _                                |
| Samsung IP-PCX IAP                             | Yes                      | No                                 | _                                |
| Siemens Hicom 300/HiPath 4000 CSTA I           | Yes                      | No                                 | _                                |

Table 1: T-Server Support of the Hot Standby Redundancy Type (Continued)

| T-Server Type                           | Hot Standby<br>Supported | HA Proxy<br>Required | Number of HA<br>Proxy Components |
|-----------------------------------------|--------------------------|----------------------|----------------------------------|
| Siemens HiPath 3000                     | Yes                      | No                   | _                                |
| Siemens HiPath 4000 CSTA III            | Yes                      | No                   | _                                |
| Siemens HiPath DX                       | Yes                      | No                   | _                                |
| SIP Server                              | Yes                      | No                   | _                                |
| Tadiran Coral                           | Yes                      | No                   | _                                |
| Teltronics 20-20                        | Yes                      | Yes                  | 1                                |
| Tenovis Integral 33/55                  | Yes                      | No                   | _                                |
| No                                      | etwork T-Server          | s <sup>e</sup>       |                                  |
| AT&T                                    | No                       | _                    | _                                |
| Concert                                 | No                       | _                    | _                                |
| CRSP                                    | No                       | _                    | _                                |
| DTAG                                    | No                       |                      | _                                |
| GenSpec                                 | No                       |                      | _                                |
| ISCP                                    | No                       |                      | _                                |
| IVR Server, using network configuration | No                       |                      | _                                |
| KPN                                     | No                       |                      | _                                |
| MCI                                     | No                       |                      | _                                |
| NGSN                                    | No                       |                      | _                                |
| Network SIP Server                      | No                       | _                    | _                                |
| Sprint                                  | No                       | _                    | _                                |
| SR3511                                  | No                       | _                    | _                                |
| Stentor                                 | No                       | _                    | _                                |

a. With release 7.1, T-Server for Avaya Communication Manager no longer uses HA Proxy for its support of hot standby. Earlier releases of this T-Server require two HA Proxies (for which there is a Configuration Wizard) to support hot standby.

- b. For T-Server for Nortel Communication Server 2000/2100 in high-availability (hot standby) configuration, Genesys recommends that you use link version SCAI14 or above with call-progress messages enabled. See the switch-specific information in Part 2 of this Deployment Guide for additional information on HA configurations.
- c. Starting with release 7.5, T-Server for Nortel Communication Server 2000/2100 supports HA without HA Proxy when operating in Dual CTI Links mode. See the switch-specific information in Part 2 of this Deployment Guide for additional information on HA configurations.
- d. Starting with release 6.5.3, T-Server for Philips Sopho iS3000 supports HA both with and without HA
- e. Although they do not support high availability per se, Network T-Servers do support a load-sharing schema.

# **Multi-Site Support**

Multi-site configuration implies the existence of two or more switches that belong to the same enterprise or service provider, and that share the Genesys Configuration Database. (In some cases this may include isolated partitions on a given switch served by different T-Servers.) The main goal of T-Server support for multi-site operations is to maintain critical information about a call as it travels from one switch to another.

For instructions on installing and configuring a multi-site environment, including information on the Inter Server Call Control (ISCC) features, please see Chapter 4, "Multi-Site Support," on page 65.

# **Agent Reservation**

T-Server provides support for clients to invoke the agent reservation function, TReserveAgent(). This function allows a server application that is a client of T-Server to reserve a DN along with an agent, a Place, or both, so that no other T-Server client can route calls to it during a specified reservation interval. Alternatively, when clients use the ISCC feature (see "ISCC Call Data Transfer Service" on page 67), they can use an agent reservation embedded in an ISCC request. (To do so, clients have to specify a certain Extensions attribute in an ISCC request when initiating an ISCC transaction. See page 72 for the list of ISCC requests.)

The reservation does not currently prevent the reserved objects from receiving direct calls or calls distributed from ACD Queues; agent reservation is intended as a way of synchronizing the operation of several clients. See RequestReserveAgent in the Voice Platform SDK 7.5 .NET (or Java) API *Reference* for more details on this function from the client's point of view.

To reserve an agent, in addition to invoking the TReserveAgent function on the client side, you must also configure options in the Configuration Layer. This is also necessary in order to coordinate multiple possible reservation requests.

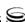

See "Agent Reservation" in the "T-Server Common Options" chapter in Part Two for more details.

# **Licensing Requirements**

Starting with release 7.2, the licensing requirements for T-Server have changed from previous releases. Please read this section carefully and refer to the *Genesys 7 Licensing Guide* for complete licensing information.

# **Licensing the Media Layer**

All Genesys software is licensed—that is, it is not shareware. Genesys products are protected through legal license conditions as part of your purchase contract. However, the level of technical license-control enforcement varies across different solutions and components.

Before you begin to install T-Server, remember that, although you may not have had to use technical licenses for your software when you deployed the Configuration and Management Layers in their basic configurations, this is not the case with the Media Layer.

T-Server requires seat-related DN technical licenses to operate even in its most basic configuration. Without appropriate licenses, you cannot install and start T-Server. If you have not already done so, Genesys recommends that you install License Manager and configure a license file at this point. For complete information on which products require what types of licenses, and on the installation procedure for License Manager, refer to the *Genesys 7 Licensing Guide* available on the Genesys Documentation Library CD.

The sections that follow briefly describe the T-Server license types.

# **Licensing Basic Implementations**

A stand-alone T-Server serving a single site requires licenses to register all DNs it monitors. DNs that agents use in day-to-day contact center operations, such as Extensions and ACD Positions, have to be registered using licenses that control agent seats.

**Note:** Configure all seat DNs that agents use (Extensions and ACD Positions) in the Configuration Layer. This enables detailed call monitoring through Genesys reporting, and generally allows you to control access to individual DNs.

# **Licensing HA Implementations**

T-Servers operating with the hot standby redundancy type require a special CTI HA technical license, which allows for high-availability implementations, in addition to regular T-Server licenses. Neither T-Server in a redundant pair configured for hot standby starts if this license is unavailable. Moreover, the primary and backup T-Servers must use the same licenses to control the same pool of DNs. If your T-Servers are configured with the hot standby redundancy type, order licenses for CTI HA support.

# **Licensing Multi-Site Implementations**

T-Servers performing multi-site operations require licenses that allow for such operations, in addition to regular T-Server licenses. If some of your T-Servers are configured for multi-site routing while others are not, either order licenses for multi-site support for all T-Servers or install an additional License Manager to handle the T-Servers involved in multi-site routing.

**Note:** You do not need licenses for multi-site support if some T-Server clients include the local location as the Location attribute value in their requests for routing within the same site.

# **Client Connections**

The number of connections T-Server can accept from its clients depend on the operating system that T-Server runs. Table 2 illustrates the number of client connections that T-Server support.

Table 2: The Number of T-Server's Client Connections

| Operating System                                             | Number of Connections |
|--------------------------------------------------------------|-----------------------|
| AIX 32-bit and 64-bit modes (versions 4.3.3, 5.1, 5.2, 5.3)  | 32767                 |
| HP-UX 32-bit and 64-bit modes (versions 11.0, 11.11, 11i v2) | 2048                  |
| Linux 32-bit mode<br>(versions RHEL 3.0, RHEL 4.0)           | 1024                  |
| Solaris 2.6 32-bit mode<br>(versions 2.6, 2.7, 8, 9, 10)     | 1024                  |

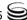

Table 2: The Number of T-Server's Client Connections (Continued)

| Operating System                               | Number of Connections |
|------------------------------------------------|-----------------------|
| Solaris 7 64-bit mode (versions 2.7, 8, 9, 10) | 65536                 |
| Tru64 UNIX (versions 4.0F, 5.1, 5.1B)          | 4096                  |
| Windows Server 2003                            | 4096                  |

# **Next Steps**

Now that you have gained a general understanding of the roles and features available with T-Servers, you're ready to learn how T-Servers are installed and configured. That information is presented in the next few chapters of this *Deployment Guide*. So unless you are already familiar with T-Server deployment and operation procedures, continue with Chapter 2, "T-Server Configuration and Installation," on page 35. Otherwise, you may want to jump to Part Two of this *Deployment Guide*, where you will find information about your specific T-Server.

34

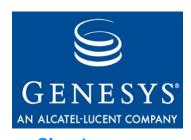

Chapter

# 2

# T-Server Configuration and Installation

This chapter contains general information for the deployment, configuration, and installation of your T-Server. You may have to complete additional configuration and installation steps specific to your T-Server and switch. You will find these steps in Part Two of this document.

This chapter contains these sections:

- Environment Prerequisites for T-Server, page 35
- T-Server Deployment Methods, page 38
- Wizard Deployment of T-Server, page 39
- Manual Deployment of T-Server, page 42
- Next Steps, page 47

**Note:** You *must* read the *Framework 7.5 Deployment Guide* before proceeding with this T-Server guide. That book contains information about the Genesys software you must deploy before deploying T-Server.

# **Environment Prerequisites for T-Server**

T-Server has a number of prerequisites for deployment. Read through the following sections before deploying your T-Server.

### **Software Requirements**

#### Framework Components

You can only configure T-Server after you have deployed the Configuration Layer of Genesys Framework. This layer contains DB Server, Configuration Server, Configuration Manager, and, at your option, Deployment Wizards. If you intend to monitor or control T-Server through the Management Layer, you must also install and configure components of this Framework layer, such as Local Control Agent (LCA), Message Server, Solution Control Server (SCS), and Solution Control Interface (SCI), before deploying T-Server.

Refer to the Framework 7.5 Deployment Guide for information about and deployment instructions for, these Framework components.

### Supported Platforms

Refer to the Genesys 7 Supported Operating Systems and Databases white paper for the list of operating systems and database systems supported in Genesys releases 7.x. You can find this document on the Genesys Technical Support website at http://genesyslab.com/support/dl/retrieve/ default.asp?item=B6C52FB62DB42BB229B02755A3D92054&view=item.

For UNIX-based (UNIX) operating systems, also review the list of patches Genesys uses for software product builds, and upgrade your patch configuration if necessary. A description of patch configuration is linked to installation read\_me.html files for the Genesys applications that operate on UNIX, and is available within the installation packages.

**Notes:** Starting with release 7.5, T-Server supports the Genesys Transport Layer Security (TLS) and can be configured for secure data exchange with the other Genesys components that support this functionality.

> The Genesys TLS is not supported on all operating systems that T-Server itself supports. For information about the supported operating systems, see the Genesys 7.5 Transport Layer Security Deployment Guide.

# Hardware and Network Environment Requirements

# Hosting

Genesys recommends that you or your IT specialist assign host computers to Genesys software before you start Genesys installation. Keep in mind the following restrictions:

Do not install all the Genesys server applications on the same host computer.

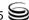

• When installing a few server applications on the same host computer, prevent them (except for Configuration Server) from using the swap area.

#### **Installation Privileges**

During deployment, be sure to log in with an account that will permit you to perform administrative functions—that is, one that has root privileges.

#### **Server Locations**

Refer to the "Network Locations for Framework Components" chapter of the *Framework 7.5 Deployment Guide* for recommendations on server locations.

#### **Supported Platforms**

Refer to the *Genesys Supported Media Interfaces* white paper for the list of supported switch and PABX versions. You can find this document on the Genesys Technical Support website at

http://genesyslab.com/support/dl/retrieve/default.asp?item=A9CB309AF4DEB8127C5640A3C32445A7&view=item.

# **Media Layer Requires Licensing**

You need a license to configure and install Media Layer components. Genesys recommends that, if you have not already done so, at this point you:

- 1. Install License Manager.
- **2.** Configure license files.

Note: If you use the <port>@<server> format when entering the name of the license server during installation, remember that some operating systems use @ as a special character. In this case, the installation routine is unable to write license information for T-Server to the Configuration Layer or the run.sh file. Therefore, when you use the <port>@<server> format, you must manually modify the command-line license parameter after installing T-Server.

For information about which products require what types of licenses and for the installation procedure for License Manager, refer to the *Genesys 7 Licensing Guide* available on the Genesys Documentation Library CD.

**Note:** Starting with release 7.0, T-Server has new licensing requirements. Be sure to check the appropriate information in the *Genesys 7 Licensing Guide* and in "Licensing Requirements" on page 31.

#### The Media Layer and LCA

To monitor the status of components in the Media Layer through the Management Layer, you must load an instance of LCA on every host running Media Layer components. Without LCA, Management Layer cannot monitor the status of any of these components. If you do not use the Management Layer, LCA is not required.

# **About Configuration Options**

Configuring T-Server is not a onetime operation. It is something you do at the time of installation and then in an ongoing way to ensure the continued optimal performance of your software. You must enter values for T-Server configuration options in the relevant Wizard screens or on the Options tab of your T-Server Application object in Configuration Manager. The instructions for configuring and installing T-Server that you see here are only the most rudimentary parts of the process. You must refer extensively to the configuration options chapters located in Part Two of this book. Pay particular attention to the configuration options specific to your own T-Server.

Configuration options common to all T-Servers, independent of switch type, are described in the "T-Server Common Options" chapter of this guide. Switch-specific configuration options are described in a separate chapter. T-Server also supports unified Genesys log options, as described in the "Common Log Options" chapter.

Options that configure values for the TSCP software in your T-Server are common to all T-Servers. Options based on the custom features of your switch apply to your T-Server only. Familiarize yourself with both types of options. You will want to adjust them to accommodate your production environment and the business rules that you want implemented there.

# **T-Server Deployment Methods**

Genesys recommends using the T-Server Configuration Wizard to deploy T-Server. However, if for some reason you must manually deploy T-Server, you will also find instructions for doing that in this section.

**Note:** Genesys does not recommend installation of its components via a Microsoft Remote Desktop connection. The installation should be performed locally.

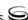

#### **General Order of Deployment**

The recommended sequence to follow before deploying T-Server is described below. Steps 1 through 3 apply for both Wizard-based and manual deployment. For Wizard deployment, Steps 4 and 5 take place within the Wizard deployment process itself.

- **1.** Deploy Configuration Layer objects and ensure Configuration Manager is running (see the *Framework 7.5 Deployment Guide*).
- 2. Deploy Network objects (such as Host objects).
- **3.** Deploy the Management Layer (see the *Framework 7.5 Deployment Guide*).

When manually deploying T-Server, you must continue with the next two steps. If you are deploying T-Server with the Configuration Wizard, the next two steps take place within the Wizard deployment process itself, where you can create and configure all the necessary objects for T-Server deployment.

- **4.** Configure Telephony objects (see "Manual Configuration of Telephony Objects" on page 42):
  - Switching Offices
  - Switches
  - Agent Logins
  - DNs
- **5.** Deploy the Media Layer:
  - T-Server (beginning with "Manual Configuration of T-Server" on page 44).
  - HA Proxy for a specific type of T-Server (applicable if you are using the hot standby redundancy type and your switch requires HA Proxy; see Table 1 on page 28).

If, during the installation procedure for any of the Genesys applications, the script warns you that Configuration Server is unavailable and that the configuration cannot be updated, continue with the installation. When installation is complete, you must complete the information on the Start Info tab to ensure that T-Server will run. See "After Completing the Manual Installation" on page 47.

# Wizard Deployment of T-Server

Configuration Wizards facilitate component deployment. T-Server configuration and installation involves many steps, and Genesys strongly recommends that you set up T-Server using the Wizard rather than manually. T-Server Wizard guides you through a series of steps and options to customize your deployment of T-Server.

#### **Wizard Configuration of T-Server**

The first step to take for a Wizard-based configuration is to install and launch Genesys Wizard Manager. (Refer to the Framework 7.5 Deployment Guide for instructions.) When you first launch Genesys Wizard Manager, it suggests that you set up the Management Layer and then the Framework. The Framework setup begins with configuring and creating the objects related to T-Server, starting with the Switch and Switching Office objects, and the T-Server's Application object itself.

**Note:** With the Wizard, you create your T-Server Application object in the course of creating your Switch object.

During creation of the Switch object, you also have an opportunity to run the Log Wizard to set up T-Server logging. Then, you can specify values for the most important T-Server options. Finally, you can create contact center objects related to T-Server, such as DNs, Agent Logins, and some others.

**Note:** During configuration of a Switch object, the Wizard prompts you to copy a T-Server installation package to an assigned computer. After that package is copied to the destination directory on the T-Server host, complete the last steps of the T-Server configuration. Then, install T-Server on its host.

After you complete the Framework configuration, the Genesys Wizard Manager screen no longer prompts you to set up the Framework. Instead, it suggests that you set up your solutions or add various contact center objects to the Framework configuration, including the Switch, DNs and Places, Agent Logins, Agent Groups, Place Groups, and, in a multi-tenant environment, a Tenant. In each case, click the link for the object you wish to create. Again, you create a new T-Server Application object in the course of creating a new Switch object.

#### **Wizard Installation of T-Server**

After creating and configuring your T-Server and its related components with the Wizard, you proceed to T-Server installation. That installation process closely mimics that of previously installed components (for example, Message Server).

**Note:** Certain Wizard-related procedures are not described in this document. Refer to the Framework 7.5 Deployment Guide for general instructions.

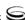

To install T-Server on its host computer, perform the following steps:

#### On UNIX

- 1. In the directory to which the T-Server installation package was copied during Wizard configuration, locate a shell script called install.sh.
- 2. Run this script from the command prompt by typing sh and the file name. For example: sh install.sh.
- **3.** When prompted, confirm the host name of the computer on which T-Server is to be installed.
- **4.** When prompted, confirm the application name of the T-Server that is to be installed.
- **5.** Specify the destination directory into which T-Server is to be installed, with the full path to it.
- **6.** If asked which version of the product to install, the 32-bit or the 64-bit, choose the one appropriate to your environment.
- 7. Specify the license information that T-Server is to use.

As soon as the installation process is finished, a message appears announcing that installation was successful. The process places T-Server in the directory with the name specified during the installation.

#### On Windows

- 1. Open the directory to which the T-Server installation package was copied during Wizard configuration.
- 2. Locate and double-click Setup. exe to start the installation. The Welcome screen launches.
- **3.** When prompted, specify the connection parameters to the Configuration Server associated with this T-Server.
- **4.** Identify the T-Server Application object in the Configuration Layer to be used by this T-Server.
- **5.** Specify the license information that T-Server is to use.
- **6.** Specify the destination directory into which T-Server is to be installed.
- 7. Click Install to begin the installation.
- **8.** Click Finish to complete the installation.

By default, T-Server is installed as a Genesys service (Windows Services) with Automatic startup type.

# **Manual Deployment of T-Server**

Deploying T-Server manually requires that you configure a number of different objects in the Configuration Layer prior to setting up your T-Server objects and then install T-Server. This section describes the manual deployment process.

# Manual Configuration of Telephony Objects

This section describes how to manually configure T-Server Telephony objects if you are using Configuration Manager.

#### Recommendations

Genesys recommends registering (configuring) only those entities you plan to use in the current configuration. The more data there is in the Configuration Database, the longer it takes for the CTI setup to start, and the longer it will take to process configuration data. Remember that adding configuration objects to the Genesys Configuration Database does not cause any interruption in contact center operation.

Depending on how much work is required to manually configure all applications and objects, consider registering more Person objects first, with a set of privileges that lets them perform configuration tasks.

#### **Switching Offices**

Your telephony network may contain many switching offices, but you should only configure those that are involved with customer interactions.

Using Configuration Manager, be sure to register a Switching Office object that accommodates your Switch object under Environment. Until you have done this, you cannot register a Switch object under Resources (single-tenant environment) or a Tenant (multi-tenant environment).

**Note:** The value for the switching office name must not have spaces in it.

#### **Switches**

- 1. Configure a Switch object for each switch on your telephony network. Assign each Switch object to the appropriate T-Server object.
- 2. If implementing the multi-site configuration, specify access codes for all switches on the network so that the call-processing applications can route and transfer calls between switches.

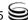

Two types of access codes exist in a Genesys configuration:

- Default access codes that specify how to reach this switch from any other switch in the Genesys environment.
- Switch-to-switch access codes that specify how to reach a particular switch from any other switch. Use this type when either a nondefault dial number or routing type is required between any two locations.
   When a switch-to-switch access code is configured, its value has a higher priority than that of a default access code.

See Chapter 4, "Multi-Site Support," on page 65, for step-by-step instructions.

**Note:** When the numbering plan uses unique directory number (DN) assignment across sites and multi-site routing is not used, you do not have to configure access codes.

#### **DNs and Agent Logins**

**Note:** Starting with release 7.2, the requirements for configuring DNs in the Configuration Layer have changed. Refer to Part Two of this guide for information about the requirements on configuring specific DN types for your T-Server.

For each T-Server for which you are configuring DNs, you must configure all DNs that agents and their supervisors use in day-to-day contact center operation—so-called *seat-related DNs*—such as Extensions and ACD Positions. Otherwise, T-Server does not register such DNs.

- To configure Telephony objects within each switch, consult the switch documentation. Information specific to your T-Server in Part Two of this document contains tables that indicate how to set DN types in the Genesys Configuration Database depending on the switch DN types and configuration.
- 2. Check the numbering plan for different types of DNs, to see if you can save time by registering Ranges of DNs. Usually, DNs of the same type have consecutive numbers, which will make an otherwise tedious configuration task easy. Agent Login objects almost always have consecutive numbers, which means you can register them through the Range of Agent Logins feature as well.
- **3.** If you plan to use Virtual Queues and Virtual Routing Points in the contact center operation, Genesys recommends registering them after you have outlined the call-processing algorithms and identified your reporting needs.

**Note:** Remember that CTI applications, not the switch, generate telephony events for DNs of these types.

#### Warning! DNs with the Register flag set to false may not be processed at T-Server startup; therefore, associations on the switch will be created only when T-Server client applications require DN registration.

#### **Multi-Site Operations**

See the section, "Configuring Multi-Site Support" on page 101, for information on setting up DNs for multi-site operations.

# **Manual Configuration of T-Server**

**Note:** Use the *Framework 7.5 Deployment Guide* to prepare accurate configuration information. You may also want to consult Configuration Manager Help, which contains detailed information on configuring objects.

#### Recommendations

Genesys recommends using an Application Template when you are configuring your T-Server application. The Application Template for your particular T-Server contains the most important configuration options set to the values recommended for the majority of environments. When modifying configuration options for your T-Server application later in the process, you can change the values inherited from the template rather than create all the options by yourself.

#### **Step-By-Step T-Server Configuration**

To manually configure T-Server:

- 1. Follow the standard procedure for configuring all Application objects to begin configuring your T-Server Application object. Refer to the Framework 7.5 Deployment Guide for instructions.
- 2. In a Multi-Tenant environment, specify the Tenant to which this T-Server belongs on the General tab of the Properties dialog box.
- **3.** On the Connections tab:
  - Add all Genesys applications to which T-Server must connect.

**Note:** For multi-site deployments you should also specify T-Server connections on the Connections tab for any T-Servers that may transfer calls directly to each other.

**4.** On the Options tab, specify values for configuration options as appropriate for your environment.

**Note:** For T-Server option descriptions, see Part Two of this document. The configuration options common to all T-Servers are described in the "T-Server Common Options" chapter. The switch-specific configuration options are described in a separate chapter. T-Server also uses common Genesys log options, described in the "Common Log Options" chapter.

**5.** In a multi-site environment, you must complete additional T-Server configuration steps to support multi-site operations; see Chapter 4, "Multi-Site Support," on page 65.

#### **Multiple Ports Configuration**

Starting with release 7.5, T-Server can communicate with its clients via multiple ports. In order to configure additional listening ports:

- 1. Open the T-Server Application Properties dialog box.
- 2. Click the Server Info tab.
- 3. In the Ports section, click Add Port.
- **4.** In the Port Properties dialog box, on the Port Info tab:
  - a. In the Port ID text box, enter the port ID.
  - **b.** In the Communication Port text box, enter the number of the new port.
  - **c.** In the Connection Protocol box, select the connection protocol, if necessary.
  - **d.** Select the Listening Mode option.

**Note:** For more information on configuring secure connections between Framework components, see *Genesys 7.5 Transport Layer Security Deployment Guide*.

- e. Click OK.
- **5.** Click 0K to save the new configuration.

#### **Manual Installation of T-Server**

The following directories on the Genesys 7.5 Media product CD contain T-Server installation packages:

- media\_layer/\langle switch \rangle \( \plantform \rangle \) for UNIX installations, where \( \switch \rangle \) is your switch name and \( \square \) latform \( \) is your operating system.
- media\_layer\\switch\\windows for Windows installations, where \switch\\\\\ is your switch name.

#### On UNIX

**Note:** During installation on UNIX, all files are copied into the directory you specify. No additional directories are created within this directory. Therefore, do not install different products into the same directory.

- 1. In the directory to which the T-Server installation package was copied, locate a shell script called install.sh.
- 2. Run this script from the command prompt by typing sh and the file name. For example: sh install.sh.
- 3. When prompted, confirm the host name of the computer on which T-Server is to be installed.
- **4.** When prompted, specify the host and port of Configuration Server.
- **5.** When prompted, enter the user name and password to access Configuration Server.
- **6.** When prompted, select the T-Server application you configured in "Step-By-Step T-Server Configuration" on page 44 from the list of applications.
- 7. Specify the destination directory into which T-Server is to be installed, with the full path to it.
- **8.** If asked which version of the product to install, the 32-bit or the 64-bit, choose the one appropriate to your environment.
- **9.** Specify the license information that T-Server is to use: either the full path to, and the name of, the license file, or the license server parameters.

As soon as the installation process is finished, a message appears announcing that installation was successful. The process places T-Server in the directory with the name specified during the installation.

#### On Windows

- 1. In the directory to which the T-Server installation package was copied, locate and double-click Setup. exe to start the installation.
- **2.** When prompted, specify the connection parameters to the Configuration Server associated with this T-Server.
- 3. When prompted, select the T-Server Application you configured in "Step-By-Step T-Server Configuration" on page 44 from the list of applications.
- **4.** Specify the license information that T-Server is to use: either the full path to, and the name of, the license file, or the license server parameters.
- **5.** Specify the destination directory into which T-Server is to be installed.
- **6.** Click Install to begin the installation.
- 7. Click Finish to complete the installation.

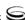

By default, T-Server is installed as a Genesys service (Windows Services) with Automatic startup type.

#### **After Completing the Manual Installation**

- 1. Open the Properties dialog box for a corresponding Application object in Configuration Manager.
- 2. Verify that the State Enabled check box on the General tab is selected.
- 3. Verify that the Working Directory, command-line, and Command-Line Arguments are specified correctly on the Start Info tab.
- **4.** Click Apply and OK to save any configuration updates.

# **Next Steps**

At this point, you have either used the Wizard to configure and install T-Server, or you have done it manually, using Configuration Manager. In either case, if you want to test your configuration and installation, go to Chapter 5, "Start and Stop T-Server Components," on page 115, and try it out. Otherwise, if you want to configure and install redundant T-Servers, see Chapter 3, "High-Availability Configuration and Installation," on page 49. If you want to install T-Servers for a multi-site environment, proceed to Chapter 4, "Multi-Site Support," on page 65.

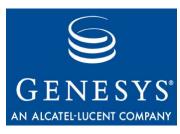

Chapter

# 3

# High-Availability Configuration and Installation

This chapter describes the general steps for setting up a high-availability (HA) environment for your T-Server. The high-availability architecture implies the existence of redundant applications, a primary and a backup. These are monitored by a management application so that, if one application fails, the other can take over its operations without any significant loss of contact center data.

Every switch/T-Server combination offers different high-availability options. The Framework Management Layer currently supports two types of redundant configurations: warm standby and hot standby. All T-Servers offer the warm standby redundancy type and, starting with release 7.1, the hot standby redundancy type is implemented in T-Servers for most types of switches. Some T-Servers support a switch's ability to provide two CTI links to two T-Servers, or even one CTI link to two T-Servers. Other T-Servers require Genesys's HA Proxy in order to support the hot standby redundancy type. See Table 1 on page 28 and the T-Server-specific information later in this document for details on your T-Server.

This chapter describes the redundant architecture and how to configure T-Server so that it operates with either type. It also describes how to configure and install HA Proxy, and how to modify the T-Server configuration to operate with HA Proxy. Information in this chapter is divided into the following sections:

- Warm Standby Redundancy Type, page 50
- Hot Standby Redundancy Type, page 51
- Prerequisites, page 54
- Warm Standby Deployment, page 55
- Hot Standby Deployment, page 57
- Next Steps, page 64

# Warm Standby Redundancy Type

Genesys uses the expression warm standby to describe the redundancy type in which a backup server application remains initialized and ready to take over the operations of the primary server. The warm standby redundancy type reduces to a minimum the inability to process interactions that may have originated during the time it took to detect the failure. It also eliminates the need to bring a standby server online, thereby increasing solution availability.

#### Warm Standby Redundancy Architecture

Figure 5 illustrates the warm standby architecture. The standby server recognizes its role as a backup and does not process client requests until the Management Layer changes its role to primary. When a connection is broken between the primary server and the Local Control Agent (LCA, not shown in the diagram) running on the same host, a failure of the primary process is reported, and the switchover occurs; or, if the host on which the T-Server is running fails, the switchover also occurs. (See the Framework 7.5 Deployment Guide for information on LCA.) As a result:

- 1. The Management Layer instructs the standby process to change its role from backup to primary.
- 2. A client application reconnects to the new primary.
- The new primary (former backup) starts processing all new requests for service.

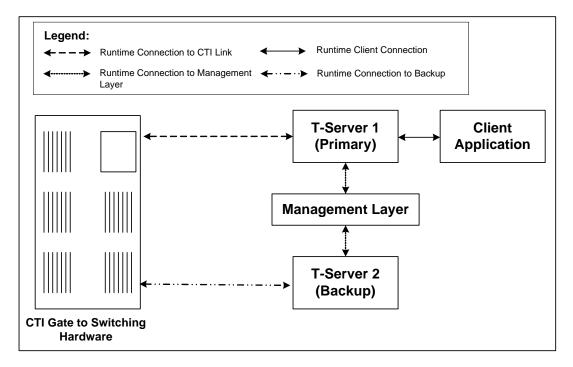

Figure 5: Warm Standby Redundancy Architecture

Although normal operations are restored as soon as the backup process takes over, the fault management effort continues. That effort consists of repeated attempts to restart the process that failed. Once successfully restarted, the process is assigned the backup role.

**Note:** You can find full details on the role of the Management Layer in redundant configurations in the *Framework 7.5 Deployment Guide*.

# **Hot Standby Redundancy Type**

Genesys uses the expression *hot standby* to describe the redundancy type in which a backup server application remains initialized, clients connect to both the primary and backup servers at startup, and the backup server data is synchronized from the primary server. Data synchronization and existing client connections to the backup guarantee higher availability of a component. (See Figure 6 on page 52.)

Starting with release 7.1, the hot standby redundancy type is implemented in T-Servers for most types of switches. However, for some switches, you must compensate for the lack of link redundancy by using an additional Genesys component called *HA Proxy*.

**Note:** Although most of T-Servers support hot standby (for which the documentation appears in this guide), IVR Server does not support this feature.

# **Hot Standby Redundancy Architecture**

Figure 6 illustrates the switch-independent side of a hot standby implementation. Here, T-Servers start simultaneously and connect to the switch. At T-Server startup, the Management Layer assigns the role of the primary server to T-Server 1, and the role of backup to T-Server 2. T-Server clients register with both T-Servers, but only the primary T-Server handles client requests other than the registration requests. The internal T-Server information, such as a DN status, ConnID, UserData, and Call Type, is synchronized between the primary and backup T-Servers. Therefore, the backup T-Server has the same information as the primary T-Server.

If T-Server 1 fails, the Management Layer makes T-Server 2 the new primary server, and it starts processing client requests. The Management Layer attempts to restart T-Server 1, and if it is successful, it makes T-Server 1 the new backup server.

The details of hot standby redundancy implementation between T-Servers and their switches vary depending on switch support for multiple CTI links. If your

T-Server supports hot standby (see Table 1 on page 28), refer to Part Two for detailed information on the available hot standby schema.

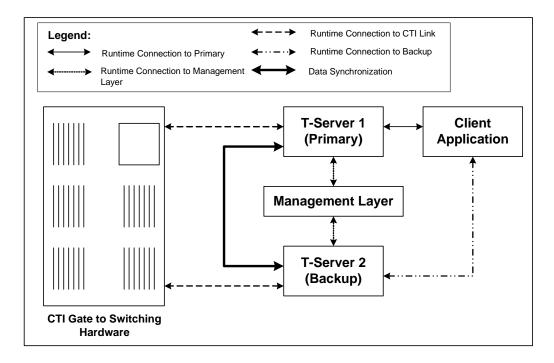

Figure 6: Hot Standby Redundancy Architecture (TClient Side)

# **Benefits of Hot Standby Redundancy**

The hot standby redundancy type provides the following benefits over the warm standby type:

- Using hot standby ensures the processing of interactions in progress if a failure occurs. After the primary T-Server (T-Server 1) fails, T-Server 2 handles all new interactions and takes over the processing of interactions that are currently in progress.
- T-Servers perform one-way (from primary to backup) synchronization of call-associated data, including, but not limited to:
  - Connection IDs.
  - Attached user data.
  - Inter Server Call Control (ISCC; formerly called External Routing) call references to another site in a multi-site environment (to support the ISCC/COF feature).

**Note:** Refer to "ISCC Call Data Transfer Service" on page 67 for ISCC feature descriptions.

Allocation of ISCC-controlled resources.

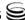

• When mirrored links are not available, HA Proxy helps T-Server synchronize the current states of agents, calls, parties, and devices between the primary and backup T-Servers.

However, keep the following hot standby limitations in mind:

- Client requests sent during the failure and switchover may be lost.
- Routing requests sent by the switch during the failure and switchover may be lost.
- T-Server does not synchronize interactions that begin before it starts.
- Some T-Library events might be duplicated or lost.
- Reference IDs from client requests can be lost in events.

#### **HA Proxy Redundancy Architecture**

Figure 7 illustrates the switch-independent side of an implementation that includes HA Proxy. Similar to the redundant architecture that does not include HA Proxy (see "Hot Standby Redundancy Architecture" on page 51), the Management Layer assigns the role of the primary server to T-Server 1 and the role of backup to T-Server 2. HA Proxy serves both T-Servers. T-Server clients register with both T-Servers, but only the primary T-Server handles client requests other than the registration requests.

The presence of HA Proxy in your implementation does not change the failover scenario. If T-Server 1 fails, the Management Layer attempts to make T-Server 2 the new primary server, and it starts processing client requests. The Management Layer attempts to restart T-Server 1, and if successful, makes T-Server 1 the new backup server.

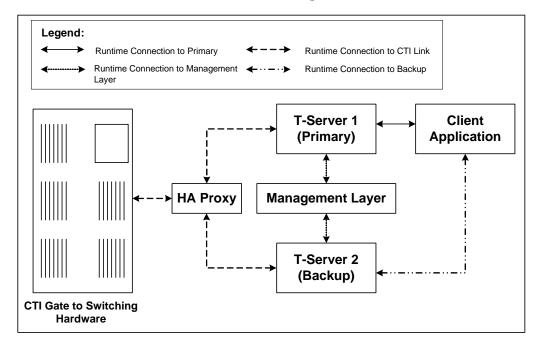

Figure 7: Hot Standby Redundancy Architecture with HA Proxy

# **Prerequisites**

This section presents basic requirements and recommendations for configuring and using redundant T-Servers.

# Requirements

You must install the Management Layer if you are installing redundant T-Server applications. In particular, install Local Control Agent (LCA) on each computer that runs T-Server and HA Proxy.

**Warning!** Genesys strongly recommends that you install the backup and primary T-Servers on the different host computers.

# **Synchronization Between Redundant T-Servers**

When T-Servers operate in a high-availability environment, the backup T-Server must be ready to take on the primary role when required. For this purpose, both T-Servers must be running and must have the same information. When you configure redundant T-Servers to operate with the hot standby type, the primary T-Server uses the connection to the backup to deliver synchronization updates. Genesys recommends that you enable the Advanced Disconnect Detection Protocol (ADDP), described in Chapter 2 (page 26), for this connection. Do so using the configuration options in the "Backup-Synchronization Section" section. Refer to the "T-Server Common Options" chapter for option descriptions.

#### **Configuration Warnings**

When configuring T-Servers to support either the warm standby or hot standby redundancy type, remember:

- 1. When at least one of the two T-Servers that operate in a redundant mode is running, do not change a redundancy type, host, or port in either T-Server configuration.
- 2. When both the primary and backup T-Servers are running, do not remove the backup T-Server Application object from the configuration.

You are responsible for the option synchronization in the configuration of the primary and backup T-Servers; Configuration Server does not synchronize either options or their values in different T-Server Application objects. That is, you must configure both T-Servers to have the same options with the same values. If you change a value in one T-Server configuration, you must change it in the other T-Server configuration manually. The log options in the primary T-Server can differ from those in the backup T-Server configuration. The link

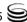

configuration options in the primary T-Server can also differ from those in the backup T-Server configuration.

# Warm Standby Deployment

This section describes how to configure redundant T-Servers to work with the warm standby redundancy type, including details on their connections and settings.

# **General Order of Deployment**

The general guidelines for T-Server warm standby configuration are:

- If you used wizards to configure T-Servers and selected the warm standby redundancy type, no additional configuration is required for your T-Servers.
- If you did not use wizards to configure T-Servers:
  - **a.** Manually configure two T-Server Application objects as described in "Step-By-Step T-Server Configuration" on page 44.
  - **b.** Make sure the Switch object is configured for the switch these T-Servers should serve, as described in "Manual Configuration of Telephony Objects" on page 42.
  - **c.** Modify the configurations of the primary and backup T-Servers as instructed in the following sections.

After completing the configuration steps, ensure that both T-Servers are installed (see page 56).

# **Manual Modification of T-Servers for Warm Standby**

Modify the configuration of both the primary and backup T-Server Application objects for warm standby redundancy as described in the following sections.

**Note:** Starting with release 7.5, you can configure multiple ports for any application of type server. When multiple ports are configured for a server in a warm standby redundancy pair, the number of ports, their Port IDs, and the Listening Mode settings of the primary and backup servers must match respectively.

#### **Primary Warm Standby T-Server Modification**

- 1. Stop both the primary and backup T-Servers if they are already running.
- **2.** Open the Configuration Manager main window.

- 3. Open the Properties dialog box of the Application object for the T-Server that you want to configure as a primary server.
- 4. Click the Switches tab.
- 5. Ensure that it specifies the Switch that this T-Server Application should serve. If necessary, select the correct Switch using the Browse button.
- **6.** Click Apply to save the configuration changes.
- 7. Click the Server Info tab.
- **8.** Select Warm Standby as the Redundancy Type.
- **9.** Specify the T-Server Application you want to use as the backup server. Use the Browse button next to the Backup Server field to locate the backup T-Server Application object.
- 10. Click Apply to save the configuration changes.
- 11. Click the Start Info tab.
- 12. Select Auto-Restart.
- 13. Click Apply and OK to save the configuration changes.

#### **Backup Warm Standby T-Server Modification**

- **1.** Make sure the two T-Servers are *not* running.
- 2. Open the Configuration Manager main window.
- 3. Open the Properties dialog box of the Application object for the T-Server that you want to configure as a backup server.
- 4. Click the Switches tab.
- 5. Using the Browse button, select the same Switch object you associated with the primary T-Server Application object.
- **6.** Click Apply to save the configuration changes.
- 7. Click the Start Info tab.
- 8. Select Auto-Restart.
- **9.** Click Apply and 0K to save the configuration changes.

# Warm Standby Installation of Redundant T-Servers

The installation of a redundant T-Server is the same as that for the stand-alone T-Server. If you have not installed the primary and backup T-Servers yet, follow the instructions in "Manual Installation of T-Server" on page 45 for both installations.

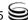

# **Hot Standby Deployment**

This section describes how to configure redundant T-Servers to work with the hot standby redundancy type, including details on their connections and settings. It also gives deployment instructions for HA Proxy components.

The type of HA Proxy component corresponds to the type of the switch. The HA Proxy components are shipped on a separate product CD and must be purchased separately.

#### **General Order of Deployment**

Table 1 on page 28 indicates whether HA Proxy components are required for your specific T-Server to support hot standby redundancy, and, if so, how many HA Proxy components are required per pair of redundant T-Servers (or per link if so noted).

The general guidelines for T-Server hot standby configuration are:

- If you used wizards to configure T-Servers and selected the hot standby redundancy type, no additional configuration is required for your T-Servers. However, because your switch type requires an HA Proxy component for link redundancy, do either of the following:
  - If the HA Proxy Wizard for your switch type is available, use it to configure HA Proxy components. Refer to "Wizard Deployment of HA Proxy" on page 58 for further instructions.
  - If the HA Proxy Wizard for your switch type is not available, refer to "Manual Deployment of HA Proxy" on page 59 for further instructions.
- If you did not use wizards to configure T-Servers:
  - **a.** Manually configure two T-Server Applications objects as described in "Step-By-Step T-Server Configuration" on page 44.
  - **b.** Make sure the Switch object is configured for the switch these T-Servers should serve, as described in "Manual Configuration of Telephony Objects" on page 42.
  - **c.** Manually configure and install the required number of HA Proxy components as described in "Manual Deployment of HA Proxy" on page 59.
  - **d.** Modify the configuration of the backup and primary T-Servers as instructed in "Manual Modification of T-Servers for Hot Standby" on page 61.

After completing the configuration steps, ensure that both T-Servers are installed (see page 63).

Table 1 on page 28 only summarizes hot standby redundancy support in various T-Servers. For detailed, up-to-date information on the subject, see the *Genesys 7 Supported Media Interfaces* white paper located on the Technical

Support website at

http://qenesyslab.com/support/dl/retrieve/ default.asp?item=A9CB309AF4DEB8127C5640A3C32445A7&view=item.

#### **Wizard Deployment of HA Proxy**

HA Proxy Wizards are available for some of the T-Servers that support hot standby redundancy mode. Genesys recommends that you use wizards when they are available to configure both T-Server and HA Proxy.

#### Wizard Configuration of HA Proxy

The HA Proxy Wizard launches as a continuation of the T-Server Configuration Wizard after you have selected the hot standby redundancy type for your T-Server. Follow Wizard instructions and make a note of the directory to which the Wizard copies the customized installation package for HA Proxy.

#### Wizard Installation of HA Proxy

After the HA Proxy Wizard has copied the HA Proxy installation package to the destination directory on the HA Proxy host computer, you must manually install HA Proxy on that computer.

#### On UNIX

Locate the HA Proxy installation package in the destination directory on the HA Proxy host computer to which the Wizard copied the customized package. The HA Proxy shell script is called install.sh.

Follow this procedure to install HA Proxy on UNIX:

- 1. In the directory to which the HA Proxy installation package was copied, locate a shell script called install.sh.
- 2. Run this script from the command prompt by typing sh and the file name. For example: sh install.sh.
- 3. When prompted, specify the host name of the computer on which HA Proxy is to be installed.
- **4.** Specify the destination directory into which HA Proxy is to be installed.
- **5.** If asked which version of the product to install, the 32-bit or the 64-bit, choose the one appropriate to your environment.

As soon as the installation process is finished, a message appears announcing that installation was successful. The process places HA Proxy in the directory with the name specified during the installation.

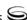

#### On Windows

Locate the HA Proxy installation package in the destination directory on the HA Proxy host computer to which the Wizard copied the customized package. Follow this procedure to install HA Proxy on Windows:

- 1. Open the directory to which the HA Proxy installation package was copied. Locate and double-click Setup.exe to start the installation.
- **2.** When prompted, specify the host name of the computer on which HA Proxy is to be installed.
- **3.** Specify the destination directory into which HA Proxy is to be installed.
- **4.** Specify the program folder to which HA Proxy is to be added.
- 5. When icons for HA Proxy appear, click Finish to complete the installation.

#### **Manual Deployment of HA Proxy**

If you have not used wizards for T-Server and HA Proxy deployment, configure and install HA Proxy manually as described in the following sections.

#### **Manual Configuration of HA Proxy**

Follow the standard procedure to configure an HA Proxy Application object. (Refer to the *Framework 7.5 Deployment Guide* for instructions.) Note that Application Templates for HA Proxy for various switches are located on the HA Proxy 7 product CD.

In addition to the standard configuration steps, go to the Properties dialog box of the HA Proxy object and do the following:

- 1. In a multi-tenant environment, on the General tab, specify the same Tenant name you used for the corresponding T-Server.
- **2.** On the Switches tab, specify the Switch that HA Proxy must connect to. This must be the same Switch as specified in the configuration of the corresponding T-Server.
- **3.** On the Server Info tab, specify the host on which HA Proxy is to be installed and the communication port that the T-Servers must use to connect to this HA Proxy.
- **4.** On the Options tab, change the values of the configuration options according to the switch configuration.

**Note:** For option descriptions, see Part Two of this guide. Note that in addition to the configuration options described in the "HA Proxy Configuration Options" chapter, HA Proxy also supports common log options, as described in the "Common Log Options" chapter.

#### Manual Installation of HA Proxy

After you have configured the HA Proxy Application object using Configuration Manager, manually install HA Proxy component on its host computer.

The following directories on the Genesys 7.5 HA Proxy product CD contain HA Proxy installation packages:

- ha\_proxy/\switch\/\platform\for UNIX installations, where \switch\ is your switch name and \platform\> is your operating system.
- ha\_proxy\\switch\\windows for Windows installations, where \switch\\ is your switch name.

#### On UNIX

- 1. In the directory in which the HA Proxy installation package is located, locate a shell script called install.sh.
- 2. Run this script from the command prompt by typing sh and the file name. For example: sh install.sh.
- 3. When prompted, specify the host and port of Configuration Server.
- **4.** When prompted, specify the user name and password you use to log in to the Configuration Layer.
- 5. When prompted, specify the host name of the computer on which HA Proxy is to be installed.
- 6. When prompted, select the HA Proxy Application object you configured in "Manual Configuration of HA Proxy" on page 59 from the list of applications.
- 7. Specify the destination directory into which HA Proxy is to be installed.
- **8.** If asked which version of the product to install, the 32-bit or the 64-bit, choose the one appropriate to your environment.

As soon as the installation process is finished, a message appears announcing that installation was successful. The process places HA Proxy in the directory with the name specified during the installation.

#### On Windows

- 1. In the directory in which the HA Proxy installation package is located, locate and double-click Setup. exe to start the installation.
- 2. When prompted, specify the host and port of Configuration Server.
- 3. When prompted, specify the user name and password you use to log in to the Configuration Layer.
- **4.** When prompted, specify the host name of the computer on which HA Proxy is to be installed.

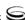

- **5.** When prompted, select the HA Proxy Application object you configured in "Manual Configuration of HA Proxy" on page 59 from the list of applications.
- **6.** Specify the destination directory into which HA Proxy is to be installed.
- 7. Specify the program folder to which HA Proxy is to be added.
- **8.** When icons for HA Proxy appear, click Finish to complete the installation.

# **Manual Modification of T-Servers for Hot Standby**

Modify the configuration of both the primary and backup T-Server Application objects for hot standby redundancy as described in the following sections.

**Note:** Starting with release 7.5, you can configure multiple ports for any application of type server. When multiple ports are configured for a server in a hot standby redundancy pair, the number of ports, their Port IDs, and the Listening Mode settings of the primary and backup servers must match respectively.

#### **Primary Hot Standby T-Server Modification**

- 1. Stop both primary and backup T-Servers if they are already running.
- **2.** Open the Configuration Manager main window.
- **3.** Open the Properties dialog box of the Application object for the T-Server that you want to configure as a primary server.
- 4. Click the Switches tab.
- **5.** Ensure that it specifies the Switch that this T-Server Application should serve. If necessary, select the correct Switch using the Browse button.
- **6.** Click Apply to save the configuration changes.
- 7. Click the Server Info tab.
- **8.** In the Ports section, select the port to which the backup server will connect for HA data synchronization and click Edit Port.

**Note:** For information on adding multiple ports, see "Multiple Ports Configuration" on page 45.

- **a.** In the Port Properties dialog box, on the Port Info tab, select the HA sync check box.
- **b.** Click 0K.

**Note:** If the HA sync check box is not selected, the backup T-Server will connect to the *default* port of the primary T-Server.

- **9.** Select Hot Standby as the Redundancy Type.
- 10. Specify the T-Server Application you want to use as the backup server. Use the Browse button next to the Backup Server field to locate the backup T-Server Application object.
- 11. Click Apply to save the configuration changes.
- 12. Click the Start Info tab.
- 13. Select Auto-Restart.
- **14.** Click Apply to save the configuration changes.
- 15. Click the Connections tab.
- **16.** To enable the T-Server connection to the switch through HA Proxy components, add each HA Proxy Application object that provides the connection to the switch.

**Note:** ADDP protocol is not supported for a connection between T-Server and HA Proxy. Instead, a switch-vendor proprietary protocol is used to ensure the connection. For relevant configuration parameters, see Part Two of this document.

17. Click the Options tab. According to the HA Proxy configuration (see page 59), remove or modify the section(s) that contain link(s) configuration. Refer to Part Two of this guide for relevant configuration options.

# Warning! Although you can configure connection to HA Proxy for some types of switches by using both the Connections tab and the Link section simultaneously, Genesys does not recommend it. In this scenario, T-Server treats each configuration as an independent connection, which means T-Server might retrieve and update configured connections in a nondeterministic way or incorrectly.

**18.** To enable ADDP between the primary and backup T-Servers, click the Options tab. Open or create the backup-sync section and configure corresponding options.

**Note:** For a list of options and valid values, see the "Backup-Synchronization Section" section of "T-Server Common Options" chapter in Part Two of this document.

19. Click Apply and OK to save the configuration changes.

#### **Backup Hot Standby T-Server Modification**

- **1.** Make sure the two T-Servers are *not* running.
- **2.** Open the Configuration Manager main window.
- **3.** Open the Properties dialog box of the Application object for the T-Server that you want to configure as a backup server.
- 4. Click the Switches tab.
- **5.** Using the Browse button, select the same Switch object you associated with the primary T-Server Application.
- 6. Click the Server Info tab.
- 7. In the Ports section, select the port to which the primary server will connect for HA data synchronization and click Edit Port.

**Note:** For information on adding multiple ports, see "Multiple Ports Configuration" on page 45.

- **a.** In the Port Properties dialog box, on the Port Info tab, select the HA sync check box.
- b. Click OK.

**Note:** If the HA sync check box is not selected, the primary T-Server will connect to the *default* port of the backup T-Server.

- **8.** Click Apply to save the configuration changes.
- 9. Click the Start Info tab.
- 10. Select Auto-Restart.
- 11. Click the Options tab.
- **12.** Modify the values for all necessary configuration options. Genesys recommends that you set all configuration options for the backup T-Server to the same values as for the primary T-Server; the only exceptions are the log options and the server-id option.
- **13.** Click Apply and OK to save the configuration changes.

#### Hot Standby Installation of Redundant T-Servers

The installation of a redundant T-Server is the same as that for the stand-alone T-Server. If you have not installed the primary and backup T-Servers yet, follow instructions in "Manual Installation of T-Server" on page 45 for both installations.

# **Next Steps**

At this point, you have learned how to configure and install redundant T-Servers. Go to Chapter 5, "Start and Stop T-Server Components," on page 115, to test your configuration and installation, or continue with Chapter 4, "Multi-Site Support," on page 65, for more possibilities.

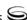

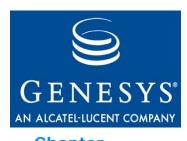

Chapter

# 4

# **Multi-Site Support**

This chapter contains general information about multi-site environments, as well as information on deploying a multi-site environment for your T-Server.

This chapter is divided into the following sections:

- Multi-Site Fundamentals, page 66
- ISCC Call Data Transfer Service, page 67
- ISCC/COF Feature, page 85
- Number Translation Feature, page 89
- Network Attended Transfer/Conference Feature, page 97
- Event Propagation Feature, page 99
- Configuring Multi-Site Support, page 101
- Next Steps, page 113

**Note:** Each switch/T-Server combination offers different multi-site options. For details describing your specific switch/T-Server environment, refer to Chapter 9, "T-Server Common Configuration Options," on page 189.

The following instructions apply to both local and remote switches and T-Servers. Because different vendor switches can be installed at the local and remote locations, this chapter covers several, but not all, possible configurations. To help determine which sections of this chapter apply to your situation, refer to Table 3 on page 81 and Table 4 on page 85.

For more information on your specific switch/T-Server environment, refer to the multi-site topics in Part Two of this guide.

# **Multi-Site Fundamentals**

A multi-site configuration has two or more switches that belong to the same enterprise or service provider and that share the Genesys Configuration Database. (In some cases, this may include isolated partitions on a given switch served by different T-Servers.) The main goal of T-Server support for multi-site operations is to maintain critical information about a call as it travels from one switch to another.

T-Server supports multi-site operations using its *Inter Server Call Control* (ISCC; formerly called External Routing), which supports the following functions:

- **Call matching**—To link instances of a call distributed across multiple sites and to re-attach essential data associated with the call (ConnID, UserData, call history). The following T-Server features support this capability:
  - ISCC Call Data Transfer Service (active external routing)—when requested by a T-Server client by specifying the desired destination in the location parameter, and also with various ISCC strategies performed by direct dial or by using the Transfer Connect Service. See "ISCC Transaction Types" on page 72 and "Transfer Connect Service Feature" on page 84.
  - Inter Server Call Control/Call Overflow (ISCC/COF) feature (passive external routing)—applicable when calls are overflowed to another site either directly or manually (see page 85).
  - Number Translation feature (see page 89).
  - Network Attended Transfer/Conference (NAT/C) feature (see page 97).

**Note:** When ISCC detects call instance reappearance on a given site, the call is assigned a unique ConnID and the user data is synchronized with the previous call instances. This ensures that ConnIDs assigned to different instances of the same call on a given site are unique.

- Call data synchronization between associated call instances (ISCC **Event Propagation**)—To provide the most current data to call instances residing on remote T-Servers. The following T-Server features support this capability:
  - User Data propagation (see page 99)
  - Party Events propagation (see page 100)

**Note:** ISCC automatically detects topology loops and prevents continuous updates.

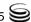

**Note:** In distributed networks, Genesys recommends using call flows that prevent multiple call instance reappearance and call topology loops. This approach ensures that all T-Servers involved with the call report the same ConnID, and also optimizes telephony trunk allocation (that is, it prevents trunk tromboning).

The T-Server configuration contains information about other T-Servers with which it will communicate. T-Server uses this information to connect with the other T-Servers. During this "handshake" process, T-Servers exchange information about the following parameters:

- Protocol type
- Switch type
- Server name
- Location name (switch name)
- T-Server role (backup or primary)

To complete the handshake process, T-Servers exchange messages about the current condition of the links to their switches. After the handshake process is complete, T-Server is ready to support a multi-site operation.

# **ISCC Call Data Transfer Service**

Because ISCC supports active external routing, T-Servers that serve different switches (usually on different sites) can exchange call data when a call is passed from one switch to another. With this functionality, T-Server provides its clients with the following additional information about each call received from another switch:

- The ConnID of the call
- Updates to user data attached to the call at the previous site
- Call history

**Note:** Load-sharing IVR Servers and Network T-Servers cannot be designated as the destination location for ISCC.

Figure 8 shows the steps that occur during a typical external routing (ISCC) transaction. Note that the location where a call is initially processed is called the *origination location*, and the location to which the call is passed is called the *destination location*.

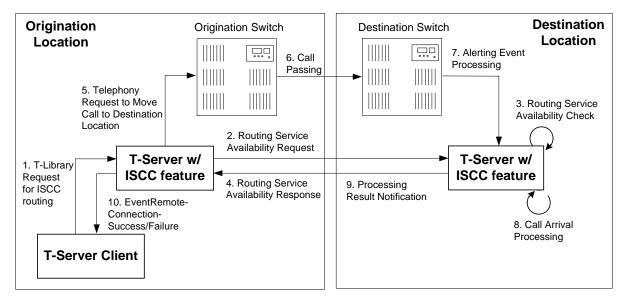

Figure 8: Steps in the ISCC Process

#### **ISCC Call Flow**

The following section identifies the steps (shown in Figure 8) that occur during an ISCC transfer of a call.

#### Step 1

A client connected to the T-Server at the origination location requests this T-Server to pass a call with call data to another location. For this purpose, the client must specify the Location parameter (Attribute Location) when calling a corresponding T-Library function. ISCC processes the following T-Library requests:

- TInitiateConference
- TInitiateTransfer
- TMakeCall
- TMuteTransfer
- TRouteCall
- TSingleStepTransfer

#### Step 2

Upon receiving a client's request, the origination T-Server checks that the:

- **a.** Connection to the destination T-Server is configured in the origination T-Server Properties dialog box.
- **b.** Connection to the destination T-Server is active.
- Destination T-Server is connected to its link.
- **d.** Origination T-Server is connected to its link.

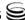

If these four conditions are met, the origination T-Server determines the transaction type that will be used for passing call data to another location in this transaction. The following possibilities exist:

- The client can request what *ISCC transaction type* (or simply *transaction type*) to use by specifying an appropriate key-value pair in the Extensions attribute of the request. The key-value pair must have a key equal to iscc-xaction-type and either an integer value as specified in the TXRouteType enumeration (see the *Voice Platform SDK 7.5 .NET* (or *Java*) *API Reference*) or a string value equal to one of the following: default, route, direct (or direct-callid), direct-network-callid, direct-notoken, direct-ani, direct-uui, direct-digits, reroute, dnis-pool, pullback, or route-uui.
- If the client does not specify the transaction type in the request or specifies
  the default transaction type, T-Server checks the Switch configuration for
  the transaction type configured in the Access Code (or Default Access
  Code) properties:
  - If the Route Type property of the Access Code is set to any value other than default, T-Server uses the specified value as the transaction type.
  - If the Route Type property of the Access Code is set to the default value, T-Server uses the first value from the list specified in the cast-type configuration option configured for the destination T-Server. If no value has been specified for the cast-type option, the default value of route is used as the transaction type.

**Note:** See "Switches" on page 103 for more information on Access Codes and Default Access Codes.

After the origination T-Server determines the requested transaction type, it determines if the destination T-Server supports this transaction type.

You must list the transaction types T-Server supports in the cast-type configuration option.

The origination T-Server issues a request for routing service availability and sends it to the destination T-Server. The T-Server request contains data that should be passed along with the call to the destination location. This data includes the transaction type, ConnID, UserData, and CallHistory.

The timer specified by the request-tout configuration option is set when the origination T-Server sends the request. If either the specified timeout expires or the call is abandoned before the origination T-Server receives a response from the destination T-Server, the operation is considered failed. In this scenario, the origination T-Server:

- **a.** Generates a request to the destination T-Server to cancel the request for routing service.
- **b.** Sends EventError to the client that requested the service.
- **c.** Deletes information about the request.

#### Step 3

The destination T-Server receives the request for routing service availability and checks the requested type of routing. Depending on the ISCC transaction type, it stores the request information and, when appropriate, allocates access resources for the coming call. For example, an External Routing Point is allocated when the transaction type is route, and a DNIS number is allocated when the transaction type is dnis-pool.

**Note:** The resource-allocation-mode and resource-load-maximum configuration options determine how resources are allocated. Refer to Chapter 9, "T-Server Common Configuration Options," on page 189 for option descriptions.

If resources are unavailable, the request is queued at the destination location until a resource is free or the origination T-Server cancels the request. If the request is canceled, the destination T-Server deletes all information about the request.

If resources are unavailable because of incorrect configuration, the destination T-Server returns an error event to the origination T-Server.

#### Step 4

If resources are available, the destination T-Server generates a positive response and the timer is started for the interval specified by the timeout configuration option of the destination T-Server.

#### Step 5

If the origination T-Server receives a negative response, it sends an EventError to the client and clears all data about the request.

If the origination T-Server receives the confirmation about routing service availability, it processes the client's request and sends a corresponding message to the switch. The timer on the origination T-Server is also started for the interval specified by the timeout configuration option of the destination T-Server.

#### Step 6

The origination switch processes the T-Server request and passes the call to the destination switch.

#### Step 7

If the call arrives at the destination switch, the switch generates an alerting event.

The destination T-Server waits for the call no longer than the interval specified by the timeout configured on the destination T-Server. If the call is not

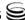

received at the destination location within this interval, the destination T-Server issues a failure notification to the origination T-Server, deletes all data about the request, and, when appropriate, frees the resources previously allocated for the request.

If either the specified timeout expires or the call is abandoned before the origination T-Server receives a response from the destination T-Server, the operation is considered failed. In this case, the origination T-Server:

- **a.** Generates a request to the destination T-Server to cancel the request for routing service.
- **b.** Responds to the client that requested the service in one of the following ways:
  - If the origination T-Server has already sent a response to the request the client sent in Step 1, the origination T-Server supplements its response with EventRemoteConnectionFailed.
  - If the origination T-Server has not yet sent a response to the client, the origination T-Server sends EventError.
- **c.** Deletes information about the request.

#### Step 8

If the destination T-Server matches the arrived call, it updates the ConnID, UserData, and CallHistory attributes with the data received in the request for routing service availability. The connection ID is updated as follows:

The arrived call is assigned the ConnID that is specified in the request for routing service availability, but only if this ConnID does not coincide with the ConnID of a call that has existed at the destination site. If two such ConnIDs are identical, the arrived call is assigned a new unique ConnID.

For direct-\* transaction types (where the asterisk stands for a callid, uui, ani, or digits extension), the call reaches the destination DN directly.

For the transaction types route and route-uui, the call first arrives at an External Routing Point from which it is routed to the destination DN. The call info is updated when the call reaches the External Routing Point. An External Routing Point is considered free when the first alerting event (EventQueued or EventRouteRequest) is distributed.

Please keep the following issues in mind when using the ISCC feature:

- If routing from a dedicated External Routing Point to the destination DN fails, T-Server considers the transaction failed. However, the ConnID, UserData, and CallHistory attributes are updated. Then, T-Server attempts to route the call to one of the Default DNs configured for this External Routing Point.
- If the destination T-Server did not receive a request for routing service availability, but a call arrives at an External Routing Point, T-Server considers the call to be unexpected and routes the call to the DN specified

by the dn-for-unexpected-calls configuration option. When no alternative targets are defined, the call remains at the External Routing Point until diverted by the switch or abandoned by the caller.

For reroute and pullback transaction types, the call returns to the network location. For the dnis-pool transaction type, the call reaches the destination DN directly.

#### Step 9

If, in Step 8, the call does not arrive within the configured timeout, or the transaction fails, the destination T-Server sends a notification of failure to the origination T-Server.

Otherwise, the destination T-Server notifies the origination T-Server that the routing service was successful and deletes all information about the request.

#### Step 10

The origination T-Server notifies the client that the routing service was successful (or failed) and deletes all information about the request.

#### **ISCC Transaction Types**

As switches of different types provide calls with different sets of information parameters, a single mechanism for passing call data between the switches is not feasible in some cases. Therefore, the ISCC feature supports a number of mechanisms for passing call data along with calls between locations. This section describes ISCC transaction type principles, identifies which transaction types are supported for each T-Server, and defines each transaction type (beginning with "direct-ani" on page 73).

It is important to distinguish the two roles that T-Servers play in an external routing (ISCC) transaction—namely *origination T-Server* and *destination* T-Server.

- The origination T-Server initiates an ISCC transaction. It prepares to send the call to another T-Server and coordinates the process.
- The destination T-Server receives call data from an origination T-Server and matches this data to a call that will arrive at some time in the future.

The distinction between these roles is important because the range of telephony-hardware functionality often requires T-Servers to support two entirely different sets of ISCC transactions based on which of the two roles they play. For instance, it is very common for a particular T-Server to support many types of ISCC transactions when it takes on the origination role, but fewer when it takes on the role of a destination T-Server.

The ISCC transaction type Reroute is a good example. Most T-Servers support Reroute as origination T-Servers, but very few support Reroute as destination T-Servers.

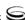

# **Determining and Configuring Transaction Type Support**

You can find descriptions of these transaction types starting on page 73. Use Table 3 on page 81 to identify the transaction types your destination T-Server supports. A blank table cell indicates that T-Server does not support a certain transaction type.

You can configure the transaction types specific to your T-Server as values of the cast-type configuration option specified in the ISCC configuration section extrouter. Refer to Chapter 9, "T-Server Common Configuration Options," on page 189 for the option description.

#### **ISCC Transaction Type General Principles**

Generally, since most of the ISCC implementation is done at the T-Server Common Part (TSCP) code level, all T-Servers support certain ISCC transaction types. Any T-Server can act as the origination T-Server for the following transaction types:

- direct-ani, page 73
- direct-notoken, page 76
- dnis-pool, page 76
- pullback, page 78
- reroute, page 78
- route (aliased as route-notoken), the default transaction type, page 79

The following transaction types are unevenly supported for both the origination and destination T-Server roles:

- direct-callid (aliased as direct), page 74
- direct-digits (reserved for Genesys Engineering)
- direct-network-callid, page 75
- direct-uui, page 75
- route-uui, page 80

The reroute and pullback transaction types are supported only for selected T-Servers in the *destination* role. However, if you implement this support, other transaction types require additional configuration and testing—even those that would normally be supported by default.

#### direct-ani

With the transaction type direct-ani, the ANI network attribute is taken as the parameter for call matching. Properly configured switches and trunks can keep the ANI attribute when a call is transferred over the network. T-Server is capable of using this network feature for call matching.

#### Warnings!

- Depending on the switch platform, it is possible to inherit the ANI attribute after routing a call to a remote destination, and after performing a Single-Step Transfer and other telephone actions. However, ISCC only works properly in scenarios where the ANI attribute on the destination T-Server is represented by exactly the same digit string as on the origination T-Server.
- Typically, the ANI attribute represents the original call identifier (customer phone number), which guarantees that the attribute remains unique. However, you can use the non-unique-ani resource type to block ISCC from matching calls based on an ANI that is known to be non unique. (See "Access Resources for Non-Unique ANI" on page 109 for details.)

#### Notes:

- Some switches, such as Nortel Communication Server 2000/2100 (formerly DMS-100) and Avaya Communication Manager (formerly DEFINITY ECS (MV), may omit the ANI attribute for internal calls—that is, for calls whose origination and destination DNs belong to the same switch. If this is the case, do not use the direct-ani transaction type when making, routing, or transferring internal calls with the ISCC feature.
- When the direct-ani transaction type is in use, the Number Translation feature becomes active. See "Number Translation Feature" on page 89 for more information on the feature configuration.
- With respect to the direct transaction types, Network T-Servers and load-sharing IVR Servers are not meant to play the role of destination T-Servers for call routing. Using Network T-Server with these transaction types requires special architecture.

#### direct-callid

With the transaction type direct-callid, the call reaches the destination DN directly from another location, and the CallID of the call is taken as the attribute for call matching. When a call arrives at the final destination, the destination T-Server identifies its CallID, and updates the call info if the CallID matches.

Use this transaction type when the destination switch has the capability to assign to an incoming call the same network-wide unique CallID that the origination switch has already assigned to that call.

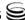

#### Notes:

- The direct-callid transaction type is used only in conjunction with the TRouteCall and TSingleStepTransfer function calls. They are applied only to the call that is in progress, and do not apply to functions that involve in the creation of a new call (for example, TMakeCall.)
- For T-Server for Nortel Communication Server 2000/2100, the direct-callid transaction type is also applied to the TMuteTransfer function.

#### direct-network-callid

With the transaction type direct-network-callid, the call reaches the destination DN directly from another location, and the NetworkCallID of the call is taken as the attribute for call matching. When a call arrives at the final destination, the destination T-Server identifies its NetworkCallID, and updates the call info if the NetworkCallID matches.

Use this transaction type when the destination switch has the capability to assign to an incoming call the same network-wide unique NetworkCallID that the origination switch has already assigned to that call.

**Note:** To support this transaction type, you must configure Target Type and ISCC Protocol Parameters fields of the corresponding Switch Access Code in the Configuration Layer. Refer to Part Two of this document for information about settings specific for your T-Server type.

#### direct-uui

With the transaction type direct-uui, so-called user-to-user information (UUI) is taken as the attribute for call matching. Some switches make it possible to send a small data packet along with a call. T-Server can use this data to recognize a call passed from one switch to another. The destination T-Server generates a local unique value for UUI, and then notifies the origination T-Server. The origination T-Server uses a provided value to mark the call coming from the origination location. The destination T-Server receives a call and checks whether it is marked with an exact UUI value. If so, the call is considered as matched.

On the Avaya Communication Manager and the Aspect ACD, UUI is referred to as "user-to-user information." On the Siemens Hicom 300 switch with CallBridge, UUI is referred to as "Private User Data." On the Alcatel A4400/OXE switch, UUI is referred to as "correlator data."

**Note:** To support this transaction type, you must configure your switches to pass the UUI provided by your T-Server. Moreover, the trunks involved must not drop this data.

#### direct-notoken

With the transaction type direct-notoken, T-Server expects a call to arrive from another location to the destination DN specified in the request for routing service availability. When a call reaches the specified DN, T-Server processes the call as the expected externally routed call.

#### Notes:

- This matching criterion is weak because any call that reaches the specified DN is considered to be the expected call. Genesys recommends that you use this transaction type only in a contact center subdivision that can be reached from within the contact center only (for example, the second line of support, which customers cannot contact directly).
- With respect to the direct transaction types, Network T-Servers and load-sharing IVR Servers are not meant to play the role of destination T-Servers for call routing. Using Network T-Server with these transaction types requires special architecture.

# dnis-pool

With the dnis-pool transaction type, T-Server reserves one of its DNIS access resources and waits for the call that has the same DNIS attribute as the name of the reserved DNIS access resource.

If the arrived call is matched successfully, the destination T-Server may update the value of the DNIS attribute of the call (along with ConnID, UserData, and CallHistory) with the value of the DNIS attribute of the original call. This occurs when the value of the DNIS attribute of the original call is specified as a value of the key-value pair \_ISCC\_TRACKING\_NUMBER\_ in the Extensions attribute of the original client request.

The DNIS matching can be based on any number of digits out of all the digits that comprise the DNIS attribute. The number of digits that T-Server should use for DNIS matching is specified for the destination switch as the ISCC Protocol Parameters property of the Switch Access Code. The value syntax should be as follows:

dnis-tail=<number-of-digits>

For example, if this property is set to the dnis-tail=7 value, ISCC matches only the last seven digits of a DNIS.

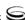

You must configure DNIS access resources in the switch; otherwise, ISCC fails to use this transaction type and sends EventError in response to the client application request.

**Note:** The dnis-pool transaction type is typically used for networks employing a "behind the SCP" architecture—network IVR. Network T-Server for GenSpec and IServer are two examples of this, but other Network T-Servers might also be used in this architecture.

#### In Load-Balancing Mode

When T-Server uses load balancing for call routing with the dnis-pool transaction type, the following processes occur:

- 1. A client of the origination T-Server sends a request to pass a call to the location with a DNIS access resource specified in the key-value pair iscc-selected-dnis.
- **2.** The origination T-Server distributes the request for a routing service to all destination T-Servers.
- **3.** The destination T-Servers receive the request and check that the specified DNIS is not being used by another routing service request.
- **4.** The origination T-Server expects to receive a positive response from each destination T-Server. If the origination T-Server receives a negative response from at least one T-Server, it sends an EventError to the client and clears all data about the request. If the origination T-Server receives the confirmation about routing service availability from all destination T-Servers, it processes the client's request and sends a corresponding message to the switch.
- **5.** The origination switch processes the T-Server request and passes the call to the destination switch.
- **6.** The call arrives at the destination switch, which generates an alerting event to one of the corresponding load-balanced destination T-Servers.
- 7. That destination T-Server processes the call and notifies the origination T-Server that the routing service was successful and deletes all information about the request.
- **8.** The origination T-Server sends a routing service request cancellation to all other destination T-Servers.
- **9.** The origination T-Server notifies the client that the routing service has been successful and deletes all information about the request.

# pullback

Pullback is used in the following scenario, for those T-Servers that support it:

- **1.** A call arrives at Site A served by a Network T-Server.
- 2. At Site A, a Network T-Server client requests to pass the call by means of ISCC routing to Site B served by a premise T-Server. Any transaction type except reroute or pullback can be specified in this request.
- 3. The call arrives at Site B and is either answered by an agent or delivered to a routing point.
- **4.** A client of the premise T-Server at Site B sends a TRouteCall, TSingleStepTransfer, or TGetAccessNumber request to transfer the call to the network.
- **5.** The Site B premise T-Server notifies the Network T-Server about this request.
- **6.** The network T-Server receives the notification and issues an EventRouteRequest to obtain a new destination.
- 7. After receiving the new destination information, the Network T-Server disconnects the call from its current premise location at Site B and attempts to route the call to the new destination.
- **8.** The Site B premise T-Server stops tracking the call, which has disconnected from the premise's agent DN or routing point and is delivered to the network.
- **9.** The network T-Server completes routing the call to its new destination.

**Note:** The transaction type pullback can be used only to return a call from a premise T-Server to the Network T-Server that serves the site from which the call was previously transferred.

#### reroute

Only Network T-Servers use the transaction type reroute, and only in the following scenario:

- **1.** A call arrives at Site A served by a Network T-Server.
- 2. At site A, a Network T-Server client requests to pass the call by means of ISCC to Site B served by a premise T-Server. Any transaction type except reroute or pullback can be specified in this request.
- **3.** An agent at Site B answers the call.
- **4.** A client of the premise T-Server at Site B sends a TSingleStepTransfer or TRouteCall request to transfer the call elsewhere (to a PSTN, to an agent, or to a routing point).

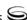

- 5. The Site B premise T-Server notifies the Network T-Server about this request and releases the call leg that resides at the agent's phone (using TReleaseCall) or at the Routing Point (using TRouteCall with the parameter RouteTypeCallDisconnect).
- **6.** The Network T-Server receives the notification and reroutes the call to the requested destination—that is, it sends EventRouteRequest and attaches the call's user data.

#### Notes:

- The transaction type reroute can be used only to return a call from a premise T-Server to the Network T-Server that serves the site from which the call was previously transferred.
- To perform multi-site operations that are initiated with TRouteCall
  and for which the reroute transaction type is requested, the
  origination T-Server must support the RouteTypeCallDisconnect
  subtype of TRouteCall.

#### route

With the transaction type route (aliased as route-notoken), a call from the origination location reaches a dedicated External Routing Point, and from there, it is routed to a destination DN.

To control configured External Routing Points, T-Server must register these DNs with the switch. Failure to register implies that the External Routing Point is not available for ISCC purposes. Client applications can register External Routing Points via T-Server for monitoring purposes only.

#### Point-to-Point (One-to-One)

In the Point-to-Point access mode, only one trunk line is used to access an External Routing Point (for example, VDN, CDN) at the destination site. See Figure 9.

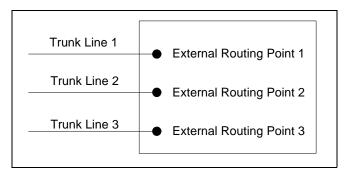

Figure 9: Point-to-Point Trunk Configuration

Note: Dedicated DNs of the External Routing Point type must be configured in a switch. See "Configuring Multi-Site Support" on page 101.

#### Multiple-to-Point (Multiple-to-One)

In the Multiple-to-Point access mode, trunk lines are assigned to the destination switch's trunk group, from which calls are routed to the final destination. See Figure 10.

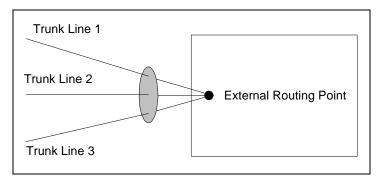

Figure 10: Multiple-to-Point Trunk Configuration

With this configuration, all calls reach the same External Routing Point. The DNIS attribute of a specific call differs from that of other calls and uniquely identifies the trunk from which the call arrived.

**Note:** To switch to this operating mode, you must configure the route-dn configuration option for T-Server.

#### route-uui

The route-uui transaction type employs the dedicated External Routing Point feature of the route transaction type (page 79) and the UUI matching feature of the direct-uui transaction type (page 75). This transaction type accommodates those switches that require a designated External Routing Point even though they use UUI for tracking.

**Note:** To support this transaction type, you must configure your switches to pass the UUI provided by your T-Server. Moreover, the trunks involved must not drop this data.

# **T-Server Transaction Type Support**

Table 3 shows which transaction types are supported by a specific T-Server. Use this table to determine the transaction types that are available for use with your T-Server. This applies both to the cast-type you specify in the configuration options for your T-Server, and to any client-designated route-type requests specified for transfers of calls. A blank table cell indicates that T-Server does not support a certain transaction type.

**Table 3: T-Server Support of Transaction Types** 

| T-Server<br>Type                    | Transaction Type |                     |              |                      |                  |                  |                  |                   |                  |               |               |
|-------------------------------------|------------------|---------------------|--------------|----------------------|------------------|------------------|------------------|-------------------|------------------|---------------|---------------|
| туре                                |                  |                     | re-<br>route | direct-<br>callid    | direct-<br>uui / | direct-<br>no-   | direct-<br>ani   | direct-<br>digits | direct-<br>net-  | dnis-<br>pool | pull-<br>back |
|                                     | one-to-<br>one   | multiple-<br>to-one | Toute        | Camu                 | route-<br>uui    | token            | am               | uigits            | work-<br>callid  | роог          | Dack          |
| Aastra Matra<br>Nexpan 50           | Yes              |                     |              | Yes                  |                  | Yes              | Yes              |                   |                  |               |               |
| Alcatel<br>A4200/OXO                | Yes              |                     |              | Yes                  |                  | Yes              | Yes              |                   |                  |               |               |
| Alcatel<br>A4400/OXE                | Yes              |                     |              | Yes <sup>a,b,c</sup> | Yes <sup>d</sup> | Yes              | Yes <sup>a</sup> |                   | Yes <sup>e</sup> |               |               |
| Aspect ACD                          | Yes              | Yes                 |              | Yes                  |                  | Yes <sup>f</sup> | Yes <sup>f</sup> |                   |                  |               |               |
| Avaya<br>Communica-<br>tion Manager | Yes              |                     |              |                      | Yes              | Yes              | Yes              |                   |                  |               |               |
| Avaya INDeX                         | Yes              |                     |              | Yes                  |                  | Yes              | Yes              |                   |                  |               |               |
| Cisco<br>CallManager                | Yes              |                     |              | Yes                  |                  | Yes              | Yes              |                   |                  |               |               |
| DataVoice<br>Dharma                 | Yes              |                     |              | Yes                  |                  | Yes              | Yes              |                   |                  |               |               |
| Digitro<br>AXS/20                   | Yes              |                     |              | Yes                  |                  | Yes              |                  |                   |                  |               |               |
| EADS<br>Intecom<br>M6880            | Yes              |                     |              | Yes                  |                  | Yes              | Yes              |                   |                  |               |               |
| eOn eQueue                          | Yes              |                     |              | Yes                  |                  | Yes              |                  |                   |                  |               |               |

**Table 3: T-Server Support of Transaction Types (Continued)** 

| T-Server                                                | Transaction Type |                     |       |                   |                  |                  |                  |        |                         |       |               |
|---------------------------------------------------------|------------------|---------------------|-------|-------------------|------------------|------------------|------------------|--------|-------------------------|-------|---------------|
| Туре                                                    | re               | route               | re-   | direct-<br>callid | direct-<br>uui / | direct-          |                  |        |                         | dnis- | pull-<br>back |
|                                                         | one-to-<br>one   | multiple-<br>to-one | route | Camo              | route-<br>uui    | no-<br>token     | ani              | digits | net-<br>work-<br>callid | pool  |               |
| Ericsson<br>MD110                                       | Yes              |                     |       | Yes <sup>a</sup>  |                  | Yes              | Yes <sup>a</sup> |        |                         |       |               |
| Fujitsu F9600                                           | Yes              |                     |       |                   |                  | Yes              |                  |        |                         |       |               |
| Huawei<br>C&C08                                         | Yes              |                     |       | Yes               |                  |                  |                  |        |                         |       |               |
| Mitel SX-<br>2000/MN3300                                | Yes              |                     |       | Yes               |                  | Yes              | Yes              |        |                         |       |               |
| NEC NEAX/<br>APEX                                       | Yes              |                     |       | Yes               |                  | Yes              | Yes              |        |                         |       |               |
| Nortel<br>Communica-<br>tion Server<br>2000/2100        | Yes              |                     |       | Yes <sup>f</sup>  |                  | Yes <sup>f</sup> | Yes <sup>f</sup> |        |                         |       |               |
| Nortel<br>Communication Server<br>1000 with<br>SCCS/MLS | Yes              |                     |       | Yes               |                  | Yes              | Yes              |        | Yes                     |       |               |
| Philips Sopho<br>iS3000                                 | Yes              |                     |       | Yes               |                  | Yes              | Yes              |        |                         |       |               |
| Radvision<br>iContact                                   | Yes              |                     | Yes   |                   |                  |                  |                  |        |                         |       | Yes           |
| Rockwell<br>Spectrum                                    | Yes              | Yes                 |       | Yes               |                  | Yes <sup>f</sup> | Yes <sup>f</sup> |        |                         |       |               |
| Samsung<br>IP-PCX IAP                                   | Yes              |                     |       | Yes               |                  | Yes              |                  |        |                         |       |               |
| Siemens<br>Hicom 300/<br>HiPath 4000<br>CSTA I          | Yes              |                     |       | Yes               | Yes <sup>b</sup> | Yes              | Yes              |        |                         |       |               |

**Table 3: T-Server Support of Transaction Types (Continued)** 

| T-Server<br>Type                              | Transaction Type |                     |       |                   |                        |              |         |        |                         |       |       |  |  |
|-----------------------------------------------|------------------|---------------------|-------|-------------------|------------------------|--------------|---------|--------|-------------------------|-------|-------|--|--|
| туре                                          | route            |                     | re-   | direct-<br>callid | direct-                | direct-      | direct- |        |                         | dnis- | pull- |  |  |
|                                               | one-to-<br>one   | multiple-<br>to-one | route | cama              | uui /<br>route-<br>uui | no-<br>token | ani     | digits | net-<br>work-<br>callid | pool  | back  |  |  |
| Siemens<br>HiPath 3000                        | Yes              |                     |       | Yes               |                        | Yes          |         |        |                         |       |       |  |  |
| Siemens<br>HiPath 4000<br>CSTA III            | Yes              |                     |       | Yes               | Yes <sup>b</sup>       | Yes          | Yes     |        |                         |       |       |  |  |
| Siemens<br>HiPath DX                          | Yes              |                     |       | Yes               | Yes                    | Yes          | Yes     |        |                         |       |       |  |  |
| SIP Server                                    | Yes              |                     |       |                   | Yes                    | Yes          |         |        |                         |       |       |  |  |
| Tadiran Coral                                 | Yes              |                     |       | Yes               |                        | Yes          | Yes     |        |                         |       |       |  |  |
| Teltronics<br>20-20                           | Yes              |                     |       | Yes               |                        | Yes          | Yes     |        |                         |       |       |  |  |
| Tenovis<br>Integral 33/55                     | Yes              |                     |       | Yes               |                        | Yes          | Yes     |        |                         |       |       |  |  |
|                                               |                  |                     |       | Networ            | k T-Serv               | /ers         |         |        |                         |       |       |  |  |
| AT&T                                          |                  |                     |       |                   |                        |              |         |        |                         |       |       |  |  |
| Concert                                       |                  |                     |       |                   |                        |              |         |        |                         |       |       |  |  |
| CRSP                                          |                  |                     |       |                   |                        |              |         |        |                         |       | Yes   |  |  |
| DTAG                                          |                  |                     | Yes   |                   |                        |              |         |        |                         |       |       |  |  |
| GenSpec                                       | Yes              | Yes                 | Yes   |                   |                        |              |         |        |                         | Yes   |       |  |  |
| IVR Server,<br>using network<br>configuration | Yes              | Yes                 | Yes   |                   |                        |              |         |        |                         | Yes   | Yes   |  |  |
| KPN                                           |                  |                     | Yes   |                   |                        |              |         |        |                         |       |       |  |  |
| ISCP                                          |                  |                     |       |                   |                        |              |         |        |                         |       |       |  |  |
| MCI                                           |                  |                     |       |                   |                        |              |         |        |                         |       |       |  |  |
| NGSN                                          | Yes              |                     |       |                   |                        |              |         |        |                         |       | Yes   |  |  |

Table 3: T-Server Support of Transaction Types (Continued)

| T-Server<br>Type      | Transaction Type |                     |       |                               |                  |                         |                |                   |                                    |               |               |  |  |
|-----------------------|------------------|---------------------|-------|-------------------------------|------------------|-------------------------|----------------|-------------------|------------------------------------|---------------|---------------|--|--|
| туре                  | r                | oute                | re-   | re-<br>oute direct-<br>callid | direct-<br>uui / | direct-<br>no-<br>token | direct-<br>ani | direct-<br>digits | direct-<br>net-<br>work-<br>callid | dnis-<br>pool | pull-<br>back |  |  |
|                       | one-to-<br>one   | multiple-<br>to-one | route |                               | route-<br>uui    |                         |                |                   |                                    |               |               |  |  |
| Network SIP<br>Server | Yes              |                     |       |                               |                  | Yes                     | Yes            |                   |                                    | Yes           |               |  |  |
| Sprint                | Yes              |                     |       |                               |                  |                         |                |                   |                                    |               |               |  |  |
| SR-3511               |                  |                     |       |                               |                  |                         |                |                   |                                    |               |               |  |  |
| Stentor               |                  |                     |       |                               |                  |                         |                |                   |                                    |               |               |  |  |

- a. Not supported in the case of function TRequestRouteCall on a virtual routing point: a routing point can be simulated using a hunt group with calls being deflected or transferred from the hunt-group member when routing. When a two-step (typically mute) transfer is used on such a hunt-group member, CallID and ANI usually change; thus, the direct-callid and direct-ani types do not work.
- b. Not supported in the case of function TSingleStepTransfer when the T-Server service is simulated using a two-step transfer to the switch. In this case, CallID and ANI change; thus, the direct-callid and direct-ani types do not work.
- c. Not supported if two T-Servers are connected to different nodes.
- d. There are some switch-specific limitations when assigning CSTA correlator data UUI to a call.
- e. Supported only on ABCF trunks (Alcatel internal network).
- f. To use this transaction type, you must select the Use Override check box on the Advanced tab of the DN Properties dialog box.

### Transfer Connect Service Feature

The Transfer Connect Service (TCS) feature supports transfer connect services available on some telephony networks. When this feature is enabled, ISCC passes user data to remote locations to which calls are transferred or conferenced using transfer connect services.

To activate the TCS feature, set the tcs-use configuration option to always, and set the tcs-queue configuration option to the number of a DN on the origination switch. ISCC uses this DN as an intermediate step when sending calls to the remote location. The DN that is configured as tcs-queue receives attached data indicating the Feature Access Code (FAC) needed to reach the remote site. After a call is directed to the DN with data, a monitoring application takes the data and generates the required DTMF (dual-tone multifrequency) tones to redirect the call through the network to the remote location.

Note: With T-Server for Avaya Communication Manager, you can use RequestRouteCall with RouteTypeOverwriteDNIS to initiate the playing of DTMF tones. This is done through the use of another intermediate DN (typically, an announcement port configured to give the silence treatment), to which the call is routed. When the call is established on this DN, T-Server requests that the digits sent in the DNIS field of the TRequestRouteCall be played via the ASAI-send-DTMF-single procedure.

# ISCC/COF Feature

The Inter Server Call Control/Call Overflow (ISCC/COF) feature of T-Server, that supports passive external routing, is specifically designed to handle calls delivered between sites by means other than ISCC. Such scenarios include contact center overflows and manual call transfers.

An *overflow situation* occurs when a call comes into a contact center where all agents are currently busy. In this situation, the switch can transfer (overflow) the incoming call to another site where there is an available agent.

T-Server uses two methods to handle call overflow and manual transfer scenarios. The first method is based on NetworkCallID matching and the second method is based on ANI/OtherDN matching.

When connected to each other via switch-specific networks, switches of some types can pass additional information along with transferred calls. This information may contain the NetworkCallID of a call, which is a networkwide unique identifier of the call.

When connected via a regular PSTN, switches of all types can send the ANI and/or OtherDN attributes to the destination switch during any call transfer operation.

While all T-Servers support the ISCC/COF feature using the ANI and/or OtherDN attributes, only a few support this feature using the NetworkCallID attribute. Table 4 shows the switches that provide the NetworkCallID of a call.

Table 4: T-Server Support of NetworkCallID for ISCC/COF Feature

| T-Server Type               | Supported NetworkCallID<br>Attribute |
|-----------------------------|--------------------------------------|
| Alcatel A4400/OXE           | Yes                                  |
| Aspect ACD                  | Yes                                  |
| Avaya Communication Manager | Yes                                  |

Table 4: T-Server Support of NetworkCallID for ISCC/COF Feature (Continued)

| T-Server Type                                  | Supported NetworkCallID<br>Attribute |
|------------------------------------------------|--------------------------------------|
| Nortel Communication Server 2000/2100          | Yes                                  |
| Nortel Communication Server 1000 with SCCS/MLS | Yes                                  |
| Rockwell Spectrum                              | Yes                                  |

The ISCC/COF feature can use any of the three attributes (NetworkCallID, ANI, or OtherDN) as criteria for matching the arriving call with an existing call at another location. Consequently, the attribute that is used determines what ConnID, UserData, and CallHistory are received for the matched call from the call's previous location.

**Warning!** Depending on the switch platform, it is possible to inherit the ANI attribute after routing a call to a remote destination, and after performing a Single-Step Transfer and other telephone actions. However, ISCC/COF works properly only in scenarios where the ANI attribute on the destination T-Server is represented by exactly the same unique digit string as on the origination T-Server. Typically the ANI attribute represents the original call identifier (customer phone number), which guarantees that the attribute remains unique.

**Note:** When the ISCC/COF feature is in use, the Number Translation feature becomes active. See "Number Translation Feature" on page 89 for more information on the feature configuration.

### **ISCC/COF Call Flow**

Figure 11 shows the sequence of steps that occur in an ISCC/COF scenario when a call is made or transferred by an agent at Site A to a DN at Site B, or when a call is overflowed from Site A to Site B.

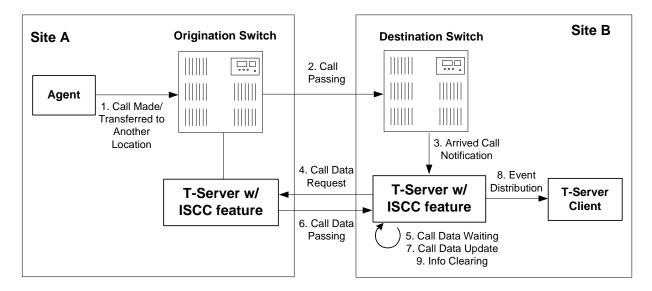

Figure 11: Steps in the ISCC/COF Process

#### Step 1

An agent makes or transfers a call manually to another location or a call is overflowed from Site A (origination location) to Site B (destination location).

#### Step 2

Switch A (the origination switch) passes the call to Switch B (the destination switch).

#### Step 3

The call reaches the destination switch, which notifies the destination T-Server about the arrived call.

#### Step 4

The destination T-Server verifies with remote locations whether the call was overflowed from any of them.

To determine which calls to check as possibly overflowed, T-Server relies on the Switch object configuration:

- If no COF DNs (that is, DNs of the Access Resources type with the Resource Type set to cof-in or cof-not-in) are configured for the destination switch, the ISCC/COF feature of the destination T-Server checks all arriving calls.
- If a number of COF DNs are configured for the destination switch, one of three scenarios occurs:

- If the COF DNs with the cof-in setting for the Resource Type property are configured, the ISCC/COF checks for overflow only those calls that arrive to those cof-in DNs that are Enabled.
- If no DNs with the cof-in setting for the Resource Type property are configured, but some DNs have the cof-not-in setting for the Resource Type property, the ISCC/COF checks for overflow only those calls that arrive to those cof-not-in DNs that are Disabled.
- If no DNs with the cof-in setting for the Resource Type property are configured, some DNs have the cof-not-in setting for the Resource Type property, and some other DNs do not have any setting for the Resource Type property, the ISCC/COF checks for overflow only those calls that arrive to the DNs without any setting for the Resource Type property.
- In all other cases, no calls are checked for overflow.

To determine which location the call arrived from, T-Server checks the call type and checks whether the call has the NetworkCallID, ANI, or OtherDN attribute:

- If the call is not an inbound call, the request for call data is sent to all remote locations except those whose Switch Access Code has the ISCC Call Overflow Parameters property set to inbound-only=true.
- If the call of any type has the NetworkCallID attribute, the destination T-Server sends a request for call data to the remote locations of the same switch type as the destination location if their Switch Access Codes have the ISCC Call Overflow Parameters property set to match-callid.
- If the call of any type has the ANI or OtherDN attribute, the request for call data is sent to remote locations whose Switch Access Code has the ISCC Call Overflow Parameters property set to match-ani.

#### Step 5

The destination T-Server waits (suspending events related to that call) for the call data from the remote T-Server for the time interval specified in the cof-cireq-tout configuration option. Within this interval, T-Server holds any events related to the call. In addition, the cof-ci-defer-delete option on the origination T-Server establishes the time interval only after which that T-Server deletes the call information. And the cof-ci-wait-all, if set to true, forces the origination T-Server to wait for responses related to possible call overflow situations before updating call data.

#### Step 6

The T-Server at the location from which the call was transferred or overflowed sends call data to the requesting T-Server.

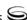

#### Step 7

If a positive response to the call-data request is received, T-Server updates ConnID, UserData, and CallHistory, distributes all suspended events related to that call and deletes all information regarding the transaction (Step 9).

#### Step 8

If the timeout set by cof-ci-req-tout expires, T-Server distributes all suspended events, and starts the timeout specified by the cof-rci-tout option. If a positive response is received within the timeout set by cof-rci-tout, T-Server updates the ConnID, UserData, and CallHistory and notifies client applications by distributing EventPartyChanged.

#### Step 9

T-Server deletes all information regarding the transaction when one of these results occurs:

- The first positive response to the call-data request is received.
- Negative responses from all queried locations are received.
- The timeout specified by the cof-rci-tout option expires.

# **Number Translation Feature**

The Number Translation feature of T-Server extends the ISCC/COF and direct-ani transaction type functions to provide more flexibility for handling calls distributed across multiple sites. T-Server translates the input string (ANI string) into a number defined by the translation rules. This processing is called number translation. T-Servers participating in handling calls at multiple sites exchange the translated numbers in order to match the call instances.

The translation process involves two algorithms, one for rule selection and the other for the actual translation. Through the first algorithm, T-Server selects a rule that will be used for number translation. Through the second algorithm, T-Server translates the number according to the selected rule definition. See "Number Translation Rules" on page 90 for more information on configuring rules for your environment.

Number translation occurs as follows:

- 1. The switch reports a number, typically via AttributeANI.
- 2. T-Server evaluates all configured inbound rules to determine which one is the best fit for the received number. The best fit is determined by comparing the length of, and the specific digits in, the input number with the inbound pattern of each configured rule. See "Rule Examples" on page 94 for specific examples.
- **3.** T-Server translates the number according to the selected rule.

To enable T-Server to translate numbers, you must perform specific configuration tasks that are associated with translation. See "Configuration Procedure" on page 96.

## **Number Translation Rules**

T-Server uses the number translation rules that you define in the T-Server configuration object in two ways:

- Rule selection—To determine which rule should be used for number translation
- Number translation—To transform the number according to the selected rule

# **Using ABNF for Rules**

The number translation rules must conform to the following syntax, represented using Augmented Backus-Naur Form (ABNF) notation. For more information about ABNF, see RFC 2234, "Augmented BNF for Syntax Specifications: ABNF."

**Note:** The notations are explained starting at the highest level, with the name of a component notation and a basic definition of each component that comprises it. Some components require more detailed definitions, which are included later in this section.

#### **Common Syntax Notations**

Syntax notations common to many of these rules include:

- \*—Indicates that 0 to an infinite number of the item following this symbol are acceptable.
- 1\*—Indicates that one repetition is required. For T-Server, only one instance is acceptable.
- /—Indicates that any of the items mentioned, or a combination of those items, is acceptable.

#### **Component Notations**

Component notations include:

- dialing-plan = \*dialing-plan-rule where:
  - dialing-plan-rule represents the name of the rule. Each rule must have a unique name. There are no other naming restrictions, and you do not need to model your names according to the examples in this chapter.

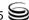

The rules are represented as separate options in the configuration. Also, fields from a rule are represented as parameters in a single option string.

- rule = [name] in-pattern [out-pattern]
  - [name] is the name for the rule option, for example, rule-01. In ABNF notation, the brackets [] indicate that 0 or 1 instance of the component is required. However, for T-Server, a name is required.
  - in-pattern is the part of the rule to which T-Server looks when attempting to match the input number.
  - [out-pattern] is the part of the rule that instructs T-Server on how to translate the input number into the required format. The brackets indicate that either 0 or 1 instance is required. You must create an outpattern for number translation rules.
- name = \*( ALPHA / DIGIT / "-")

#### where:

- ALPHA indicates that letters can be used in the name for the rule option.
- DIGIT indicates that numbers can be used in the name for the rule option.
- "-" indicates that a dash (-) can also be used in the option name, for example, rule-01.
- in-pattern = 1\*(digit-part / abstract-group)
   where:
  - digit-part represents numbers. T-Server uses this when selecting the most appropriate rule from the entire dialing plan.
  - abstract-group represents one or more letters with each letter representing one or more numbers. T-Server uses this when transforming a dial string.

For example, [1-9] is the digit-part (representing a range of numbers) and ABBB is the abstract-group for in-pattern=[1-9]ABBB.

- out-pattern = 1\*(symbol-part / group-identifier) \*param-part
   where:
  - symbol-part represents digits, symbols, or a combination. Symbols are rarely used. They are not used in the United States.
  - group-identifier are letters that represent groups of numbers. A letter in the out-pattern represents one or more digits, based on the number of times the letter is used in the in-pattern.
  - \*param-part represents an additional parameter, such as phonecontext. Reminder: an asterisk means that 0 to an infinite number of these are acceptable.

For example, in rule-04; in-pattern=1AAABBBCCC; out-pattern=91ABC, 91 is the symbol-part; A, B, and C are group-identifiers in the out-pattern, each representing three digits, since there are three instances of each in the in-pattern.

**Note:** Prefix an out-pattern value with a plus sign (+) for the inbound rule when the output must be in a global form (E.164 format).

- digit-part = digits / range / sequence where:
  - digits are numbers 0 through 9.
  - range is a series of digits, for example, 1-3.
  - sequence is a set of digits.
- symbol-part = digits / symbols

#### where:

- digits are numbers 0 through 9.
- symbols include such characters as +, -, and so on.
- range = "[" digits "-" digits "]" group-identifier where:
  - "[" digits "-" digits "]" represents the numeric range, for example, [1-2].
  - group-identifier represents the group to which the number range is applied.

For example, [1-2] applies to group identifier A for in-pattern=[1-2] ABBB. When T-Server evaluates the rule to determine if it matches the number, it examines whether the first digit of the number, identified as group-identifier A, is 1 or 2.

- sequence = "[" 1\*(digits [","] ) "]" group-identifier where:
  - "[" 1\*(digits [","] ) "]" represents a sequence of digits, separated by commas, and bracketed. T-Server requires that each digit set have the same number of digits. For example, in [415, 650] the sets have three digits.
  - group-identifier represents the group to which the number sequence is applied.

For example, in in-pattern=1[415,650]A\*B, [415,650] applies to group-identifier A. When T-Server evaluates the rule to determine if it matches the number, it examines whether the three digits (groupidentifier A) following the 1 in the number are 415 or 650.

- abstract-group = fixed-length-group / flexible-length-group / entity where:
  - fixed-length-group specifies a group composed of a specific number of digits and determined by how many times the group identifier is included in the in-pattern. For example, for in-pattern=1AAABBBCCCC, there are three digits in group A and B but four in group C.

When you create an out-pattern, you include the group identifier only once because the in-pattern tells T-Server how many digits belong in

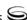

that group. For example, rule-04 (see page 95) is in-pattern=1AAABBBCCCC; out-pattern=91ABC.

- flexible-length-group specifies a group composed of 0 or more digits in the group represented by the group-identifier. For example, in in-pattern=1[415,650]A\*B, \*B represents the flexible length group containing the remaining digits in the number.
- entity represents digits defined for a specific purpose, for example, country code.

The component abstract-group is used only for the in-pattern.

- fixed-length-group = 1\*group-identifier
  - See the earlier explanation under abstract-group.
- flexible-length-group = "\*" group-identifier
  - See the earlier explanation under abstract-group.
- entity = "#" entity-identifier group-identifier where:
  - "#" indicates the start of a Country Code entity-identifier.
  - entity-identifier must be the letter C which represents Country Code when preceded by a pound symbol (#). Any other letter following the # causes an error.
  - group-identifier represents the Country Code group when preceded by #C.

The entity component is a special group that assumes some kind of predefined processing, such as the Country Code detection.

- param-part = ";" param-name "=" param-value
  - where:
  - "; " is a required separator element.
  - param-name is the name of the parameter.
  - "=" is the next required element.
  - param-value represents the value for param-name.
- param-name = "ext" / "phone-context" / "dn"

#### where:

- "ext" refers to extension.
- "phone-context" represents the value of the phone-context option configured on the switch.
- "dn" represents the directory number.
- param-value = 1\*ANYSYMBOL

#### where:

- ANYSYMBOL represents any number, letter, or symbol with no restrictions.
- group-identifier = ALPHA
- entity-identifier = ALPHA
- digits = 1\*DIGIT
- symbols = 1\*("-" / "+" / ")" / "(" / ".")

### **Recommendations for Rule Configuration**

The configuration of rules for inbound numbers usually depends on the settings in the corresponding PBX. These settings often define the form in which the PBX notifies its client applications about the number from which an inbound call is coming.

As a general guideline, configure rules that define how to process calls from:

- Internal numbers.
- External numbers within the same local dialing area.
- External numbers within the same country.
- International numbers.

Rules for inbound numbers, typically for North American locations, might look like this:

- **1.** Two rules to transform internal numbers (extensions): name=rule-01; in-pattern=[1-9]ABBB; out-pattern=AB name=rule-02; in-pattern=[1-9]ABBBB; out-pattern=AB
- 2. A rule to transform local area code numbers (in 333-1234 format in this example):

```
name=rule-03; in-pattern=[1-9]ABBBBBB; out-pattern=+1222AB
```

- **3.** A rule to transform U.S. numbers (in +1(222) 333-4444 format): name=rule-04; in-pattern=1AAAAAAAAA, out-pattern=+1A
- **4.** A rule to transform U.S. numbers without the +1 prefix (in (222) 333-4444

```
name=rule-05; in-pattern=[2-9]ABBBBBBBBB; out-pattern=+1AB
```

5. A rule to transform U.S. numbers with an outside prefix (in 9 +1(222) 333-4444 format):

```
name=rule-06; in-pattern=91AAAAAAAAA; out-pattern=+1A
```

- **6.** A rule to transform international numbers with an IDD (international dialing digits) prefix (in 011 +44 (111) 222-3333 format): name=rule-07; in-pattern=011\*A; out-pattern=+A
- 7. A rule to transform international numbers without an IDD prefix (in +44 (111) 222-3333 format) name=rule-08; in-pattern=[2-9]A\*B; out-pattern=+AB

```
Rule Examples
```

This section provides examples of six rules that are configured as options in the Genesys Configuration Database. It also provides examples of how T-Server applies rules to various input numbers.

#### Rules

in-pattern=[1-8]ABBB; out-pattern=AB rule-01

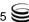

rule-02 in-pattern=AAAA; out-pattern=A

rule-03 in-pattern=1[415,650]A\*B; out-pattern=B

rule-04 in-pattern=1AAABBBCCCC; out-pattern=91ABC

rule-05 in-pattern=\*A913BBBB; out-pattern=80407913B

rule-06 in-pattern=011#CA\*B; out-pattern=9011AB

#### **Example 1** T-Server receives input number 2326.

As a result of the rule selection process, T-Server determines that the matching rule is rule-01:

name=rule-01; in-pattern=[1-8]ABBB; out-pattern=AB

The matching count for this rule is 1, because Group A matches the digit 2.

As a result of the parsing process, T-Server detects two groups: Group A = 2 and Group B = 326.

T-Server formats the output string as 2326.

#### **Example 2** T-Server receives input number 9122.

As a result of the rule selection process, T-Server determines that the matching rule is rule-02:

name=rule-02; in-pattern=AAAA; out-pattern=A

The matching count for this rule is 0; however, the overall length of the input number matches that of the in-pattern configuration.

As a result of the parsing process, T-Server detects one group: Group A = 9122.

T-Server formats the output string as 9122.

#### **Example 3** T-Server receives input number 16503222332.

As a result of the rule selection process, T-Server determines that the matching rule is rule-03:

name=rule-03; in-pattern=1[415,650]A\*B; out-pattern=B

The matching count for this rule is 4, because the first digit matches and all three digits in Group A match.

As a result of the parsing process, T-Server detects two groups: Group A = 650 and Group B = 3222332.

T-Server formats the output string as 3222332.

#### **Example 4** T-Server receives input number 19253227676.

As a result of the rule selection process, T-Server determines that the matching rule is rule-04:

name=rule-04; in-pattern=1AAABBBCCCC; out-pattern=91ABC

The matching count for this rule is 1, because the first digit matches.

As a result of parsing process, T-Server detects three groups: Group A = 925, Group B = 322, and Group C = 7676.

T-Server formats the output string as 919253227676.

#### T-Server receives input number 4089137676. Example 5

As a result of rule selection process, T-Server determines that the matching rule is rule-05:

name=rule-05; in-pattern=\*A913BBBB; out-pattern=80407913B

The matching count for this rule is 3, because three digits match.

As a result of the parsing process, T-Server detects two groups: Group A = 408 and Group B = 7676.

T-Server formats the output string as 804079137676.

#### Example 6 T-Server receives input number 011441112223333.

As a result of the rule selection process, T-Server determines that the matching rule is rule-06:

name=rule-06; in-pattern=011#CA\*B; out-pattern=9011AB

The matching count for this rule is 3, because three digits match.

As a result of the parsing process, T-Server detects two groups: Group A = 44 and Group B = 1112223333.

T-Server formats the output string as 9011441112223333.

# **Configuration Procedure**

The Number Translation feature becomes active when the ISCC/COF feature and/or the direct-ani transaction type are used.

The following configuration procedure must be completed within the T-Server Application object corresponding to your T-Server:

- 1. Open the T-Server Application's Properties dialog box.
- 2. Click the Options tab. Create a new section called extrouter or open an existing section with this name.
- **3.** Create a new option called inbound-translator- $\langle n \rangle$ . This option points to another section that describes the translation rules for inbound numbers.
- **4.** In this section, create one configuration option for each rule. Specify the rule name as the option name. The values of these options are the rules for the number translation. For the option description and its valid values, see Chapter 9, "T-Server Common Configuration Options," on page 189.
- 5. When you are finished, click Apply.
- **6.** Click OK to save your changes and exit the Properties dialog box.

# Network Attended Transfer/ Conference Feature

The Network Attended Transfer/Conference (NAT/C) feature is designed to enable agents working in multi-site contact centers to consult with each other before making call transfers or conferences, regardless of whether both agents work at the same or different sites. It also enables the agent who requests a consultation to maintain his or her conversation with the customer while the system is looking for an available agent and setting up the consultation call.

The NAT/C feature does not rely on the call transfer capabilities of the local switch.

There are two modes in which the network attended transfer/conference can be performed: *direct* and *URS-controlled*. Figure 12 shows the sequence of steps that occur in *URS-controlled* mode, when Agent A, who is handling a customer call, requests a consultation with another agent, and URS (Universal Routing Server) selects Agent B, who is working at another site. The *direct* mode is similar to the *URS-controlled* mode, with the difference that URS is not involved in the process (Step 2 and Step 3 are omitted).

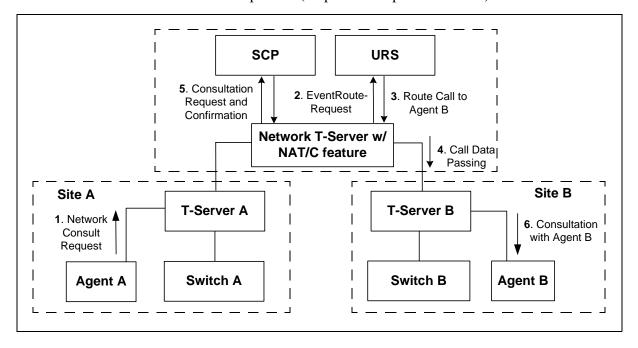

Figure 12: Steps in the NAT/C Process in URS-Controlled Mode

#### Step 1

Agent A makes a request for a consultation with another agent. A TNetworkConsult request is relayed to the Network T-Server. Depending on the parameter settings of the TNetworkConsult request, the NAT/C feature will

operate in either direct or URS-controlled mode. For more information, see the *Voice Platform SDK 7.5 .NET (or Java) API Reference.* 

#### Step 2

(URS-controlled mode only.) The Network T-Server sends EventRouteRequest to URS.

#### Step 3

(URS-controlled mode only.) URS locates an available agent at Site B and instructs the Network T-Server to route the call to Agent B. The Network T-Server confirms the initiation of the network transfer by sending EventNetworkCallStatus to T-Server A, which then relays it to Agent A.

#### Step 4

The Network T-Server proceeds to obtain the access number from T-Server B, and passes the call data to T-Server B. (See "ISCC Call Data Transfer Service" on page 67 for details.)

#### Step 5

The Network T-Server instructs the Service Control Point (SCP) to initiate a new voice path with Agent B. Once the connection is confirmed, the Network T-Server distributes EventNetworkCallStatus to both T-Server A and T-Server B, which then relay it to Agent A and Agent B respectively, to indicate that the consultation call is being established.

The Network T-Server also distributes EventRouteUsed to URS to confirm successful routing of the call to the selected agent.

#### Step 6

At this point, the customer is on hold, and Agent A is consulting with Agent B. Agent A can do one of the following:

- End the consultation and retrieve the original customer call
- Alternate between Agent B and the customer
- Set up a conference call with Agent B and the customer
- Transfer the customer call to Agent B

**Note:** All T-Servers support NAT/C requests with AttributeHomeLocation provided that this attribute identifies a network location that is capable of processing such requests. Refer to the Network T-Server Deployment Guides to determine whether a specific Network T-Server can process these requests.

# **Event Propagation Feature**

The Event Propagation feature complements the ISCC and ISCC/COF features by distributing updated user data and party-related events to remote T-Servers. This feature is used when a call is being made, transferred, or conferenced to another location, and when, as a result, one or more instances of the call reside at one location while other call instances reside at another location. In this scenario, when a client at one location makes changes to user data, updated user data is passed (*propagated*) to T-Servers at other locations.

The Event Propagation feature consists of User Data update propagation and Party Events propagation.

To enable the Event Propagation feature of your T-Server, you must set the event-propagation configuration option to the List value. To enable the Event Propagation feature to also distribute party events, you must set the use-data-from configuration option to the consult-user-data value. (See "Activating Event Propagation" on page 110 and "T-Server Common Configuration Options" on page 189.)

If one of the T-Servers along the call distribution path has the Event Propagation feature disabled, that T-Server does not distribute events to remote locations.

# **User Data Propagation**

User data propagation takes place when a client at one location makes changes to user data associated with a call that was made, transferred, conferenced, or routed to other locations. The remote clients involved with the call are notified about the changes with EventAttachedDataChanged.

When T-Server receives a local update to user data (that is, when a client of this T-Server has changed the call's user data), T-Server determines if parties at remote locations are involved with the call and, if so, sends (propagates) the updated user data to the T-Servers at remote locations.

When T-Server receives a remote update to user data (that is, when a client of a remote T-Server has changed the call's user data and the remote T-Server has used the Event Propagation feature to send the updated user data), T-Server:

- 1. Updates the user data of the corresponding local call.
- **2.** Determines if parties at other remote locations are involved with the call and, if so, propagates the updated user data to T-Servers at other remote locations.

The locations to which user data is propagated are selected based on a call distribution topology. That is, the updated user data is passed directly to the location to which a call was sent and to the location from which the call was received, excluding the location from which the update was received.

For example, consider a call made from location A to location B, and then conferenced from location B to location C. The three instances of the call reside at different locations: the first instance is at location A, the second instance is at location B, and the third instance is at location C. The Event Propagation feature is employed in the following scenarios:

- When T-Server at location A receives a local update to user data, it notifies T-Server at location B (to which it sent the call) about changes to the call's user data. Thus, T-Server at location B receives a remote update to user data and, in turn, notifies T-Server at location C (to which it sent the call) about these changes.
  - Although T-Server at location C receives a remote update to user data, it does not pass the notification to any other T-Servers, because it did not send the call to any other locations. As mentioned earlier, T-Servers at locations B and C update the user data of the corresponding local calls and notify their clients about the changes with EventAttachedDataChanged.
- When T-Server at location B receives a local update to user data, it notifies T-Server at location C (to which it sent the call) and T-Server at location A (from which it received the call) about changes to the call's user data. Thus, T-Servers at locations C and A receive a remote update to user data. Because T-Server at location C did not send the call to any other locations, and T-Server at location A originated the call, neither of these T-Servers passes the notification to any other T-Servers. T-Servers at locations C and A update the user data of the corresponding local calls and notify their clients about the changes with EventAttachedDataChanged.
- When T-Server at location C receives a local update to user data, it notifies T-Server at location B (from which it received the call) about changes to the call's user data. Thus, T-Server at location B receives a remote update to user data and, in turn, notifies T-Server at location A (from which it received the call) about these changes.
  - Although T-Server at location A receives a remote update to user data, it does not pass the notification to any other T-Servers, because it originated the call. T-Servers at locations B and A update the user data of the corresponding local calls and notify their clients about the changes with EventAttachedDataChanged.

When a call is distributed between location A and location C using location B, and is then deleted on location B, propagation between locations A and C still occurs through the transit node at location B.

# **Party Events Propagation**

Party events propagation takes place when a transfer or a conference is completed for a call that was made to or from one or more remote locations, or when a conference party is removed from the conference.

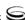

In these cases, the Event Propagation feature distributes party events, such as EventPartyChanged, EventPartyAdded, and EventPartyDeleted, to remote locations involved with the call, according to appropriate call model scenarios.

For example, consider a call made from DN 1 to DN 2 on location A. A <code>TInitiateConference</code> request is then issued for DN 2 to transfer the call to external DN 3 on location B. That transfer is made by means of ISCC routing. When this conference is completed on location A, the Event Propagation feature sends <code>EventPartyChanged</code> to location B and distributes this event to involved client applications that are connected to location B and registered for DN 3. After that, if a party of the conference is removed from the conference (for example, a party on DN 2), the Event Propagation feature sends <code>EventPartyDeleted</code> to location B and distributes this event to client applications registered for DN 3.

#### Warnings!

- The OtherDN and ThirdPartyDN attributes might not be present in the events distributed via the Event Propagation feature.
- The Event Propagation feature will not work properly with installations that use switch partitioning.

If a call involved in the propagation has no local parties but has two or more remote parties, the party events propagation is processed in the same manner as the propagation of user data updates.

For a complete event flow in such scenarios, refer to the *Genesys 7 Events and Models Reference Manual*.

# **Configuring Multi-Site Support**

Prior to configuring T-Server to support multi-site operation, you must read the "Licensing Requirements" on page 31, as well as previous sections of this chapter on multi-site deployment. In particular, Table 3 on page 81 shows which transaction types are supported by a specific T-Server, while Table 4 on page 85 shows whether your T-Server supports the NetworkCallID attribute for the ISCC/COF feature. Use this information as you follow the instructions in this chapter.

**Note:** Before attempting to configure a multi-site environment, Genesys recommends that you plan the changes you want to make to your existing contact centers. You should then gather the configuration information you will need (such as the names of each T-Server application, port assignments, switch names, and so on), and use Configuration Manager to create and partially configure each T-Server object. Review multi-site option values in the "Multi-Site Support Section" on page 197 and determine what these values need to be, based on your network topology.

For T-Server to support multi-site operation, you must create and configure three types of objects in the Configuration Layer: Applications, Switches, including Access Codes, and DNs. You must configure these objects for origination and destination locations. Multi-site support features activate automatically at T-Server startup. See "Configuring DNs" on page 107 for details.

# **Applications**

Ensure that T-Server Application objects, and their corresponding Host objects, exist and are configured for origination and destination locations.

Once you've done that, use Configuration Manager to add this configuration to a T-Server Application:

- 1. Open the T-Server Application's Properties dialog box.
- 2. Click the Connections tab and click Add to add a connection to the appropriate T-Server. The Connection Info Properties dialog box displays.
- 3. Use the Browse button to search for the T-Server you want to connect to, and fill in the following values:
  - Port ID
  - Connection Protocol
  - Local Timeout
  - Remote Timeout
  - Trace Mode
- **4.** Click the Options tab. Create a new section called extrouter or open an existing section with this name.

**Note:** If you do not create the extrouter section, T-Server works according to the default values of the corresponding configuration options.

5. Open the extrauter section. Configure the options used for multi-site support.

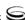

**Note:** For a list of options and valid values, see the "Multi-Site Support" section of the "T-Server Common Options" chapter in Part Two of this document.

**6.** When you are finished, click Apply.

Repeat this procedure for all T-Servers for origination and destination locations that are used for multi-site operations.

### **Switches**

Ensure that Switching Office and Switch objects are configured for both origination and destination locations. You configure Access Codes to a destination switch in the origination Switch's Properties dialog box. The only exception is the Default Access Code, which is configured at the destination Switch's Properties dialog box.

You can configure two types of switch Access Codes in the Switch's Properties dialog box:

- A Default Access Code (for inbound calls)—Specifies the access code that
  other switches can use to access this switch when they originate a multisite transaction.
- An Access Code (for outbound calls)—Specifies the access code that this switch can use when it originates a multi-site transaction to access another switch.

When the origination T-Server processes a multi-site transaction, it looks for an access code to the destination switch. First, T-Server checks the Access Code of the origination Switch:

- If an access code to the destination switch is configured with the target type Target ISCC and with any transaction type except Forbidden, T-Server uses this access code to dial the destination switch.
- If the access code to the destination switch is not configured on the Access Code tab of the origination switch, the origination T-Server checks the Default Access Code tab of the destination switch. If an access code is configured there with the target type Target ISCC and with any transaction type except Forbidden, T-Server uses this access code to dial the destination switch.
- If no access code with the required properties is found, T-Server rejects the transaction.

# **Configuring Default Access Codes**

After you have configured Switching Office and Switch objects, follow this procedure to configure the Default Access Codes (one per Switch object):

- 1. Among configured Switches, select the Switch that the configured T-Server relates to.
- 2. Open the Switch Properties dialog box and click the Default Access Codes
- 3. Click Add to open the Access Code Properties dialog box.
- **4.** In the Code field, specify the access code used by remote switches to reach a DN at this switch. An access code is used as a prefix to the remote switch numbers.

**Note:** If no prefix is needed to dial to the configured Switch, you can leave the Code field blank.

- 5. In the Target Type field, select Target ISCC.
- **6.** In the Route Type field, select a value corresponding to the transaction type you want to use (given that it is supported for your switch type).

# **Configuring Access Codes**

After you have configured Switching Office and Switch objects, follow this procedure to configure one or more Access Codes:

- 1. Among configured Switches, select the Switch that the configured T-Server relates to.
- 2. Open the Switch Properties dialog box and click the Access Codes tab.
- 3. Click Add to open the Access Code Properties dialog box.
- 4. In the Switch field, specify the switch that this switch can reach using this access code. Use the Browse button to locate the remote switch.
- 5. In the Code field, specify the access code used to reach a DN at the remote switch from this switch. An access code is used as a prefix to the remote switch numbers.

**Note:** If no prefix is needed to dial from one switch to another, you can leave the Code field blank.

**6.** In the Target Type field, select Target ISCC.

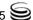

7. In the Route Type field, select a value corresponding to the transaction type you want to use (given that it is supported for your switch type). Table 5 contains cross-reference information on transaction types that the Configuration Layer and T-Server use.

**Table 5: Transaction Types** 

| Route Type Field Value | ISCC Transaction Type                                                                                              |
|------------------------|----------------------------------------------------------------------------------------------------|
| Default                | The first value from the list of values specified in the cast-type option for the T-Server at the destination site |
| Direct                 | direct-callid                                                                                                    |
| Direct ANI             | direct-ani                                                                                                    |
| Direct Digits          | direct-digits                                                                                                    |
| Direct DNIS and ANI    | Reserved                                                                                                    |
| Direct Network Call ID | direct-network-callid                                                                                              |
| Direct No Token        | direct-notoken                                                                                                    |
| Direct UUI             | direct-uui                                                                                                    |
| DNIS Pooling           | dnis-pooling                                                                                                    |
| Forbidden              | External routing to this destination is not allowed                                                                |
| ISCC defined protocol  | Reserved                                                                                                    |
| PullBack               | pullback                                                                                                    |
| Re-Route               | reroute                                                                                                    |
| Route                  | route                                                                                                    |

After configuring a switch for multi-site support, proceed with the configuration of DNs assigned to this switch.

#### Configuring Extended Parameters in Access Codes

If you select Target ISCC as your target type, as specified in Step 6 above, the Properties dialog box changes its lower pane to the Source pane. It is here that you enter the extended parameters for your access codes, by specifying the ISCC Protocol and ISCC Call Overflow Parameters. To set these parameters, locate the two drop-down boxes that appear below the Target Type field in the Source pane of that Properties dialog box.

1. In the ISCC Protocol Parameters drop-down box, enter the appropriate ISCC Protocol parameter, as a comma-separated list of one or more of the following items:

dnis-tail=<number-of-digits> Where number of digits is the

number of significant DNIS digits used for call matching. 0 (zero)

matches all digits.

Default is yes. For more propagate=<yes, udata, party, no>

information, see "Activating Event

Propagation" on page 110.

direct-network-callid=<> For configuration information, see

> Part Two of this document. (Use Table 3 on page 81 to determine if your T-Server supports the directnetwork-callid transaction type.)

2. In the ISCC Call Overflow Parameters drop-down box, enter call overflow parameters, as a comma-separated list of one or more of the following items:

match-callid Matches calls using network CallID.

match-ani Matches calls using ANI.

inbound-only=<boolean> Default is true. Setting inbound-

only to true disables COF on consultation and outbound calls.

# Compatibility Notes

When migrating from previous releases of T-Servers to 7.5, or when using T-Servers of different releases (including 7.5) in the same environment, keep in mind the following compatibility issues:

- The Target External Routing Point value of the Target Type field is obsolete and provided only for backward compatibility with T-Servers of releases 5.1 and 6.0. When two access codes for the same switch are configured, one with the Target ISCC target type and the other with the Target External Routing Point target type, T-Servers of releases 7.x, 6.5, and 6.1:
  - Use the Target ISCC access code for transactions with T-Servers of releases 7.x, 6.5, and 6.1.
  - Use the Target External Routing Point access code for transactions with T-Servers of releases 5.1 and 6.0.

When the only access code configured for a switch has the Target External Routing Point target type, T-Server uses this access code for all transactions.

When the Target External Routing Point value of the Target Type field is configured, you must set the Route Type field to one of the following:

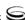

- Default to enable the route transaction type
- Label to enable the direct-ani transaction type
- Direct to enable the direct transaction type

**Note:** The direct transaction type in releases 5.1 and 6.0 corresponds to the direct-callid transaction type in releases 6.1, 6.5, and 7.x.

- UseExtProtocol to enable the direct-uui transaction type
- PostFeature to enable the reroute transaction type

These values are fully compatible with the transaction types supported in T-Server release 5.1.

 For successful multi-site operations between any two locations served by release 5.1 T-Servers, identical Route Type values must be set in the Switch's Access Code Properties dialog boxes for both the origination and destination switches.

# **Configuring DNs**

Use the procedures from this section to configure access resources for various transaction types.

#### Access Resources for the route Transaction Type

To use the transaction type route, you must configure dedicated DNs as follows:

- 1. Under a configured Switch, select the DNs folder. From the main menu, select File > New > DN to create a new DN object.
- 2. On the General tab of the DN's Properties dialog box, specify the number of the configured DN as the value of the Number field. This value must correspond to the Routing Point number on the switch.
- 3. Select External Routing Point as the value of the Type field.
- **4.** If a dialable number for that Routing Point is different from its DN name, specify the number in the Association field.
- **5.** Click the Access Numbers tab. Click Add and specify these access number parameters:
  - Origination switch.
  - Access number that must be dialed to reach this DN from the origination switch.

In determining an access number for the Routing Point, T-Server composes it of the values of the following properties (in the order listed):

**1.** Access number (if specified).

- 2. Switch access code from the switch of the origination party to the switch to which the Routing Point belongs, concatenated with its Association (if the Association value is specified).
- 3. Switch access code from the switch of the origination party to the switch to which the Routing Point belongs, concatenated with the number for the DN.
- **4.** Default access code of the switch to which the Routing Point belongs, concatenated with its Association (if the Association value is specified).
- 5. Default access code of the switch to which the Routing Point belongs, concatenated with the number for the DN.

**Note:** If option use-implicit-access-numbers is set to true, the access number composed of switch access code and DN can be used for external transfers of calls originating at switches for which an access number is not specified.

#### Access Resources for the dnis-pool Transaction Type

To use the transaction type dnis-pool, you must configure dedicated DNs as follows:

- 1. Under a configured Switch, select the DNs folder. From the main menu, select File > New > DN to create a new DN object.
- 2. On the General tab of the DN's Properties dialog box, specify the number of the configured DN as the value of the Number field. This value must be a dialable number on the switch.
- 3. Select Access Resource as the Type field and type dn is as the value of the Resource Type field on the Advanced tab.
- 4. Click the Access Numbers tab. Click Add and specify these Access Number parameters:
  - Origination switch.
  - Access number that must be dialed to reach this DN from the origination switch.

An access number for the access resource is determined in the same manner as for the route access resource.

### Access Resources for direct-\* Transaction Types

You can use any configured DN as an access resource for the direct-\* transaction types. (The \* symbol stands for any of the following: callid, uui, notoken, ani, or digits.)

You can select the Use Override check box on the Advanced tab to indicate whether the override value should be used instead of the number value to dial to the DN. You must specify this value if the DN has a different DN name and dialable number. In fact, this value is required for T-Servers for some switch

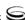

types—for example, Aspect ACD, Nortel Communication Server 2000/2100, and Spectrum.

#### Access Resources for ISCC/COF

**Note:** Use Table 4 on page 85 to determine if your T-Server supports the ISCC/COF feature.

To use the ISCC/COF feature, you must configure DNs as follows:

1. Under a configured Switch, select the DNs folder. From the main menu, select File > New > DN to create a new DN object.

**Note:** The number of the access resource must match the name of a DN configured on the switch (usually, an ACD Queue) so that T-Server can determine if the calls arriving to this DN are overflowed calls.

- 2. On the General tab of the DN Properties dialog box, specify the number of the configured DN as the value for the Number field.
- 3. Select Access Resource as the value for the Type field.
- 4. Click Apply.
- 5. On the Advanced tab, type cof-in or cof-not-in as the value for the Resource Type field.

**Note:** Calls coming to DNs with the cof-not-in value for the Resource Type are never considered to be overflowed.

#### Access Resources for Non-Unique ANI

The non-unique-ani resource type is used to block direct-ani and COF/ani from relaying on ANI when it matches configured/enabled resource digits. Using non-unique-ani, T-Server checks every ANI against a list of non-unique-ani resources.

To use the ISCC/COF feature, you must configure dedicated DNs as follows:

- 1. Under a configured Switch, select the DNs folder. From the main menu, select File > New > DN to create a new DN object.
- 2. On the General tab of the DN Properties dialog box, specify the ANI digits that need to be excluded from normal processing.
- **3.** Access Resource as the value for the Type field.
- **4.** On the Advanced tab, specify the Resource Type field as non-unique-ani.

### Additional DN Configuration for Isolated Switch Partitioning

When using switch partitioning, identify DNs that belong to a particular partition and modify their configuration as follows:

- 1. Under a Switch object, select the DNs folder.
- 2. Open the Properties dialog box of a particular DN.
- **3.** Click the Annex tab.
- **4.** Create a new section named TServer.
- 5. Within that section, create a new option named epn. Set the option value to the partition name to which the DN belongs.
- 6. Repeat Steps 1-5 for all DNs, including DNs of the External Routing Point type, that belong to the same switch partition.

This configuration instructs T-Server to select an External Routing Point that has the same partition as the requested destination DN.

**Note:** When a target DN is not configured or has no configured partition name, T-Server allocates a DN of the External Routing Point type that belongs to any partition.

## **Activating Event Propagation**

To activate the Event Propagation feature during ISCC transactions, modify the configuration of the Switch at the location where a T-Server client changes user data, as described in the following section.

When determining whether to notify other T-Servers of changes to user data, or to distribute party events, T-Server checks:

- 1. Call topology (what location a call came from and to what location the call was then transferred or conferenced).
- 2. Outbound parameters of the Switch this T-Server relates to (whether propagation parameters are configured for the access codes this switch uses to reach the switch at the location a call came from and the switch at the location to which the call was then transferred or conferenced).

**Warning!** The direction of user-data or party-events propagation does not necessarily match the direction of call distribution. Therefore, the access code used to deliver the call can differ from the access code used for the purpose of Event Propagation.

You can set Event Propagation parameters using:

The Default Access Code properties of the Switch that receives an ISCCrouted call (the destination switch).

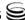

• The Access Code properties of the Switch that passes an ISCC-routed call (the origination switch).

**Note:** You can also use the value of the event-propagation configuration option in the extrouter section in T-Server Application object to enable Event Propagation. The option value has a higher priority than the Switch settings.

If you do not set up Event Propagation parameters for a given Access Code, T-Server uses corresponding settings configured for the Default Access Code of the destination switch.

The procedures for modifying Default Access Codes and Access Codes are very similar to each other:

- **1.** Among configured Switches, select the Switch that the configured T-Server relates to.
- 2. Open the Switch's Properties dialog box and click either the Default Access Codes tab or the Access Codes tab.
- 3. Select a configured Default Access Code or configured Access Code and click Edit.

**Note:** If no Default Access Code is configured, see page 104 for instructions. If no Access Codes are configured, see page 104 for instructions.

- **4.** In the Switch Access Code Properties dialog box that opens, specify a value for the ISCC Protocol Parameters field as follows:
  - To enable distribution of both user data associated with the call and call-party—associated events<sup>1</sup>, type:

propagate=yes

which is the default value.

- To enable distribution of user data associated with the call and disable distribution of call-party—associated events, type:
  - propagate=udata

propagate=no

- To disable distribution of user data associated with the call and enable distribution of call-party—associated events, type: propagate=party
- To disable distribution of both user data associated with the call and call-party—associated events, type:

The following are call-party—associated events: EventPartyChanged, EventPartyDeleted, and EventPartyAdded.

- 5. Click OK to save configuration updates and close the Switch Access Code Properties dialog box.
- **6.** Click Apply and OK to save configuration updates and close the Switch Properties dialog box.

## **Example 1**

This section demonstrates the difference in how ISCC directs a call when you specify two different transaction types (route and direct-ani).

In this example, you configure an origination and a destination switch for Nortel Communication Server 2000/2100 (formerly DMS-100) as described in "Switches" on page 103. Set the Access Code field to 9. Under the destination switch, configure a DN as described in "Access Resources for the route Transaction Type" on page 107. Set the DN Number field to 5001234567. In addition, select the Use Override check box on the Advanced tab of this DN's Properties dialog box and enter 1234567 in the Use Override field.

Then, use a softphone application to register for this new DN with the destination T-Server and, therefore, with the switch. Finally, request to route a call from any DN at the origination switch to the destination DN you have just configured:

- If you are using the route ISCC transaction type, the client requests that T-Server deliver a call to a destination location using the DN number 5001234567. ISCC requests that the switch dial one of the external routing points at the destination location, using the value either of the Access Number field or of the Access Code field, which is 9, concatenated with the external routing point at the destination location. The call is routed to the DN number 5001234567.
- If you are using the direct-ani ISCC transaction type, the client requests that T-Server deliver a call to a destination location using the DN number 1234567, which is the Use Override value. ISCC requests that the switch dial 91234567, which is a combination of the Switch Access Code value and the Use Override value. The destination T-Server is waiting for the call to directly arrive at DN number 5001234567.

### **Example 2**

This section demonstrates how to indicate which overflow methods a switch supports.

In this example, for T-Server to use ANI/OtherDN matching in call overflow and manual transfer scenarios, set the ISCC Call Overflow Parameters to

match-ani, inbound-only=true

when configuring Switch Access Codes as described on page 104.

With this setting, the switch's location is queried for call data each time the destination T-Server receives an inbound call with the ANI or Other DN attribute.

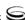

For T-Server to use NetworkCallID matching in call overflow and manual transfer scenarios, set the ISCC Call Overflow Parameters to (for example)

match-callid, inbound-only=false

when configuring Switch Access Codes as described on page 104.

With this setting, the switch's location is queried for call data each time the destination T-Server receives a call of any type (including inbound) with the NetworkCallID attribute.

# **Next Steps**

Continue with Chapter 5, "Start and Stop T-Server Components," on page 115 to test your configuration and installation.

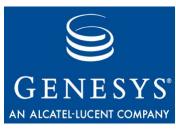

Chapter

# 5

# Start and Stop T-Server Components

This chapter describes methods for stopping and starting T-Server, focusing on manual startup for T-Server and HA Proxy for all switches. It includes these sections:

- Introduction, page 115
- Starting and Stopping with the Management Layer, page 117
- Starting with Startup Files, page 117
- Starting Manually, page 118
- Verifying Successful Startup, page 123
- Stopping Manually, page 123
- Starting and Stopping with Windows Services Manager, page 124
- Next Steps, page 124

## Introduction

You can start and stop Framework components using the Management Layer, a startup file, a manual procedure, or the Windows Services Manager.

With all these methods, command-line parameters are usually required for a server application in addition to an executable file name.

Common command-line parameters are as follows:

| -host | The name of the host on which Configuration Server is running.                               |
|-------|----------------------------------------------------------------------------------------------|
| -port | The communication port that client applications must use to connect to Configuration Server. |
| -арр  | The exact name of an Application object as configured in the Configuration Database.         |

The license address. Use for the server applications that check out technical licenses. Can be either of the following:

- The full path to, and the exact name of, the license file used by an application. For example, -l/opt/mlink/license/ license.dat.
- The host name and port of the license server, as specified in the SERVER line of the license file, in the port@host format. For example, -1 7260@ctiserver.

**Note:** Specifying the License Manager's host and port parameter eliminates the need to store a copy of a license file on all computers running licensed applications.

The version of a Framework component. Note that specifying this parameter does not start an application, but returns its version number instead. You can use either uppercase or lowercase.

The Nonstop Operation feature is activated; X exceptions occurring within Y seconds do not cause an application to exit. If the specified number of exceptions is exceeded within the specified number of seconds, the application exits or, if so configured, the Management Layer restarts the application. If the -nco parameter is not specified, the default value of 6 exceptions handled in 10 seconds applies. To disable the Nonstop Operation feature, specify -nco 0 when starting the application.

The full path to log messages files (the common file named common. Ims and the application-specific file with the extension \*. Ims) that an application uses to generate log events. This parameter is used when the common and application-specific log message files are located in a directory other than the application's working directory, such as when the application's working directory differs from the directory to which the application is originally installed.

Note that if the full path to the executable file is specified in the startup command-line (for instance, c:\gcti\multiserver.exe), the path specified for the executable file is used for locating the \*.lms files, and the value of the lmspath parameter is ignored.

**Note:** In the command-line examples in this document, angle brackets indicate variables that must be replaced with appropriate values.

-V

-nco X/Y

-lmspath

# Starting and Stopping with the Management Layer

Before starting an application with the Management Layer, make sure the startup parameters of the application are correctly specified in the application's Properties dialog box in Configuration Manager. On the Start Info tab of the Application Properties dialog box:

- Specify the directory where the application is installed and/or is to run as the Working Directory.
- Specify the name of the executable file as the command-line.
- Specify command-line parameters as the Command-Line Arguments.

The command-line parameters common to Framework server components are described on page 115.

After its command-line parameters are correctly specified in the Properties dialog box, you can start and stop T-Server from Solution Control Interface (SCI), which is the graphical interface component of the Management Layer. (The starting procedure for SCI is described in the *Framework 7.5 Deployment Guide.*) *Framework 7.5 Solution Control Interface Help* provides complete instructions on starting and stopping applications.

You can also use the Management Layer to start a T-Server that has failed. To enable T-Server's autorestart functionality, select the corresponding check box in the Application's Properties dialog box.

Note that when you start (or restart) an application via the Management Layer, the application inherits environment variables from Local Control Agent (LCA), which executes the startup command. Therefore, you must also set the environment variables required by the application for the account that runs LCA.

#### Warning!

Stopping an application via the Management Layer is not considered an application failure. Therefore, the Management Layer does not restart applications that it has stopped unless an appropriate alarm condition and alarm reaction are configured for these applications.

# **Starting with Startup Files**

Startup files are files with the extension run.sh (on UNIX) or startServer.bat (on Windows), which installation scripts create and place into the applications' directories during the installations. These files are created for all Framework server applications except:

• Configuration Server (primary or backup) running on Windows.

- Backup Configuration Server running on UNIX.
- DB Server running on Windows.
- LCA running on either Windows or UNIX.

When using a startup file, verify that the startup parameters the installation script inserted in the startup file are correct. Use the following instructions for UNIX and Windows to start those application for which startup files are created. See the appropriate sections in "Starting Manually" on page 118 to identify which applications should be running for a particular application to start.

### On UNIX

Go to the directory where an application is installed and type the following command line:

sh run.sh

### On Windows

Double-click the startServer bat icon in the directory where the application is installed. Or from the MS-DOS window, go to the directory where the application is installed and type the following command-line: startServer.bat

## **Starting Manually**

When starting an application manually, you must specify the startup parameters at the command prompt, whether you are starting on UNIX or Windows. At the command prompt, command-line parameters must follow the name of the executable file. On the Shortcut tab of the Program Properties dialog box, command-line parameters must also follow the name of the executable file.

The command-line parameters common to Framework server components are described on page 115.

If an Application object name, as configured in the Configuration Database, contains spaces (for example, T-Server Nortel), the Application name must be surrounded by quotation marks in the command-line:

-app "T-Server Nortel"

You must specify the rest of the command-line parameters as for any other application.

The following sections provide general instructions for starting HA Proxy and T-Server manually. Along with these instructions, refer to Table 6, which lists T-Servers and HA Proxy executable file names for supported switches for Windows and UNIX operating systems.

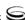

Table 6: T-Server and HA Proxy Executable Names

| Switch Type                                 | T-Server Executable File Name |                    | T-Server Executable File Name  HA Proxy Executable File Name |                       | able File |
|---------------------------------------------|-------------------------------|--------------------|--------------------------------------------------------------|-----------------------|-----------|
|                                             | UNIX                          | Windows            | UNIX                                                         | Windows               |           |
| Aastra Matra<br>Nexpan 50                   | m6500_server                  | m6500_server.exe   | Not Ap                                                       | pplicable             |           |
| Alcatel A4200/OXO                           | a4200_server                  | a4200_server.exe   | Not Ap                                                       | plicable              |           |
| Alcatel A4400/OXE                           | a4400_server                  | a4400_server.exe   | Not Ap                                                       | plicable              |           |
| Aspect ACD                                  | aspect_server                 | aspect_server.exe  | Not Ap                                                       | plicable              |           |
| Avaya<br>Communication<br>Manager           | avayacm_server                | avayacm_server.exe | Not Ap                                                       | plicable <sup>a</sup> |           |
| Avaya INDeX                                 | Not Applicable                | index_server.exe   | Not Ap                                                       | plicable              |           |
| Cisco CallManager                           | ciscocm_server                | ciscocm_server.exe | Not Ap                                                       | plicable              |           |
| DataVoice Dharma                            | Dharma_server                 | Dharma_server.exe  | Not Ap                                                       | plicable              |           |
| Digitro AXS/20                              | digitro_server                | digitro_server.exe | Not Applicable                                               |                       |           |
| EADS Intecom<br>M6880                       | intecom_server                | intecom_server.exe | Not Ap                                                       | pplicable             |           |
| eOn eQueue                                  | eon_server                    | eon_server.exe     | Not Ap                                                       | plicable              |           |
| Ericsson MD110                              | md110_server                  | md110_server.exe   | Not Ap                                                       | plicable              |           |
| Fujitsu F9600                               | Not Applicable                | F9600_server.exe   | Not Ap                                                       | plicable              |           |
| Huawei C&C08                                | cc08_server                   | cc08_server.exe    | Not Ap                                                       | plicable              |           |
| Mitel SX-2000/<br>MN 3300                   | SX2000_server                 | SX2000_server.exe  | Not Applicable                                               |                       |           |
| NEC NEAX/APEX                               | neax_server                   | neax_server.exe    | Not Applicable                                               |                       |           |
| Nortel<br>Communication<br>Server 2000/2100 | dms_server                    | dms_server.exe     | ha_proxy_<br>dms                                             | ha_proxy_<br>dms.exe  |           |

Table 6: T-Server and HA Proxy Executable Names (Continued)

| Switch Type                                             | T-Server Executable File Name |                                | T-Server Executable File Name  HA Proxy Executable File Name |                         |  |
|---------------------------------------------------------|-------------------------------|--------------------------------|--------------------------------------------------------------|-------------------------|--|
|                                                         | UNIX                          | Windows                        | UNIX                                                         | Windows                 |  |
| Nortel<br>Communication<br>Server 1000 with<br>SCSS/MLS | succession_server             | succession_server.exe          | Not Ap                                                       | plicable                |  |
| Philips Sopho iS3000                                    | iS3000_server                 | iS3000_server.exe              | ha_proxy_<br>iS3000                                          | ha_proxy_<br>iS3000.exe |  |
| Radvision iContact                                      | nts_server                    | nts_server.exe                 | Not Ap                                                       | plicable                |  |
| Rockwell Spectrum                                       | spectrum_server               | spectrum_server.exe            | Not Ap                                                       | plicable                |  |
| Samsung IP-PCX IAP                                      | samsung_server                | samsung_server.exe             | Not Ap                                                       | plicable                |  |
| Siemens Hicom 300/<br>HiPath 400 CSTA I                 | rolmcb4_server                | rolmcb4_server.exe             | Not Applicable                                               |                         |  |
| Siemens HiPath 3000                                     | HiPath3000_server             | HiPath3000_server.exe          | Not Applicable                                               |                         |  |
| Siemens HiPath 4000<br>CSTA III                         | HiPath4000_server             | HiPath4000_server.exe          | Not Ap                                                       | plicable                |  |
| Siemens HiPath DX iCCL                                  | RealitisDX-iCCL_server        | RealitisDX-iCCL_<br>server.exe | Not Ap                                                       | Not Applicable          |  |
| SIP Server                                              | sip_server                    | sip_server.exe                 | Not Ap                                                       | plicable                |  |
| Tadiran Coral                                           | Coral_server                  | Coral_server.exe               | Not Ap                                                       | plicable                |  |
| Teltronics 20-20                                        | Teltronics2020_server         | Teltronics2020_<br>server.exe  | ha_proxy_ teltronics 2020 teltronics 2020.exe                |                         |  |
| Tenovis Integral 33/55                                  | Tenovis_server                | Tenovis_server.exe             | Not Ap                                                       | plicable                |  |
|                                                         | Network T-Servers             |                                |                                                              |                         |  |
| AT&T                                                    | nts_server                    | nts_server.exe                 | Not Applicable                                               |                         |  |
| Concert                                                 | nts_server                    | nts_server.exe                 | Not Applicable                                               |                         |  |
| CRSP                                                    | nts_server                    | nts_server.exe                 | Not Applicable                                               |                         |  |
| DTAG                                                    | dtag_server                   | dtag_server.exe                | Not Ap                                                       | plicable                |  |

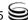

Table 6: T-Server and HA Proxy Executable Names (Continued)

| Switch Type                             | T-Server Executable File Name |                    | T-Server Executable File Name  HA Proxy Executable File Name |          |
|-----------------------------------------|-------------------------------|--------------------|--------------------------------------------------------------|----------|
|                                         | UNIX                          | Windows            | UNIX                                                         | Windows  |
| GenSpec                                 | nts_server                    | nts_server.exe     | Not Ap                                                       | plicable |
| ISCP                                    | nts_server                    | nts_server.exe     | Not Ap                                                       | plicable |
| IVR Server, using network configuration | nts_server                    | nts_server.exe     | Not Applicable                                               |          |
| KPN                                     | kpn_server                    | kpn_server.exe     | Not Ap                                                       | plicable |
| MCI                                     | mci800_server                 | mci800_server.exe  | Not Ap                                                       | plicable |
| NGSN                                    | nts_server                    | nts_server.exe     | Not Applicable                                               |          |
| Network SIP Server                      | tsip_server                   | tsip_server.exe    | Not Applicable                                               |          |
| Sprint                                  | sprint_server                 | sprint_server.exe  | Not Ap                                                       | plicable |
| SR3511                                  | sr3511_server                 | sr3511_server.exe  | Not Ap                                                       | plicable |
| Stentor                                 | stentor_server                | stentor_server.exe | Not Ap                                                       | plicable |

a. For releases prior to 7.1, this T-Server has an HA Proxy available: ha\_proxy\_g3tcp (UNIX) or ha\_proxy\_g3tcp.exe (Windows).

## **HA Proxy**

If you do not use HA Proxy in your Genesys implementation, proceed to "T-Server" on page 122.

If one or more HA Proxy components are required for the T-Server connection, start HA Proxy before starting T-Server.

Before starting HA Proxy, be sure that the following components are running:

- DB Server that provides access to the Configuration Database
- Configuration Server

The command-line parameters common to Framework server components are described on page 115.

### **On UNIX**

Go to the directory where HA Proxy is installed and type the following command-line:

ha\_proxy\_<switch> -host <Configuration Server host> -port <Configuration Server port> -app <HA Proxy Application>

Replace ha\_proxy\_\switch\ with the correct HA Proxy executable name, which depends on the type of the switch used.

Table 6 on page 119 lists HA Proxy executable names for supported switches.

### On Windows

Start HA Proxy from either the Start menu or the MS-DOS window. If using the MS-DOS window, go to the directory where HA Proxy is installed and type the following command-line:

ha\_proxy\_<switch>.exe -host <Configuration Server host> -port <Configuration Server port> -app <HA Proxy Application>

Replace ha\_proxy\_\switch\.exe with the correct HA Proxy executable name, which depends on the type of the switch used. Table 6 on page 119 lists HA Proxy executable names for supported switches.

### **T-Server**

Before starting T-Server, be sure that the following components are running:

- DB Server that provides access to the Configuration Database
- Configuration Server
- License Manager

**Note:** If an HA Proxy component is required for the T-Server connection, HA Proxy must be started before T-Server.

The command-line parameters common to Framework server components are described on page 115.

#### On UNIX

Go to the directory where T-Server is installed and type the following command-line:

<switch>\_server -host <Configuration Server host>
-port <Configuration Server port> -app <T-Server Application>
-l cense address> -nco [X]/[Y]

Replace \switch\\_server with the correct T-Server executable name, which depends on the type of the switch used. Table 6 on page 119 lists T-Server executable names for supported switches.

### On Windows

Start T-Server from either the Start menu or the MS-DOS window. If using the MS-DOS window, go to the directory where T-Server is installed and type the following command-line:

<switch>\_server.exe -host <Configuration Server host>
-port <Configuration Server port> -app <T-Server Application>
-l -l -configuration Server port> -nco [X]/[Y]

Replace <switch>\_server.exe with the correct T-Server executable name, which depends on the type of the switch used. Table 6 on page 119 lists T-Server executable names for supported switches.

## **Verifying Successful Startup**

After executing the startup command, you might want to check whether it was successful.

If you used the Management Layer to start either T-Server or HA Proxy, check whether Solution Control Interface displays Started or Service Unavailable status for the corresponding application. Refer to the "Troubleshooting" section of the *Framework 7.5 Management Layer User's Guide* if the startup command does not result in either Started or Service Unavailable status for some period of time.

If you start your T-Server or HA Proxy with startup files or manually, and if you have configured logging to console or a log file, check the log for messages similar to the following:

• T-Server log file: Link connected

• HA Proxy log file: Link connected

# **Stopping Manually**

The following stopping procedures apply to Genesys server applications, such as DB Server, Configuration Server, Message Server, Local Control Agent, Solution Control Server, HA Proxy, T-Server, and Stat Server.

### On UNIX

To stop a server application from its console window on UNIX, use either of these commands:

- Ctrl+C
- kill \(\rangle\) process number \(\rangle\)

### On Windows

- To stop a server application from its console window on Windows, use the Ctrl+C command.
- To stop a server application on Windows, use the End Task button on the Windows Task Manager.

# **Starting and Stopping with Windows Services Manager**

When starting an application installed as a Windows Service, make sure the startup parameters of the application are correctly specified in the ImagePath in the Application folder in the Registry Editor. The ImagePath must have the following value data:

⟨full path⟩\⟨executable file name⟩ -service ⟨Application Name as Service> -host <Configuration Server host> -port <Configuration Server port> -app <Application Name> -l <license address>

where the command-line parameters common to Framework server components are described on page 115 and

-service The name of the Application running as a Windows Service; typically, it matches the Application name specified in the

-app command-line parameter.

Framework components installed as Windows Services with the autostart capability are automatically started each time a computer on which they are installed is rebooted.

You can start Framework components installed as Windows Services with the manual start capability with the Start button in Services Manager.

**Note:** Use the Windows Services window to change the startup mode from Automatic to Manual and vice versa.

Regardless of a component's start capability, you can stop Framework components installed as Windows Services with the Stop button in Services Manager.

## **Next Steps**

This chapter concludes Part One of this document—the set of general instructions for deploying any T-Server. Refer to subsequent chapters in this guide for detailed reference information and any special procedural instructions that pertain to your particular T-Server.

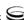

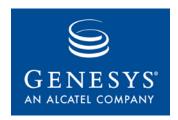

**Part** 

# 2

# Part Two: Reference Information

Part Two of this *T-Server Deployment Guide* contains reference information specific to your T-Server. However, it also contains information on *all* T-Server options, both those specific to your T-Server and those common to all T-Servers. The information is divided among these chapters:

- Chapter 6, "Switch-Specific Configuration," on page 129, describes compatibility and configuration information specific to the Sample, including how to set the DN properties and recommendations for the switch configuration.
- Chapter 7, "Supported Functionality," on page 141, describes which features are supported by this Sample T-Server including T-Library functionality, use of the Extensions attribute, and error messages.
- Chapter 8, "Common Log Options," on page 175, describes log configuration options common to all Genesys server applications.
- Chapter 9, "T-Server Common Configuration Options," on page 189, describes configuration options that are common to all T-Server types including options for multi-site configuration.
- Chapter 10, "T-Server-Specific Configuration Options," on page 213, describes configuration options specific to the Sample T-Server including the link-related options—those which address the interface between T-Server and the switch.
- Chapter 11, "HA Proxy Configuration Options," on page 241, describes configuration options specific to HA Proxy for the Sample switch.
- Appendix, "Using LinkPlexer with T-Server" on page 251, describes LinkPlexer functionality supported by T-Server for Nortel Communication Server 2000/2100 and provides guidelines for using this product with T-Server.

# **New in T-Server and HA Proxy for Nortel Communication Server 2000/2100**

The following new features are now available in the initial 7.5 release of T-Server and HA Proxy for Nortel Communication Server 2000/2100:

- **Support for SCAI 19 ICM Dual CTI.** T-Server now supports SN09/ SCAI19 ICM Dual CTI. See "Supported Hot-Standby Configurations" on page 162 for details.
- Support for TDM Call Recording. T-Server now supports Inbound and Outbound TDM Call Recording. See "TDM Call Recording" on page 151 for details.
- **Support for IP Call Recording.** T-Server now supports IP Call Recording. See "IP Call Recording" on page 151 for details.
- AccountCode and AuthCode are now supplied in a Dial Request. T-Server now includes both auth code and account information in the make call message. If the client passes the information in the extensions AccountCode and AuthCode of the MakeCall request, T-Server includes these in the acctCodeDigits and authCodeDigits fields of the DV-MAKE-CALL request.
- Support for Incoming UUI data. User data information has been added to call\_info from UUI data received in CALL-QUEUED, CALL-RECEIVED, and CALL-OFFERED messages. Anytime UUI data is received in one of these messages, T-Server adds it to the UserData of the call, which in turn causes it to be included in all corresponding events as AttributeUserData key UU\_DATA.
- **Support for DN Reset Button.** T-Server now supports the reset of a DN by including the DN\_RESET\_FORCE\_RESET key value pair in the extensions of the RequestRegisterAddress message. If requested, T-Server will unassociate and re-associate the specified DN. See the new T-Server option dn-reset-timeout on page 233 for details.
- **Support for Call Mute Transfer.** T-Server now supports retries for the second step of the mute transfer request. Two new configuration options have been added. See the new T-Server options mute-xfer-retries on page 231 and mute-xfer-retry-delay on page 232 for details.
- Support for five-digit PositionID: Starting with SCAI 18, T-Server now supports the use of five-digit PositionID. See "ACD Position Configuration" on page 132 for details.
- T-Server now supports the buffering of switch messages based on the availability of InvokeIDs. In some SCAI versions, the number of InvokeIDs for messages sent to the switch is as low as 512. In heavily loaded environments, it is possible that all of these are used up, and this would cause an older outstanding request to be deleted, which may in turn cause confusion if the switch later responds to that outstanding request. To

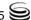

resolve this issue, T-Server now buffers messages if no InvokeIDs are available, until the outstanding requests will receive responses from the switch, or the request will timeout. Should a request timeout, T-Server distributes an EventError TERR\_TIMEOUT message to the requesting client. See the new T-Server option request-timeout on page 234 for details.

#### Notes:

- Configuration option changes that apply to T-Server for Nortel Communication Server 2000/2100 are described in "Changes from 7.2 to 7.5" on page 238.
- For a list of new features common to all T-Servers, see Part One of this document.

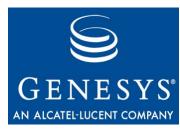

Chapter

# 6

# Switch-Specific Configuration

This chapter presents switch-specific reference information for configuring T-Server and HA Proxy for the Nortel Communication Server 2000/2100 switch and includes these sections:

- Known Limitations, page 129
- Switch Configuration, page 130
- Switch Error Messages, page 137
- Setting the DN Properties, page 137

## **Known Limitations**

Several known limitations result from the current T-Server/Nortel Communication Server 2000/2100 interface:

- The Nortel Communication Server 2000/2100 switch supports many types
  of lines and devices. Only some telephones support CTI ANSWER\_CALL or
  RELEASE\_CALL requests. If getting the ANSWER\_CALL or another function to
  work presents a problem, consult Nortel to find out which set types are
  supported.
- 2. The Nortel Communication Server 2000/2100 switch limits the number of ACD groups and extensions that a single T-Server (related to one Switch to Computer Application Interface—SCAI—session and one link set) can associate with the switch. T-Server must associate a DN to receive events regarding the DN. The numbers vary with different Nortel Communication Server 2000/2100 loads, but may be as low as 20 ACD groups (queues) and 2,000 extensions. If it is relevant to the contact center CTI installation, verify the limitation for the Nortel Communication Server 2000/2100 software load.

- 3. A call can only be redirected twice in succession through a Nortel Communication Server 2000/2100 Routing Point before the switch routes the call to the default destination. However, if a call is redirected twice, then answered and again transferred to a routing point, it can be redirected two more times. The limitation only applies to consecutive redirects. Therefore, contact center CTI designers must take this limitation into account when designing routing strategies.
- **4.** Solution Control Interface cannot be used to shut down a T-Server if an associated T-Server, connected through External Routing functionality, has disconnected. LCA requests for shutdown will be ignored as the T-Server attempts to reconnect to the associated T-Server.
- 5. The Genesys call model involves creating a Connection ID for each leg of a call. T-Server may not recognize the latest state of all parties in a complex recursive call involving three, four, or more legs, which may affect reporting. Some new messages are expected in future SCAI protocol releases to allow for more accurate processing of recursive calls.

One known limitation results from the current HA Proxy/Nortel Communication Server 2000/2100 interface:

If a TCP link is used with the Nortel Communication Server 2000/2100 switch, only one HA Proxy can be used due to a limitation of the switch. If the X.25 link protocol is used, configure one HA Proxy per X.25 link, which allows every component to be redundant if at least two links are configured for the same T-Server (for example, the Nortel Communication Server 2000/2100 link set).

**Note:** For T-Server in high availability (hot standby) configuration Genesys recommends that you use link version SCAI14 or later with callprogress messages enabled.

# **Switch Configuration**

This section contains information related to the Nortel Communication Server 2000/2100 switch configuration, which will help you determine if the switch is correctly and efficiently operating with Genesys software.

### **Service Version**

When T-Server connects to the switch, it provides a password, a business group ID, and other parameters, including the Service Version (the SCAI protocol version). The version available on each Nortel Communication Server 2000/2100 depends on the software loaded on the switch. For example, a switch with load SCAI09 has SCAI protocol versions available up to and

including SCAI11. Consult Nortel to find out which SCAI protocol is available.

**Note:** The Nortel Communication Server 2000/2100 is backward compatible. For example, a switch with load NA009 can be logged in with Service Version SCAI09 and SCAI10. However, the switch provides the specified level of protocol to the application. Refer to the Nortel documentation for more information regarding this functionality.

### **TCP Link Set Name**

When a TCP link is established with the switch, the TCP link set name is required by the T-Server application to establish the connection. The TCP link set name can be found in the Nortel Communication Server 2000/2100 SCAICOMS table (for example, LINKSET\_TCP1).

## **ACD Queues Usage**

The Nortel Communication Server 2000/2100 ACD Queues can be used as three different DN Types in the Genesys environment: ACD Queue, Routing Point, and External Routing Point (see "Setting the DN Properties" on page 137).

An ACD Queue contains agents; customer calls are queued at the ACD while waiting for available agents on the queue. The supplementary DNs are reported to Genesys applications as DNIS numbers.

To be used as a Routing Point or an External Routing Point, an ACD Queue must be set up in the switch with no agents configured for this queue. If Supplementary DNs are used, they can each be defined as an individual Routing Point or an External Routing Point (or a combination) as long as they can share a single switch-default destination. Since supplementary DNs are configured under one physical ACD Queue, only one default is available in the switch for all DNs instead of one per DN. This type of queue usage counts only as one default destination per session, which overcomes the Nortel Communication Server 2000/2100 limitation of 20.

For clearer reporting, do not send calls to the Primary DN if supplementary DNs are configured in a queue used as a Routing Point or an External Routing Point.

If the ACD Queue is configured with either the CDN or SCAIREDIR option, and this ACD Queue also utilizes both primary and supplementary DNs, then the primary DN should be configured in the Configuration Layer as a Routing Point on which no strategies are to be loaded (that is, a routing point which is not used for routing).

For an ACD Queue configured as a Routing Point or an External Routing Point, the queue datafill on the Nortel Communication Server 2000/2100

switch must contain a CDN or a SCAIREDIR option to allow routing. A CDN allows a call to receive a treatment (RAN, Music, ringing, and so forth) while waiting for a target, whereas a call must be routed promptly from a SCAIREDIR to a destination within a timeout configured in the switch.

### **CDN-Supported Treatments**

The CDN routing points support the following treatment types:

- Announcement (RAN)
- CancelCall
- Music
- Busy
- Silence
- **FastBusy**
- Ringback

**Note:** If CDNs are not available and a call treatment is required, use an IVR.

## **ACD Position Configuration**

The Nortel Communication Server 2000/2100 ACD Positions include a directory number and a four or five digit PositionID as unique identifiers. You must specify both for the Genesys environment. When configuring a DN, enter the full directory number in the DN Number Properties field and the four or five digit PositionID in the Association Properties field.

On the Nortel Communication Server 2000/2100 switch, calls are distributed (from a queue) or routed (from a Routing Point) to a PositionID and not to the corresponding Directory Number (DN). To allow routing to a DN, the PositionID that corresponds to the DN must be specified in the Association Properties field in the Configuration Layer.

For example, if Universal Routing Server requests that T-Server route a call to DN 1236991123, T-Server must actually route the call to the corresponding PositionID (such as, 12345).

If the Nortel Communication Server 2000/2100 switch is configured to use passwords with the agent logins, the agents must enter these passwords in a desktop application window. The Configuration Layer requires no additional configuration.

### **Routing to ACD Positions**

To use skill-based or direct-to-agent routing, the Nortel Communication Server 2000/2100 has a feature that allows calls to be routed directly to an

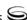

ACD position (Incalls) from a routing point (CDN, SCAIREDIR). The switch also allows calls to be transferred directly from a DN of the ACD Position type to a DN of the same type. For this feature, the Nortel Communication Server 2000/2100 must have the ACDXFER option configured on the ACD Group to which the agents belong.

### **Extension Configuration**

The Nortel Communication Server 2000/2100 switch treats both a secondary DN of an ACD Agent and a stand-alone Centrex line as a Centrex Extension. To enable either within the CTI environment, the ECM option with the proper attributes enabled must be added to those lines in the switch.

### **Agent Events**

You can use the Nortel Communication Server 2000/2100 switch to turn on or off any CTI event that is sent via the associated CTI link using the datafill in the SCAIPROF and SCAISSRV Nortel Communication Server 2000/2100 tables. The Agent Events (DV\_AGENT\_LOGGED\_IN, DV\_AGENT\_READY) must be enabled, so that T-Server can properly track the agent states. These messages are enabled via the proper ACDEVENTS<XX>\$entry in the SCAIPROF table.

Logging in or out as well as switching to the Ready or NotReady state can be performed using a soft phone or a phoneset. In both cases, the switch provides complete information for T-Server to track agents states.

## Messages

To ensure that the CTI link supports the desired switch functionality, all message categories can be enabled on a given link set in the Nortel Communication Server 2000/2100 SCAIPROF table. In some instances, the message volume needs to be lowered on the CTI links. The following table gives basic information on the relationship between a Nortel Communication Server 2000/2100 message category and the functionality enabled by the category. The most current listing of Nortel Communication Server 2000/2100 message categories with detailed information on the functionality is contained in the related Nortel documentation.

**Table 7: Functionality Enabled by Message Categories** 

| Message Category | Functionality Enabled                         |
|------------------|-----------------------------------------------|
| CTXEVENT         | Events regarding Extensions and Centrex lines |
| ACDEVENT         | Events regarding ACD positions (Incalls key)  |

**Table 7: Functionality Enabled by Message Categories** (Continued)

| Message Category | Functionality Enabled                                                                                                    |
|------------------|----------------------------------------------------------------------------------------------------|
| DNQUERY          | An extension status query (used by Genesys in tracking an extension status for certain call types)                                                                      |
| RESOURCE         | An ACD Queue status query                                                                                                    |
| ROUTING          | Routing enabled with the SCAIREDIR option                                                                                                    |
| TPQC & ICCM      | Routing and treatments of calls on CDNs                                                                                                    |
| TPCC             | Desktop functionality:                                                                                                    |
|                  | • Initiation of a transfer and conference for an ACD position (Incalls)                                                                                                 |
|                  | Call answer, release, and holding                                                                                                    |
| TPAC             | Desktop functionality:                                                                                                    |
|                  | Agent logging in and out                                                                                                    |
|                  | Agent changing state to Ready and NotReady                                                                                                    |
| CALLINIT         | Desktop functionality:                                                                                                    |
|                  | Initiation of an outbound call                                                                                                    |
| SCAI3WC          | Desktop functionality:                                                                                                    |
|                  | • Initiation of a transfer, conference, and so forth, for an extension or a Centrex line                                                                                |
| SCAICC           | Desktop functionality:                                                                                                    |
|                  | Call answer, release, and holding                                                                                                    |
| CPGEVENT         | Call progress functionality:                                                                                                    |
|                  | <ul> <li>Indicates the progress of calls and therefore can be<br/>used to replace DNQUERY. This functionality requires<br/>Service Version SCA114 or higher.</li> </ul> |

### **Network Node ID**

The network-node-id configuration option specifies the switch that the host uses for communication to the link. See the descriptions for this option on page 225 and for the local-node-id option on page 205.

T-Server is required to supply the Nortel Communication Server 2000/2100 Network Node ID (network-node-id) as part of establishing a link to the switch. After the T-Server has successfully connected to the switch, the switch includes the Network Node ID in all call-related messages that are sent to

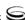

T-Server. The Network Node ID forms a part of the Network Call ID, which consists of the Network Node ID and the Local Call ID. The Local Call ID uniquely identifies a call on one switch, while the Network Call ID uniquely identifies a call among many switches.

In addition, the Local Call ID is used in conjunction with the Network Node ID to identify and track calls on the same switch and among different switches. However, in SCAI10 and earlier versions of CompuCall, the tracking of calls between switches was not always correct because the Local Call ID changes when the call is transferred (or otherwise moved) from one switch to another.

In version NA010 (SCAI12), this switch functionality was improved by causing the Local Call ID to remain the same when a call is moved from one switch to another. In addition, a new Network Node ID (NA010 Network Node ID) was introduced that more accurately and uniquely identifies a specific switch.

For version SCAI12 and later, T-Server requires the specification of both the original Network Node ID (network-node-id) and the new ID (na010-network-node-id). This feature is called Network ICM and must be enabled on the switch in order to use this functionality.

The value of the network-node-id option must be the same as the entry in the Nortel Communication Server 2000/2100 SCAIGRP table and the na010-network-node-id option must be the same as the originating point code (OPC) in the switch. In every instance, T-Server uses the network-node-id to connect to the first link. In a multilink environment T-Server uses the na010-network-node-id for the second and subsequent links. In either case (single or multilink environment), when T-Server connects to the switch with SCAI12 or later and the Network ICM is enabled on the switch, the switch always sends the NA010 Network Node ID in call-related messages.

**Note:** See Chapter 10, "T-Server-Specific Configuration Options," page 213, for detailed descriptions of these Nortel Communication Server 2000/2100 specific options.

### InvokelDs

All switch messages (such as CALL-OFFERED) contain a unique InvokeID to distinguish each message from one another. Two sets of InvokeIDs are utilized with each using a series of sequential numbers as the unique identifiers. The first set is used by T-Server to send messages to the switch while the second set is used by the switch to send messages to T-Server. Once a response has

been sent for the message, the unique InvokeID number is available to be reassigned.

**Table 8: Sequential InvokeID Numbers** 

| Set of InvokeIDs         | Series of Numbers          |
|--------------------------|----------------------------|
| Range used by T-Server   | 0-511 (hex 0-0x1ff)        |
| Range used by the switch | 512-1023 (hex 0x200-0x3ff) |

## **Multilink Configuration**

The Nortel Communication Server 2000/2100 switch can support multiple X.25 links defined as a link set. Up to eight Switched Virtual Circuits (SVC) can be specified per link set as T-Server supports multilink functionality. When T-Server connects to the switch with more than one SVC, a Redundancy or Load-Sharing connection is established.

**Note:** On the Windows platform, T-Server supports the use of the Eicon X.25 card to establish an X.25 link to the switch. Other X.25 cards may not function with T-Server unless the card is compatible with the Eicon API. Check with your hardware vendor for details on compatibility.

For each link, the DV\_APPL\_LOGON message is sent to open the connection and the DV\_APPL\_LOGOFF is sent to close it. Only one DV\_DN\_ASSOCIATE needs to be sent per DN, regardless of the number of links established. The Nortel Communication Server 2000/2100 switch shares the message load across the links and, therefore, utilizes all available links (that is, more than a single link is used). One T-Server must correspond to one link set, as defined and configured in the switch. For more information on the load-sharing capability of the Nortel Communication Server 2000/2100 SCAI links, refer to the Nortel NT NIS Q218 document.

When configuring T-Server for multi-site support:

- Contact Nortel for link and Nortel Communication Server 2000/2100 capacity information.
- The Nortel Communication Server 2000/2100 switch supports one TCP connection per segment to each T-Server. The Nortel Communication Server 2000/2100 switch supports from one to a maximum of eight X.25 connections per segment to each T-Server.

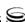

## **Switch Error Messages**

Some errors found in T-Server logs are related to switch error messages. Consult the *Nortel NT NIS Q218* specification for an interpretation of the switch error condition if the T-Server log for the Nortel Communication Server 2000/2100 contains an error of the following format:

```
12/10/xx@05:41:46 [ 05:41:46.4488 ]Link1: return error invoke id = 0x1a0 error value = 0x2

03/01/00@11:47:46 [ 11:47:46.5423 ]link-dbg: reject invoke id = 0x82

0x81 0x1 0x2# ?
```

T-Server error messages are described in "Error Messages" on page 169.

# **Setting the DN Properties**

Table 9: Setting the DN Properties for the Nortel Communication Server 2000/2100 Switch

| Switch DN Type | DN Type in the<br>Configuration<br>Layer    | Switch-Specific<br>Type | Register | Comments                                                                                                    |
|----------------|---------------------------------------------|-------------------------|----------|----------------------------------------------------------------------------------------------------|
| Primary DN     | ACD Queue                                   | 1                       | true     | The primary DN of an ACD Queue                                                                                                    |
| Primary DN     | Routing Point,<br>External<br>Routing Point | 1                       | true     | Routing Point (option<br>SCAIREDIR in Nortel<br>Communication Server<br>2000/2100). An ACD<br>Queue should not<br>contain agents.                |
| Primary DN     | Routing Point,<br>External<br>Routing Point | 3                       | true     | For SCAI10+<br>(NA008+), the primary<br>DN of an ACD Queue<br>or a Routing Point<br>(option CDN on Nortel<br>Communication Server<br>2000/2100). |

Table 9: Setting the DN Properties for the Nortel Communication Server 2000/2100 **Switch (Continued)** 

| Switch DN Type            | DN Type in the<br>Configuration<br>Layer                                 | Switch-Specific<br>Type | Register | Comments                                                                                                    |
|---------------------------|--------------------------------------------------------------------------|-------------------------|----------|----------------------------------------------------------------------------------------------------|
| Supplementary DN          | Routing Point,<br>External<br>Routing Point,<br>ACD Queue                | 2                       | any      | One of 16 possible supplementary DNs of a Routing Point.                                                                                                    |
| Incalls Key DN            | ACD Position                                                             | any                     | any      | The first key on an ACD set.  Note 1: PosID can be specified in the Configuration Layer. In the Configuration Layer, enter the PosID parameter into the Association field on the General Tab of the DN Properties window.  Note 2: To add a wrapup time for an agent in the Configuration Layer, use the Login IDs list on the Agent Info tab of the Persons Properties window. |
| SDN<br>(Secondary DN)     | Extension                                                                | any                     | true     | The second (or third or fourth, and so forth) key on an ACD set.                                                                                                    |
| IBN Local<br>(Centrex DN) | Extension, Voice<br>Treatment Port,<br>Call Processing<br>Port, IVR Port | any                     | true     | Any customer DN to which the ECM option has been added.                                                                                                    |

## **Genesys-Specific DN Types**

The following DN types exist only in the Genesys environment and are used by an internal product to support functionality such as sending e-mail and chat messages to the router or agent desktops. The following DN types do not represent functionality specific to the Nortel Communication Server 2000/2100 switch:

**Virtual Routing Point** 

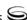

- Communication DN
- CoBrowse
- Chat
- E-mail Address
- Voice over IP Port

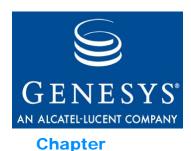

# **Supported Functionality**

This chapter describes the telephony functionality supported by the T-Server for Nortel Communication Server 2000/2100. It includes these sections:

- T-Library Functionality, page 141
- Supported Nortel Communication Server 2000/2100 SCAI Messages, page 154
- T-Server Support of DV\_DN\_QUERY Messages, page 157
- Make Call Request Handling Support, page 158
- RequestDeleteFromConference Support, page 158
- T-Server Dial Plan Support, page 159
- Supported Hot-Standby Configurations, page 162
- Supported Agent Work Mode, page 166
- Use of the Extensions Attribute, page 167
- Error Messages, page 169

# **T-Library Functionality**

The tables in this chapter present T-Library functionality supported in the Nortel Communication Server 2000/2100 switch. The table entries use these notations:

- N—Not supported
- Y—Supported
- **E**—Event only is supported
- **I**—Supported, but reserved for Genesys Engineering

In Table 10, when a set of events is sent in response to a single request, the events are listed in an arbitrary order. An asterisk (\*) indicates the event that contains the same Reference ID as the request. For more information, refer to the *Voice Platform SDK 7.5 .NET* (or *Java*) *API Reference*.

Table 10 reflects only that switch functionality used by Genesys software and might not include the complete set of events offered by the switch.

Certain requests listed in Table 10 are reserved for internal use and are listed here merely for completeness of information.

Notes describing specific functionalities may appear at the end of a table.

**Table 10: Supported Functionality** 

| Feature Request                 | Request Subtype               | Corresponding Event(s)  | Supported |  |  |
|---------------------------------|-------------------------------|-------------------------|-----------|--|--|
| General Requests                |                               |                         |           |  |  |
| TOpenServer                     |                               | EventServerConnected    | Y         |  |  |
| TOpenServerEx                   |                               | EventServerConnected    | Y         |  |  |
| TCloseServer                    |                               | EventServerDisconnected | Y         |  |  |
| TSetInputMask                   |                               | EventACK                | Y         |  |  |
| TDispatch                       |                               | Not Applicable          | Y         |  |  |
| TScanServer                     |                               | Not Applicable          | Y         |  |  |
| TScanServerEx                   |                               | Not Applicable          | Y         |  |  |
|                                 | Registration Req              | uests                   |           |  |  |
| TRegisterAddress <sup>a,b</sup> |                               | EventRegistered         | Y         |  |  |
| TUnregisterAddress <sup>a</sup> |                               | EventUnregistered       | Y         |  |  |
|                                 | Call-Handling Red             | quests                  |           |  |  |
| TMakeCall <sup>cd</sup>         | Regular                       | EventDialing            | Y         |  |  |
|                                 | DirectAgent <sup>e</sup>      |                         | N         |  |  |
|                                 | SupervisorAssist <sup>d</sup> |                         | N         |  |  |
|                                 | Priority <sup>d</sup>         |                         | N         |  |  |
|                                 | DirectPriority <sup>d</sup>   |                         | N         |  |  |
| TAnswerCall <sup>f</sup>        |                               | EventEstablished        | Y         |  |  |
| TReleaseCall <sup>e</sup>       |                               | EventReleased           | Y         |  |  |
| TClearCall                      |                               | EventReleased           | N         |  |  |
| THoldCall <sup>e</sup>          |                               | EventHeld               | Y         |  |  |
| TRetrieveCall                   |                               | EventRetrieved          | Y         |  |  |

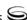

**Table 10: Supported Functionality (Continued)** 

| Feature Request                    | Request Subtype | Corresponding Event(s)                                             | Supported |  |  |
|------------------------------------|-----------------|--------------------------------------------------------------------|-----------|--|--|
| TRedirectCall                      |                 | EventReleased                                                      | N         |  |  |
| TMakePredictiveCall                |                 | EventDialing*, EventQueued                                         | N         |  |  |
| Transfer/Conference Requests       |                 |                                                                    |           |  |  |
| TInitiateTransfer <sup>c</sup>     |                 | EventHeld, EventDialing*                                           | Y         |  |  |
| TCompleteTransfer                  |                 | EventReleased*, EventPartyChanged                                  | Y         |  |  |
| TInitiateConference <sup>c</sup>   |                 | EventHeld, EventDialing*                                           | Y         |  |  |
| TCompleteConference                |                 | EventReleased*, EventRetrieved, EventPartyChanged, EventPartyAdded | Y         |  |  |
| TDeleteFromConference <sup>g</sup> |                 | EventPartyDeleted*, EventReleased                                  | Y         |  |  |
| TReconnectCall                     |                 | EventReleased,<br>EventRetrieved*                                  | Y         |  |  |
| TAlternateCall                     |                 | EventHeld*, EventRetrieved                                         | Y         |  |  |
| TMergeCalls                        | ForTransfer     | EventReleased*, EventPartyChanged                                  | N         |  |  |
|                                    | ForConference   | EventReleased*, EventRetrieved, EventPartyChanged, EventPartyAdded | N         |  |  |
| TMuteTransfer <sup>c</sup>         |                 | EventHeld, EventDialing*,<br>EventReleased,<br>EventPartyChanged   | Y         |  |  |
| TSingleStepTransfer <sup>c</sup>   |                 | EventReleased*, EventPartyChanged                                  | N         |  |  |
| TSingleStepConference              |                 | EventRinging*, EventEstablished                                    | N         |  |  |

**Table 10: Supported Functionality (Continued)** 

| Feature Request              | Request Subtype   | Corresponding Event(s)                       | Supported |
|------------------------------|-------------------|----------------------------------------------|-----------|
|                              | Call-Routing Rec  | quests                                       |           |
| TRouteCall <sup>c,h</sup>    | Unknown           | EventRouteUsed                               | I         |
|                              | Default           | _                                            | I         |
|                              | Label             | -                                            | N         |
|                              | OverwriteDNIS     | -                                            | N         |
|                              | DDD               | -                                            | N         |
|                              | IDDD              | _                                            | N         |
|                              | Direct            | -                                            | N         |
|                              | Reject            | -                                            | N         |
|                              | Announcement      | -                                            | N         |
|                              | PostFeature       | agent                                        | N         |
|                              | DirectAgent       |                                              | I         |
|                              | Priority          |                                              | N         |
|                              | DirectPriority    | _                                            | N         |
|                              | AgentID           | -                                            | N         |
|                              | CallDisconnect    |                                              | N         |
|                              | Call-Treatment Re | equests                                      |           |
| TApplyTreatment <sup>i</sup> | Unknown           | (EventTreatmentApplied+                      | N         |
|                              | IVR <sup>j</sup>  | EventTreatmentEnd)/ EventTreatmentNotApplied | N         |
|                              | Music             | -                                            | Y         |
|                              | RingBack          |                                              | Y         |
|                              | Silence           |                                              | Y         |
|                              | Busy              |                                              | Y         |
|                              | CollectDigits     |                                              | N         |
|                              | PlayAnnouncement  |                                              | N         |

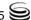

**Table 10: Supported Functionality (Continued)** 

| Feature Request        | Request Subtype                | Corresponding Event(s) | Supported |
|------------------------|--------------------------------|------------------------|-----------|
|                        | PlayAnnouncementAnd-<br>Digits |                        | N         |
|                        | VerifyDigits                   |                        | N         |
|                        | RecordUserAnnouncement         |                        | N         |
|                        | DeleteUserAnnouncement         |                        | N         |
|                        | CancelCall                     |                        | Y         |
|                        | PlayApplication                |                        | N         |
|                        | SetDefaultRoute                |                        | N         |
|                        | TextToSpeech                   |                        | N         |
|                        | TextToSpeechAndDigits          |                        | N         |
|                        | FastBusy                       |                        | Y         |
|                        | RAN                            |                        | Y         |
| TGiveMusicTreatment    |                                | EventTreatmentApplied  | N         |
| TGiveRingBackTreatment |                                | EventTreatmentApplied  | N         |
| TGiveSilenceTreatment  |                                | EventTreatmentApplied  | N         |
| D                      | TMF (Dual-Tone Multifrequ      | uency) Requests        |           |
| TCollectDigits         |                                | EventDigitsCollected   | N         |
| TSendDTMF              |                                | EventDTMFSent          | N         |
|                        | Voice-Mail Requ                | ests                   |           |
| TOpenVoiceFile         |                                | EventVoiceFileOpened   | N         |
| TCloseVoiceFile        |                                | EventVoiceFileClosed   | N         |
| TLoginMailBox          |                                | EventMailBoxLogin      | N         |
| TLogoutMailBox         |                                | EventMailBoxLogout     | N         |
| TPlayVoice             |                                | EventVoiceFileEndPlay  | N         |
|                        | Agent and DN Feature           | Requests               |           |
| TAgentLogin            |                                | EventAgentLogin        | Y         |

**Table 10: Supported Functionality (Continued)** 

| Feature Request       | Request Subtype   | Corresponding Event(s)   | Supported |
|-----------------------|-------------------|--------------------------|-----------|
| TAgentLogout          |                   | EventAgentLogout         | Y         |
| TAgentSetReady        |                   | EventAgentReady          | Y         |
| TAgentSetNotReady     |                   | EventAgentNotReady       | Y         |
| TMonitorNextCall      | OneCall           | EventMonitoringNextCall  | N         |
|                       | AllCalls          |                          | N         |
| TCancelMonitoring     |                   | EventMonitoringCancelled | N         |
| TCallSetForward       | None              | EventForwardSet          | N         |
|                       | Unconditional     |                          | N         |
|                       | OnBusy            |                          | N         |
|                       | OnNoAnswer        |                          | N         |
|                       | OnBusyAndNoAnswer |                          | N         |
|                       | SendAllCalls      |                          | N         |
| TCallCancelForward    |                   | EventForwardCancel       | N         |
| TSetMuteOff           |                   | EventMuteOff             | N         |
| TSetMuteOn            |                   | EventMuteOn              | N         |
| TListenDisconnect     |                   | EventListenDisconnected  |           |
| TListenReconnect      |                   | EventListenReconnected   | N         |
| TSetDNDOn             |                   | EventDNDOn               | N         |
| TSetDNDOff            |                   | EventDNDOff              | N         |
| TSetMessageWaitingOn  |                   | EventMessageWaitingOn    | N         |
| TSetMessageWaitingOff |                   | EventMessageWaitingOff   | N         |
|                       |                   | EventOffHook             | Y         |
|                       |                   | EventOnHook              | Y         |
|                       |                   | EventDNBackInService     | N         |
|                       |                   | EventDNOutOfService      | N         |

**Table 10: Supported Functionality (Continued)** 

| Feature Request            | Request Subtype                              | Corresponding Event(s) | Supported |
|----------------------------|----------------------------------------------|------------------------|-----------|
| Query Requests             |                                              |                        |           |
| TQuerySwitch <sup>a</sup>  | DateTime                                     | EventSwitchInfo        | N         |
|                            | ClassifierStat                               |                        | N         |
| TQueryCall <sup>a</sup>    | PartiesQuery <sup>k</sup>                    | EventPartyInfo         | Y         |
|                            | StatusQuery <sup>j</sup>                     |                        | N         |
| TQueryAddress <sup>a</sup> | AddressStatus                                | EventAddressInfo       | Y         |
|                            | MessageWaitingStatus                         |                        | Y         |
|                            | AssociationStatus                            |                        | Y         |
|                            | CallForwardingStatus                         |                        | N         |
|                            | AgentStatus <sup>1</sup>                     |                        | Y         |
|                            | NumberOfAgentsInQueue <sup>k</sup>           |                        | Y         |
|                            | NumberOfAvailableAgents-InQueue <sup>k</sup> |                        | Y         |
|                            | NumberOfCallsInQueue <sup>k</sup>            |                        | Y         |
|                            | AddressType <sup>j</sup>                     |                        | Y         |
|                            | CallsQuery                                   |                        | N         |
|                            | SendAllCallsStatus                           |                        | N         |
|                            | QueueLoginAudit <sup>m</sup>                 |                        | Y         |
|                            | NumberOfIdleTrunks                           |                        | N         |
|                            | NumberOfTrunksInUse                          |                        | N         |
|                            | DatabaseValue                                |                        | N         |
|                            | DNStatus                                     |                        | Y         |
|                            | QueueStatus                                  |                        | Y         |

**Table 10: Supported Functionality (Continued)** 

| Feature Request                | Request Subtype Corresponding Event(s) |                                    | Supported |
|--------------------------------|----------------------------------------|------------------------------------|-----------|
| TQueryLocation <sup>a</sup>    | AllLocations                           | EventLocationInfo                  | I         |
|                                | LocationData                           |                                    | I         |
|                                | MonitorLocation                        |                                    | I         |
|                                | CancelMonitorLocation                  |                                    | I         |
|                                | MonitorAllLocations                    |                                    | I         |
|                                | CancelMonitorAllLocations              |                                    | I         |
|                                | LocationMonitorCanceled                |                                    | I         |
|                                | AllLocationsMonitor-<br>Cancelled      |                                    | I         |
| TQueryServer <sup>a</sup>      |                                        | EventServerInfo                    | Y         |
|                                | User-Data Requests                     |                                    |           |
| TAttachUserData [Obsolete]     |                                        | EventAttachedDataChanged           | Y         |
| TUpdateUserData                |                                        | EventAttachedDataChanged           | Y         |
| TDeleteUserData                |                                        | EventAttachedDataChanged           | Y         |
| TDeleteAllUserData             |                                        | EventAttachedDataChanged           | Y         |
|                                | ISCC (Inter Server Call Cor            | ntrol) Requests                    |           |
| TGetAccessNumber <sup>c</sup>  |                                        | EventAnswerAccessNumber            | I         |
| TCancelRegGetAccess-<br>Number |                                        | EventReqGetAccessNumber -Cancelled | I         |
| Special Requests               |                                        |                                    |           |
| TReserveAgent                  |                                        | EventAgentReserved                 | Y         |
| TSendEvent                     |                                        | EventACK                           | I         |
| TSendEventEx                   |                                        | EventACK                           | I         |
| TSetCallAttributes             |                                        | EventCallInfoChanged               | I         |
| TSendUserEvent                 |                                        | EventACK                           | Y         |
| TPrivateService                |                                        | EventPrivateInfo                   | Y         |

**Table 10: Supported Functionality (Continued)** 

| Feature Request                 | Request Subtype                                 | Corresponding Event(s)  | Supported |  |
|---------------------------------|-------------------------------------------------|-------------------------|-----------|--|
|                                 | Network Attended Transfer Requests <sup>n</sup> |                         |           |  |
| TNetworkConsult                 |                                                 | EventNetworkCallStatus  | Y         |  |
| TNetworkAlternate               |                                                 | EventNetworkCallStatus  | Y         |  |
| TNetworkTransfer                |                                                 | EventNetworkCallStatus  | Y         |  |
| TNetworkMerge                   |                                                 | EventNetworkCallStatus  | Y         |  |
| TNetworkReconnect               |                                                 | EventNetworkCallStatus  | Y         |  |
| TNetworkSingleStep-<br>Transfer |                                                 | EventNetworkCallStatus  | Y         |  |
| TNetworkPrivateService          |                                                 | EventNetworkPrivateInfo | Y         |  |

- a. Only the requestor receives a notification of the event associated with this request.
- b. DN entries submitted in the TRegisterAddress request must be limited to digits. With the current Nortel Communication Server 2000/2100 CTI link configuration, use of nondigit characters can cause unexpected switch behavior.
- c. Because this feature request may be made across locations in a multi-site environment, if the location attribute of the request contains a value relating to any location other than the local site—except when the response to this request is EventError—a second event response containing the same reference ID as the first event is sent. This second event is either EventRemoteConnectionSuccess or EventRemoteConnection—Failed.
- d. Starting with version 7.5, T-Server includes both auth code and account information in the make call message. If the client passes the information in the extensions AccountCode and AuthCode of the MakeCall request, T-Server includes these in the acctCodeDigits and authCodeDigits fields of the DV-MAKE-CALL request.
- e. This subtype is ignored.
- f. Supported starting with Nortel Communication Server 2000/2100 SCAI08.
- g. Supported starting with Nortel Communication Server 2000/2100 SCAI10. Events are not supported. External parties are supported in SCAI14 or later when the option call-progress is set to true.
- h. Request works but RouteType is ignored.
- i. See "TApplyTreatment Functionality".
- j. Not all Treatment Types are supported and those types not supported have a RingBack default setting.
- k. Does not go to the switch. Uses internal information only.
- 1. For agents only.
- m. For queues only.

n. All T-Servers support NAT/C requests with AttributeHomeLocation provided that this attribute identifies a network location that is capable of processing such requests. Refer to the Network T-Server Deployment Guides to determine whether a specific Network T-Server can process these requests.

## **Alternate Call Functionality**

Beginning with release 7.2, T-Server for Nortel Communication Server 2000/2100 supports Nortel's "dv-toggle-call" feature (also known as RequestAlternateCall) that was introduced in SCAI version 18. This feature provides an agent with the ability to toggle between the queue and the customer and includes monitoring of call held status, whether it is a manual or a CTI-initiated request.

#### **Switch Requirements**

The alternate call functionality and manual hold and unhold functionality, requires these switch resources:

- SCAI service version 18
- DV-T0GGLE-CALL message turned on
- DV-CALL-HELD message turned on
- DV-CALL-UNHELD message turned on

**Warning!** It is especially important that both DV-CALL-HELD and DV-CALL-UNHELD are available for extensions and positions. If only one or the other is On, T-Server may become unsynchronized during manual toggle/hold/unhold actions.

For more about SCAI, refer to Nortel's functional description document A00002904.AAxx or contact your Nortel switch vendor.

# TApplyTreatment Functionality

T-Server supports TApplyTreatment starting with Nortel Communication Server 2000/2100 SCAIIO. When applying a treatment using the TApplyTreatment request, T-Server uses either the MUSIC\_DN or the ROUTE parameter for both music and recorded-announcement (RAN) treatments. If both parameters are present in the TApplyTreatment request, T-Server uses the ROUTE parameter first to locate either the music or RAN treatment DN source. T-Server uses the MUSIC\_DN parameter when no value is present in the ROUTE parameter.

In the example below, the parameter 512 is used: message RequestApplyTreatment AttributeThisDN''1001234567'

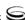

```
AttributeConnID006c00d54aebc26c
AttributeTreatmentTypeTreatmentRAN
AttributeTreatmentParms[29] 00 02 00 00..
'ROUTE''512'
'MUSIC_DN''333'
AttributeReason[32] 00 01 00 00..
'DefaultReasons''treatment_7'
AttributeReferenceID3158
```

# **Unified Party States**

T-Server now conforms to the general Unified Party State model by ensuring that all party state transitions are valid. For more information, see "Unified Party States" in the *Voice Platform SDK 7.5 .NET* (or *Java*) *API Reference*.

# **TDM Call Recording**

Starting with release 7.5, T-Server for Nortel Communication Server 2000/2100 supports the TDM Call Recording feature on SCAI 19. This new capability of T-Server requires that the ICM TDM Call Recording functionality be installed and enabled on the switch.

#### Inbound Trunk-side

To support the inbound trunk-side of the TDM Call Recording feature, T-Server includes the trunk information extensions in the EventRinging, EventQueued, and EventRouteRequest messages. These are provided in the corresponding switch messages: CALL-OFFERED, and CALL-QUEUED. The extension keys for these messages are: TrunkGatewayType, TrunkGatewayNumber, TrunkCarrierNumber, and TrunkChannelNumber.

#### **Outbound Trunk-Side**

To support the outbound trunk-side of the TDM Call Recording feature, T-Server includes the trunk information extensions in the EventEstablished and EventNetworkReached messages. This is provided in the corresponding switch message: CALL-PROGRESS farEndAnswered. The extension keys for these messages are: TrunkGatewayType, TrunkGatewayNumber, TrunkCarrierNumber, and TrunkChannelNumber

# **IP Call Recording**

The switch is now able to provide call recording functionality via a new message, DV-RECORD-CALL. To do so, T-Server must expose this recording functionality to clients.

T-Server clients can request that recording be started or stopped on individual DNs. T-Server will ensure that any calls involving such DNs are recorded as the call state allows. This functionality is available on SCAI 20 or above.

#### Start Recording

Clients initiate call recording by sending a RequestPrivateService request (with AttributePrivateMsgID 8257566) to T-Server. For more information, see the Voice Platform SDK 7.5 .NET (or Java) API Reference. T-Server replies to the client with an EventACK message if the request is accepted. An EventError message is returned when a DN is not registered by T-Server or the extensions with recording parameters are missing (TERR\_INVALID\_ATTR). If the request is successfully validated, T-Server stores the host/ports information and will issue the CTI request DV-Record-Call each time a call is active on the DN. If a RequestDmsRecordingStart massage is received when an active call already exists on the DN, T-Server replies with ACK and immediately sends a CTI request for the existing active call.

## Stop Recording

Clients stop call recording by sending a RequestPrivateService request (with AttributePrivateMsqID 8257567) to T-Server. For more information, see the Voice Platform SDK 7.5 .NET (or Java) API Reference. T-Server responds with an EventACK message and clears recording parameters stored on the DN. If this request is received while a call is being recorded on the DN, T-Server sends CTI a request to stop recording to the switch.

## Automatic recording renewal

T-Server is required to send a start message anytime the configuration of the call changes. This applies to the following scenarios involving any party on the call:

- Hold/Restore
- Add/Drop party
- Transfer party
- Conference party
- Toggle

T-Server uses stored recording parameters received in the RequestDmsRecordCallStart message to automatically send recording renewal requests as long as the DN used in the RequestDmsRecordingStart message is connected to the call.

#### CTI error handling

If the switch returns any error, except invalid call state, in response to the CTI request, T-Server turns off recording for the given DN and distributes an

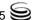

EventHardwareError message to the clients, translating the CTI error code as in Table 11.

**Table 11: CTI Error Handling Codes** 

| SCAI error code           | Tlib error code          | Comment                                                                  |
|---------------------------|--------------------------|--------------------------------------------------------------------------|
| Not Allowed               | TERR_DMS_NOT_AL LOWED    | Not subscribed to IPCALLREC in the SCAISSRV table or SOC ICM00085 not ON |
| Missing parameter         | TERR_DMS_MIS_PA<br>RAM   | Missing required parameter                                               |
| Invalid parameter         | TERR_DMS_INV_PA<br>RAM   | Unknown/wrong parameter found in message                                 |
| Invalid parameter content | TERR_DMS_INV_CO<br>NTENT | Example: Original address is not valid                                   |

T-Server adds extensions with the recording parameters used for the failed CTI request. These are the same extensions as provided by clients in the RequestDmsRecordingStart message.

#### **Failure Conditions**

#### HA switchover:

Call recording information is synchronized between primary and backup T-Servers in hot standby mode. When HA switchover happens due to hardware, software or network failure on the primary T-Server box, backup T-Server becomes primary and continues automatic recording renewal upon changes in recorded call segments.

• Disconnect between T-Server and Call Recorder:

T-Server does not differentiate between a Call Recorder client and other application connections. When a connection between Call Recorder and T-Server is lost, T-Server does not explicitly stop recording. Recording will continue to be renewed. It is recommended that Call Recorder sends a RequestDmsRecordStop message for all recorded DNs prior to maintenance shutdowns.

• Disconnect between T-Server and CTI link:

Once connection to CTI link is lost, T-Server has no up-to-date information about calls in progress and cannot issue automatic recording renewals. However, T-Server does continue recording when connection to the CTI link returns. Clients are notified with an EventLinkDisconnected message.

## IP Call Recording limitations and restrictions

- Recording via replication cannot be supported for calls while on a queue or at an announcement.
- T-Server provides automatic recording renewal only while the DN specified in the recording request stays on the call.
- Only one set of ports per call is supported. When a call is connected to two agents, and both agents need to be recorded using different ports, different parts of the call may be replicated to different ports.
- For calls with more than one recording DN, there is no guarantee which DN will be used to start or renew the call recording with the switch.
- Call recording parameters that are changed (via a client request) while on a call do not take effect until the call is renewed.
- If recording is requested on a call when that call is already being recorded, T-Server does not restart recording.
- If multiple call record requests are made for the same DN, the most recent request takes precedence.
- There is no timeout based retry for a specific dv-RecordCall message. The normal request-timeout option is used to handle unresponsive dv-RecordCall requests.
- Recording is stopped on a call only if:
  - A client requests the recording stopped on a recording DN.
  - There are no other recording DNs on the call.

# **Supported Nortel Communication Server** 2000/2100 SCAI Messages

Table 12 on page 154 details the Nortel Communication Server 2000/2100 SCAI messages supported in the T-Server release 6.1 and this release of T-Server. The table entries use these notations:

N—Not supported

**Y**—Supported

Notes describing specific functionalities appear at the end of a table.

Table 12: Supported Nortel Communication Server 2000/2100 **SCAI Messages** 

| Nortel Communication Server 2000/2100 SCAI<br>Messages | T-Server 7.5 |
|--------------------------------------------------------|--------------|
| DV_ADD_PARTY                                           | Y            |
| DV_AGENT_LOGGED_IN_U                                   | Y            |

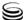

Table 12: Supported Nortel Communication Server 2000/2100 SCAI Messages (Continued)

| Nortel Communication Server 2000/2100 SCAI<br>Messages | T-Server 7.5 |
|--------------------------------------------------------|--------------|
| DV_AGENT_LOGGED_OUT_U                                  | Y            |
| DV_AGENT_NOT_READY_U                                   | Y            |
| DV_AGENT_READY_U                                       | Y            |
| DV_AGENT_SETACTION_U                                   | у            |
| DV_AGENT_STATUS_U                                      | Y            |
| DV_ANSWER_CALL                                         | Y            |
| DV_APPL_CONTINUITY_TEST                                | Y            |
| DV_APPL_LOGOFF                                         | Y            |
| DV_APPL_LOGON                                          | Y            |
| DV_APPL_STAT_QRY                                       | Y            |
| DV_CALL_ANSWERED_U                                     | Y            |
| DV_CALL_CALLINGNAME_U                                  | N            |
| DV_CALL_CONFERENCED_U                                  | Y            |
| DV_CALL_CONSULT_ORIGINATED_U                           | Y            |
| DV_CALL_OFFERED_U                                      | Y            |
| DV_CALL_PROGRESS_U                                     | Y            |
| DV_CALL_QUEUED_U                                       | Y            |
| DV_CALL_RECEIVED_C                                     | Y            |
| DV_CALL_REDIRECT                                       | Y            |
| DV_CALL_RELEASED_U                                     | Y            |
| DV_CALL_TRANSFERRED_U                                  | Y            |
| DV_CALL_UNHELD_U                                       | Y            |
| DV_CDN_STATUS_U                                        | N            |
| DV_CONFERENCE_PARTY                                    | Y            |

Table 12: Supported Nortel Communication Server 2000/2100 SCAI Messages (Continued)

| Nortel Communication Server 2000/2100 SCAI<br>Messages | T-Server 7.5   |
|--------------------------------------------------------|----------------|
| DV_CONTROLLER_RELEASED_U                               | N <sup>a</sup> |
| DV_DN_ASSOCIATE                                        | Y              |
| DV_DN_QUERY                                            | Y              |
| DV_DROP_PARTY                                          | Y              |
| DV_EMK_U                                               | N              |
| DV_GIVE_TREATMENT                                      | Y              |
| DV_HOLD_CALL                                           | Y              |
| DV_LOB_EVENT_U                                         | N              |
| DV_MAKE_CALL                                           | Y              |
| DV_MESSAGE_WAITING_U                                   | Y              |
| DV_MWT_ACTIVATE                                        | N              |
| DV_NONCONTROLLER_RELEASED_U                            | Y              |
| DV_REASSIGN_AGENT                                      | N              |
| DV_RELEASE_CALL                                        | Y              |
| DV_RESOURCE_QUERY                                      | Y              |
| DV_ROUTE_CALL                                          | Y              |
| DV_SET_CDN_STATE                                       | Y              |
| DV_SET_FEATURE                                         | Y              |
| DV_SET_OFFHOOK_U                                       | Y              |
| DV_TRANSFER_PARTY                                      | Y              |
| DV_TREATMENT_COMPLETE_U                                | Y              |
| DV_TOGGLE_CALL                                         | Y              |
| DV_UNHOLD_CALL                                         | Y              |

Table 12: Supported Nortel Communication Server 2000/2100 SCAI Messages (Continued)

| Nortel Communication Server 2000/2100 SCAI<br>Messages | T-Server 7.5 |
|--------------------------------------------------------|--------------|
| DV_CALL_HELD_U                                         | Y            |
| DV-RECORD-CALL                                         | Y            |

a. This message is technically not used as the related NONCONTROLLER\_RELEASED message informs T-Server of the same information.

# T-Server Support of DV\_DN\_QUERY Messages

T-Server supports the DV\_DN\_QUERY messages, but its usage is limited by the options described in Table 13:

- call-progress
- sync-addresses
- use-query-dn
- dn-query-info

Table 13: T-Server Support of DV\_DN\_QUERY Messages

| Options         | Value       | DV_DN_QUERY Usage                                                                                 |
|-----------------|-------------|---------------------------------------------------------------------------------------------------|
| call-progress   | false       | T-Server uses the DV_DN_QUERY to determine external call connections.                             |
| call-progress** | true        | T-Server uses the call-progress message, not DV_DN_QUERY, to determine external call connections. |
| sync-addresses  | +extensions | T-Server uses the DV_DN_QUERY to get the extensions line state after connecting to the link.      |
| use-query-dn**  | true        | T-Server uses the DV_DN_QUERY to determine external call connections.                             |
| use-query-dn    | false       | T-Server does not use DV_DN_QUERY to determine external call connections.                         |

**Options** Value **DV DN QUERY Usage** dn-query-info T-Server queries the switch using true DV\_DN\_QUERY in response to RequestQueryAddress. dn-query-info false T-Server does not query the switch using DV\_DN\_QUERY in response to RequestQueryAddress. Instead, it provides the query result based on information stored in T-Server's memory.

Table 13: T-Server Support of DV DN QUERY Messages

# **Make Call Request Handling Support**

When a desktop application sends a MakeCall request to T-Server, the request is passed on to the Nortel Communication Server 2000/2100 switch as a request to make a call from DN A to DN B. The Nortel Communication Server 2000/2100 rings only the origination DN at DN A and no event is produced at that time. When the agent answers the call (manually or using a desktop answer command), the switch dials the DN at DN B. T-Server then distributes EventDialing for the DN at DN A.

If T-Server monitors the destination DN (DV\_DN\_ASSOCIATE), it generates EventRinging for the DN at DN B and two instances of Event Established when the call is answered by the same DN. If the DN at DN B is an outside party, T-Server periodically sends a message concerning the DN at DN A (DV\_DN\_QUERY) to the switch to find out when the call is established. After it receives a positive result from the switch, it generates EventEstablished for the DN at DN A.

Note: For additional information about call handling, see "Multi-Site Support" on page 65.

# RequestDeleteFromConference Support

If a client sends RequestDeleteFromConference (TDeleteFromConference) on behalf of an internal DN, T-Server responds by sending DV\_RELEASE\_CALL to the switch for that DN if the complete set of digits is specified in the OtherDN

<sup>\*\*</sup> If call-progress and use-query-dn are set to true, the call-progress option takes precedence.

attribute. If the complete set of digits is not specified, T-Server sends DV DROP PARTY for the internal DN.

For all OtherDNs, T-Server sends DV\_DROP\_PARTY (which does not use the OtherDN attribute) in response to RequestDeleteFromConference. T-Server allows clients to RequestDeleteFromConference for any call involving at least two parties.

**Note:** Only the initiator of the conference can delete a consulting party from the call (using DV\_DROP\_PARTY).

# **T-Server Dial Plan Support**

Four options relate directly or indirectly to use of dial plans in this T-Server:

- use-dial-plan
- dial-plan-prefix
- set-call-type-with-dialing
- new-call-for-unknown-dest

The use-dial-plan option specifies whether or not T-Server uses the values configured for the dial-plan-prefix option. If the value use-dial-plan is set to false, T-Server never uses dial-plan-prefix.

The *only* two uses for the dial-plan-prefix option are for the options set-call-type-with-dialing and new-call-for-unknown-dest.

- The set-call-type-with-dialing option causes T-Server to set the CallType attribute at dial time (with EventDialing) rather than setting in after dial time. Once set, the CallType does not change.
- The new-call-for-unknown-dest option specifies whether or not T-Server creates a new call for calls that go outside the T-Server environment and then return at a later time (*call topology loops*).

Both of these options compare internal address numbers with dialed numbers, and both use the dial-plan-prefix option to do so if the use-dial-plan option is set to true. Otherwise, the values in dial-plan-prefix option are ignored.

Table 14 on page 159 details the relationship between the options and when dial-plan-prefix is used.

Table 14: Relationship Between the New Dial Plan Options

| use-dial-plan | set-call-type-with-<br>dialing | new-call-for-unknown-<br>dest | dial-plan-prefix-used |
|---------------|--------------------------------|-------------------------------|-----------------------|
| false         | false                          | false                         | no                    |
| false         | false                          | true                          | no                    |

Table 14: Relationship Between the New Dial Plan Options (Continued)

| use-dial-plan | set-call-type-with-<br>dialing | new-call-for-unknown-<br>dest | dial-plan-prefix-used |
|---------------|--------------------------------|-------------------------------|-----------------------|
| false         | true                           | false                         | no                    |
| false         | true                           | true                          | no                    |
| true          | false                          | false                         | no                    |
| true          | false                          | true                          | yes                   |
| true          | true                           | false                         | yes                   |
| true          | true                           | true                          | yes                   |

# **Dial Plan Examples**

Table 15 shows examples of various dial plan prefixes, indicating which digits T-Server compares and if a match is determined.

**Table 15: Dial Plan Examples** 

| dial-plan-prefix | Dialed Digits | Internal Address | Compare Digits | Match |
|------------------|---------------|------------------|----------------|-------|
| 9                | 1234567       | 1001234567       | 1234567        | true  |
| 9                | 91234567      | 1001234567       | 1234567        | true  |
| 9                | 4567          | 1001234567       | 4567           | true  |
| 91               | 92224567      | 1002224567       | 92224567       | false |
| 91               | 911001234567  | 1001234567       | 1001234567     | true  |
| 91               | 1234567       | 1001234567       | 1234567        | true  |
| 9, 91            | 91234567      | 1001234567       | 1234567        | true  |
| 9, 91            | 911001234567  | 1001234567       | 1001234567     | true  |
| 9, 91            | 1234567       | 1001234567       | 1234567        | true  |
| 9, 91            | 11001234567   | 1001234567       | 11001234567    | false |
| 9, 91,1          | 11001234567   | 1001234567       | 1001234567     | true  |

T-Server compares dialed numbers with internal addresses (an address that is configured for a specific switch under the Switches folder in the Configuration Layer) for making processing decisions. This comparison can present a problem if a customer uses dial plan prefixes (such as, a 9 before the dialed number) for internal addresses. In such cases, no internal addresses match the

dialed number. To accommodate this, the dial-plan-prefix option is provided as a way to specify dial plan prefixes that are used for internal calls. T-Server removes any prefix (as specified in the dial-plan-prefix option) from the dialed number before comparing it with internal addresses.

# **Call Type in EventDialing**

Normally T-Server does not determine call type until after the call has been dialed. However, it can be useful for the CallType attribute to be included with EventDialing as opposed to after it has been distributed. To include the CallType attribute, T-Server must determine, at the dial time, if the call is going outbound by comparing the dialed digits with all internal addresses (configured addresses). If there is a match, the call is considered internal (CallTypeInternal); otherwise the call is considered to be outbound (CallTypeOutbound).

To enable this functionality, set the set-call-type-with-dialing option to the value of true. Otherwise, the call type is not determined until later in call processing. The default value for the set-call-type-with-dialing option is false.

**Note:** If dial plans are used for internal calls, the dial-plan-prefix option must be configured with the corresponding dial plan prefixes and the use-dial-plan option must be enabled. Otherwise, if dial plan prefixes are used for dialing internal addresses, T-Server does not find a match because of an extra digit or two (the dial plan prefix) that is tacked on to the front of the dialed digits. This causes the CallType attribute to be incorrectly set as outbound instead of internal.

# **Call Topology Loops**

In some circumstances, T-Server must determine if a call has gone out of the environment so that it can be recognized if it returns to the environment through ISCC functionality (*call topology loops*). It is crucial that T-Server be able to recognize returning calls so that the appropriate internal call structures can be created.

To determine if a call is being made to an external address, T-Server compares dialed digits with all internal addresses as when determining the CallType attribute during dialing. To enable the checking of call topology loops, the new-call-for-unknown-dest must be set to the value of true. The default for the new-call-for-unknown-dest option is false.

**Note:** If dial plans are used for internal calls, the dial-plan-prefix option must be set to the corresponding dial plan prefixes and the use-dialplan option must be set to the value of true. Otherwise, if dial plan prefixes are used for dialing internal addresses, T-Server does not find a match because of an extra digit or two (the dial plan prefix) that is tacked on to the front of the dialed digits. This causes T-Server to incorrectly mark the call as having gone outside of the environment and results in the creation of a second call structure (with a new Connection ID) for the same call.

# **Supported Hot-Standby Configurations**

Nortel Communication Server 2000/2100 currently supports the following Hot-Standby configurations:

- Hot standby redundancy type for multiple X.25 CTI links with two HA Proxies and two T-Servers.
- Hot standby redundancy type for a single CTI link with one HA Proxy and two T-Servers.
- Hot Standby redundancy type for Dual CTI Links

# Hot-Standby Redundancy Type for Multiple X.25 CTI Links with two HA Proxies and two T-Servers

You can deploy HA Proxy for the Nortel Communication Server 2000/2100 in pairs with two CTI links connected to two HA Proxies and two T-Servers configured in Hot standby redundancy type (see Figure 13 on page 163). This configuration requires multiple X.25 CTI links.

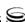

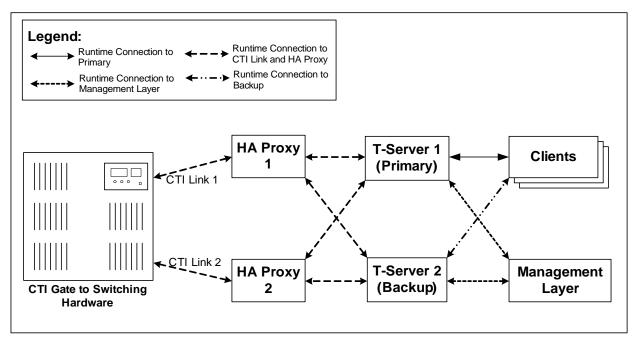

Figure 13: Hot-Standby Redundancy Type for Redundant CTI Links with two HA Proxies and two T-Servers

# Hot-Standby Redundancy Type for a Single CTI Link with a Single HA Proxy and Two T-Servers

You can deploy HA Proxy for the Nortel Communication Server 2000/2100 in pairs with a single CTI link connected to one HA Proxy and two T-Servers configured in Hot standby redundancy type (see Figure 14 on page 164). In this case, the protocol can be either X25 or TCP/IP depending on the type of link on the switch.

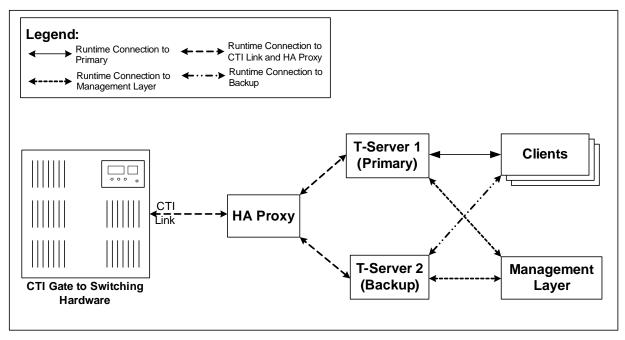

Figure 14: Hot-Standby Redundancy Type for Single CTI Link with One HA Proxy and Two **T-Servers** 

The Management Layer is responsible for detection and switchover of a failed T-Server. When it detects a failure, it sends a command to the T-Server in backup mode to switch it to primary mode. That T-Server then registers all telephony resources and acquires all CDNs. Switchover of T-Servers does not affect the HA Proxies. The new T-Server in primary mode also sends a message indicating that it is now in that mode.

A similar process occurs when an HA Proxy fails. In that case, T-Server coordinates the switch to the backup HA Proxy. The primary T-Server sends a command to the hot standby HA Proxy to switch it to primary mode. Although the Management Layer can start up and shut down an HA Proxy, it does not control the HA Proxy mode; that control is left to the T-Server in primary mode.

# **Hot-Standby Redundancy Type for Dual CTI Links**

Starting with release 7.5, T-Server for Nortel Communication Server 2000/2100 supports a second mirrored link for TCP/IP connections on SCAI 19 or above. This allows for T-Server Hot Standby implementation without the use of HA Proxy (see Figure 15 on page 165).

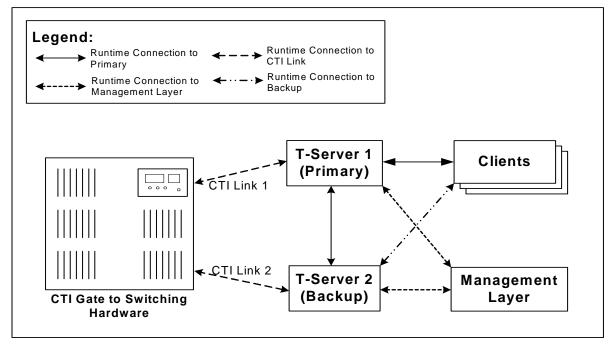

Figure 15: Hot-Standby Redundancy Type for Dual CTI

The primary and backup T-Servers needed for the Hot Standby redundancy type will each connect to one—and only one—of the two TCP/IP links to the switch from which they will receive identical messages. The response is required from only one of the links; a response from more than one link will result in an error from the switch. For this reason, only the primary T-Server responds to switch messages, with one exception. During continuity testing, the T-Server which receives the message also responds to it.

The Dual CTI Links capability of T-Server requires that the ICM Dual CTI functionality be installed and enabled on the switch. To upgrade from a Hot Standby configuration with HA Proxy, the backup and primary T-Servers must both be stopped before starting the new Dual CTI Links versions.

T-Server is backward compatible with non-dual mode environments, including those using HA Proxy, but cannot be used with a non-dual T-Server in Hot-Standby mode. When used in a non-dual environment the dual-link option must be set to false.

Note: With Dual CTI Links activated (dual-links option set to true), the backup T-Server does not send the continuity tests at startup if the continuity-test-interval option for primary T-Server is set to a value of 0 (zero).

# **Supported Agent Work Mode**

**Table 16: Supported Agent Work Mode** 

| Agent Work Mode      | T-Server <sup>a</sup> |
|----------------------|-----------------------|
| AgentWalkAway        | Y                     |
| AgentAfterCallWork   | Y                     |
| AgentReturnBack      | Y                     |
| AgentWorkModeUnknown | Y                     |

a. The level of T-Server support for each agent work mode depends on the capabilities of the switch.

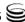

# **Use of the Extensions Attribute**

Table 17 indicates how T-Server for the Nortel Communication Server 2000/2100 switch supports the use of the Extensions attribute.

**Table 17: Use of the Extensions Attribute** 

| Request/Event                                                | Attribute Extensions |            |                                                                                                    |
|--------------------------------------------------------------|----------------------|------------|----------------------------------------------------------------------------------------------------|
|                                                              | Key                  | Value Type | Value Description                                                                                                    |
| EventAddressInfo<br>with<br>AddressInfoDNStatus <sup>a</sup> | status               | integer    | 0 (idle) or the DN state as of a party in the call                                                                                  |
| QueueStatus                                                  | AgentStatus          | integer    | <0 (Unknown) 0 (LoggedOut) 1 (LoggedIn) 2 (Ready) 3 (Not Ready) 4 (AfterCallWork)                                                   |
|                                                              | queue-n              | string     | A queue where the agent is logged in (where <b>N</b> is the number of the queue that can be 1, 2, and so on.)                       |
|                                                              | conn-n               | string     | Text representation of the ConnID for a call (if applicable), where <b>N</b> is the number of the call that can be 1, 2, and so on. |
|                                                              | ct-%d                | integer    | The call type (taken from TCallType) of the call reported by conn-%d (%d is an index).                                              |
|                                                              | mt-%d                | integer    | The call type taken from TMediaType of the media type information.                                                                  |
|                                                              | mwl                  | integer    | Used to indicate if message waiting is on or off.                                                                                   |
| TAgentNotReady                                               | ReasonCode           | string     | Used to send the Reason Code to the switch.                                                                                         |

Table 17: Use of the Extensions Attribute (Continued)

| Request/Event                                         | Attribute Extensions   |            |                                                                                                    |
|-------------------------------------------------------|------------------------|------------|----------------------------------------------------------------------------------------------------|
|                                                       | Key                    | Value Type | Value Description                                                                                                    |
| TInitiateConference<br>or<br>TInitiateTransfer        | calledAbtNo            | string     | Used to pass the CalledAbtNo number to the switch. If specified, the number appears on the display of the consulted party's phoneset. |
| EventAgentNotReady                                    | ReasonCode             | string     | Used to send the Reason Code from the switch.                                                                                         |
| EventMessageWaitingOff<br>or<br>EventMessageWaitingOn | MessageWaiting<br>Type | integer    | Specifies the type of Message<br>Waiting:<br>0 - Message Waiting<br>1 - Executive Message Waiting                                     |
| EventQueued                                           | @combined              | string     | This attribute is included if the queue DN is also a routing point under the control of T-Server                                      |
| EventRegistered <sup>b</sup> with AddressInfoDNStatus | ct-%d                  | integer    | The call type (taken from TCallType) of the call reported by conn-%d (%d is an index)                                                 |
| QueueStatus                                           | mt-%d                  | integer    | The call type taken from TMediaType of the media type information                                                                     |
|                                                       | mwl                    | integer    | Used to indicate if message waiting is on or off.                                                                                     |
| EventTreatmentEnd                                     | ROUTE                  | integer    | Specifies a channel for the treatment.                                                                                                |
| Call Related Event                                    | FirstFwdNumber         | string     | Reported by switch—identifies<br>the number from which the<br>first forward was made, in a<br>multiple call forwarding<br>scenario    |

**Table 17: Use of the Extensions Attribute (Continued)** 

| Request/Event      | Attribute Extensions |            |                                                                                                    |
|--------------------|----------------------|------------|----------------------------------------------------------------------------------------------------|
|                    | Key                  | Value Type | Value Description                                                                                                    |
| Call Related Event | LastFwdNumber        | string     | Reported by switch—identifies<br>the number from which the last<br>forward call was made, in a<br>multiple call forwarding<br>scenario |
| Call Related Event | CalledPartyAddress   | string     | Included in the event when a call processing message from the switch contains the cpadigs parameter set                                |

- a. If the agent's logon failed with ErrorCode:749, and the agent is already logged in, the AgentID is not present in subsequent EventAddressInfo because it was not received from the switch. The switch message with the error does not provide AgentId.
- b. EventRegistered for a position does not contain the queue-1 in the attribute extensions until a call has been placed to this position. Afterwards, any registration of the DN contains the associated queue-1.
  - Even though an agent is logged in and in a Ready state before T-Server startup, EventRegistered reports the agents status as 0 (unknown) until it receives new information about the agent's activity (login, ready).

# **Error Messages**

Table 18 presents the complete set of error messages T-Server distributes in the EventError.

Table 18: Error Messages: T-Server for the Nortel Communication Server 2000/2100 Switch

| Code | Symbolic Name        | Description                           |
|------|----------------------|---------------------------------------|
| 40   | TERR_NOMORE_LICENSE  | No more licenses are available.       |
| 41   | TERR_NOT_REGISTERED  | Client has not registered for the DN. |
| 42   | TERR_RESOURCE_SEIZED | Resource is already seized.           |
| 43   | TERR_IN_SAME_STATE   | Object is already in requested state. |
| 50   | TERR_UNKNOWN_ERROR   | Unrecognized error                    |
| 51   | TERR_UNSUP_OPER      | Unsupported operation                 |
| 52   | TERR_INTERNAL        | Internal error                        |

Table 18: Error Messages: T-Server for the Nortel Communication Server 2000/2100 Switch (Continued)

| Code | Symbolic Name        | Description                                         |
|------|----------------------|-----------------------------------------------------|
| 53   | TERR_INVALID_ATTR    | Invalid attribute                                   |
| 54   | TERR_NO_SWITCH       | The switch is not connected                         |
| 55   | TERR_PROTO_VERS      | Incorrect protocol version.                         |
| 56   | TERR_INV_CONNID      | Invalid ConnectionID.                               |
| 57   | TERR_TIMEOUT         | Timeout expired.                                    |
| 58   | TERR_OUT_OF_SERVICE  | The link is out of service                          |
| 59   | TERR_NOT_CONFIGURED  | DN is not configured in the Configuration Database. |
| 100  | TERR_UNKNOWN         | Unknown cause                                       |
| 174  | TERR_UNSUCC_ANSWER   | Unsuccessful answer request                         |
| 175  | TERR_UNSUCC_RELEASE  | Unsuccessful release request                        |
| 496  | TERR_INV_CALL_STATE  | Call in invalid state                               |
| 545  | TERR_INV_ELEM_VAL    | Invalid value within a message element              |
| 700  | TERR_INV_LOGIN_REQ   | Invalid login request                               |
| 701  | TERR_INV_LOGOUT_REQ  | Invalid logout request                              |
| 702  | TERR_INV_READY_REQ   | Invalid ready request                               |
| 703  | TERR_INV_NOT_RDY_REQ | Invalid not ready request                           |
| 704  | TERR_INV_MAKE_CALL   | Invalid make call request                           |
| 705  | TERR_INV_ROUTE_REQ   | Invalid route call request                          |
| 706  | TERR_INV_MUTE_TRSFR  | Invalid mute transfer request                       |
| 707  | TERR_INV_INIT_CONF   | Invalid initiate conference request                 |
| 708  | TERR_INV_INIT_TRSFR  | Invalid initiate transfer request                   |
| 709  | TERR_INV_CMPL_CONF   | Invalid complete conference request                 |
| 710  | TERR_INV_CMPL_TRSFR  | Invalid complete transfer request                   |
| 711  | TERR_INV_RETR_REQ    | Invalid retrieve original request                   |

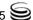

Table 18: Error Messages: T-Server for the Nortel Communication Server 2000/2100 Switch (Continued)

| Code | Symbolic Name            | Description                                                                   |
|------|--------------------------|-------------------------------------------------------------------------------|
| 712  | TERR_INV_CNTL_DN         | Invalid control DN                                                            |
| 713  | TERR_CANT_CONVERT        | Cannot convert DN to Position ID                                              |
| 714  | TERR_INV_CALL_ID         | Invalid call ID                                                               |
| 715  | TERR_DMS_NOT_ALLOWED     | Operation not allowed                                                         |
| 716  | TERR_DMS_NOT_IDLE        | Not idle                                                                      |
| 717  | TERR_DMS_NOT_LOGGED_IN   | Agent not logged in                                                           |
| 718  | TERR_DMS_ORIG_TIME_OUT   | Origination timed out                                                         |
| 719  | TERR_DMS_MAKECALL_RCRS   | MakeCall resources unavailable                                                |
| 720  | TERR_DMS_MISS_ORIG_ADDR  | Missing origination address                                                   |
| 721  | TERR_DMS_MISS_DEST_ADDR  | Missing destination address                                                   |
| 722  | TERR_DMS_MISS_CALL_TYPE  | Missing MakeCall type                                                         |
| 723  | TERR_DMS_INV_ORIG_ADDR   | Invalid origination address                                                   |
| 724  | TERR_DMS_INV_DEST_ADDR   | Invalid destination address                                                   |
| 725  | TERR_DMS_INV_CALL_TYPE   | Invalid MakeCall type                                                         |
| 726  | TERR_DMS_INV_AUTHCODE    | Invalid AuthCode                                                              |
| 727  | TERR_DMS_INV_ACCTCODE    | Invalid AcctCode                                                              |
| 728  | TERR_DMS_AUTH_OP_NSUBSCR | AuthCode has been sent when the optional parameter has not been subscribed to |
| 729  | TERR_DMS_ACCT_OP_NSUBSCR | AcctCode has been sent when the optional parameter has not been subscribed to |
| 730  | TERR_DMS_OPER_ABORTED    | MakeCall aborted                                                              |
| 731  | TERR_DMS_MISMATCH_STATE  | MakeCall mismatch state                                                       |
| 732  | TERR_DMS_UNEXP_ACCT      | Unexpected AcctCode                                                           |
| 733  | TERR_DMS_ILL_OPERATION   | Illegal operation                                                             |
| 734  | TERR_DMS_INV_ASSOC_DN    | Invalid Associated DN                                                         |

Table 18: Error Messages: T-Server for the Nortel Communication Server 2000/2100 Switch (Continued)

| Code | Symbolic Name             | Description                                                                                 |
|------|---------------------------|---------------------------------------------------------------------------------------------|
| 735  | TERR_DMS_ASSOC_OTH_SESS   | Associated DN already associated with another session                                       |
| 736  | TERR_DMS_MAX_NO_OF_LINES  | Maximum number of DNs allowed to be DN-associated to that host application has been reached |
| 737  | TERR_DMS_NO_RESOURCES     | No software resources available to store information for the non-ACD call                   |
| 738  | TERR_DMS_MISSING_ASSOC_DN | Missing the Associated DN parameter                                                         |
| 740  | TERR_DMS_ALREADY_IN_SET   | AssociatedDN already in set                                                                 |
| 741  | TERR_DMS_NOT_IN_SET       | AssociatedDN not in set                                                                     |
| 742  | TERR_DMS_INV_DN           | Invalid DN                                                                                  |
| 743  | TERR_DMS_UNKNOWN_DN       | Unknown DN                                                                                  |
| 744  | TERR_DMS_INV_FILTER       | Query DN request has invalid parameter                                                      |
| 745  | TERR_DMS_MIS_PARAM        | Missing parameter                                                                           |
| 746  | TERR_DMS_INV_PARAM        | Invalid parameter                                                                           |
| 747  | TERR_DMS_INV_CONTENT      | Invalid parameter content                                                                   |
| 748  | TERR_DMS_INV_LINE_CONF    | Invalid line configuration                                                                  |
| 749  | TERR_DMS_ALRDY_LOGIN      | Agent already logged in                                                                     |
| 750  | TERR_DMS_LOGID_IN_USE     | Login ID in use elsewhere                                                                   |
| 751  | TERR_DMS_POS_ALRD_LOGIN   | Position already logged in                                                                  |
| 752  | TERR_DMS_INV_SET_STATE    | Invalid set state                                                                           |
| 753  | TERR_DMS_INV_PASSWD       | Password mismatch                                                                           |
| 754  | TERR_DMS_RSRC_UNAVAIL     | Resource unavailable                                                                        |
| 755  | TERR_DMS_AGNT_NOT_LOGIN   | Agent not logged in                                                                         |
| 756  | TERR_DMS_AGNT_LOG_PEND    | Agent logout pending                                                                        |
| 757  | TERR_DMS_INV_POS_STATE    | Invalid agent position state                                                                |
| 758  | TERR_DMS_AGNT_READY       | Agent presently ready                                                                       |

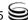

Table 18: Error Messages: T-Server for the Nortel Communication Server 2000/2100 Switch (Continued)

| Code | Symbolic Name                                       | Description                                                                                                  |  |
|------|-----------------------------------------------------|----------------------------------------------------------------------------------------------------|--|
| 759  | TERR_DMS_AGNT_NOT_RDY                               | Agent presently not ready                                                                                    |  |
| 760  | TERR_DMS_SUPERV_OVERRIDE                            | Supervisor override                                                                                          |  |
| 761  | TERR_DMS_INV_RECON_CALL                             | The call cannot be reconnected because it is not in an appropriate state for reconnection (no party on hold) |  |
| 762  | TERR_DMS_INV_DEL_FROM_CONF                          | Invalid TDeleteFromConference request                                                                        |  |
| 763  | TERR_DMS_AGENT_POSITION_BUSY                        | Agent position is busy                                                                                       |  |
|      | Network Attended Transfer/Conference Error Messages |                                                                                                    |  |
| 1901 | TERR_NATC_UNEXP_CONSULT                             | Unexpected request TNetworkConsult.                                                                          |  |
| 1902 | TERR_NATC_UNEXP_ALTERNATE                           | Unexpected request TNetworkAlternate.                                                                        |  |
| 1903 | TERR_NATC_UNEXP_RECONNECT                           | Unexpected request TNetworkReconnect.                                                                        |  |
| 1904 | TERR_NATC_UNEXP_TRANSFER                            | Unexpected request TNetworkTransfer.                                                                         |  |
| 1905 | TERR_NATC_UNEXP_MERGE                               | Unexpected request for TNetworkMerge.                                                                        |  |
| 1906 | TERR_NATC_UNEXP_SST                                 | Unexpected request TNetworkSingleStepTransfer.                                                               |  |
| 1907 | TERR_NATC_UNEXP_NPS                                 | Unexpected request TNetworkPrivateService.                                                                   |  |
| 1908 | TERR_NATC_UNEXP_MSG                                 | Unexpected message.                                                                                          |  |

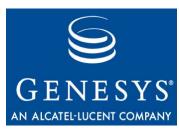

Chapter

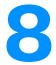

# **Common Log Options**

Unless otherwise noted, the log configuration options that this chapter describes are common to all Genesys server applications and applicable to any Framework server component. This chapter includes the following sections:

- Mandatory Options, page 175
- Log Section, page 175
- Log-Filter Section, page 187
- Log-Filter-Data Section, page 187
- Changes from Release 7.2 to 7.5, page 188

**Note:** Some server applications also support log options that are unique to them. For descriptions of a particular application's unique log options, refer to the chapter/document about that application.

# **Mandatory Options**

You do not have to configure any common log options in order to start Server applications.

# **Log Section**

This section must be called Log.

verbose

Default Value: all

Valid Values:

all All log events (that is, log events of the Standard, Trace,

Interaction, and Debug levels) are generated.

debug The same as all.

trace Log events of the Trace level and higher (that is, log events of

the Standard, Interaction, and Trace levels) are generated, but

log events of the Debug level are not generated.

interaction Log events of the Interaction level and higher (that is, log

events of the Standard and Interaction levels) are generated,

but log events of the Trace and Debug levels are not

generated.

standard Log events of the Standard level are generated, but log events

of the Interaction, Trace, and Debug levels are not generated.

none No output is produced.

Changes Take Effect: Immediately

Determines whether a log output is created. If it is, specifies the minimum level of log events generated. The log events levels, starting with the highest priority level, are Standard, Interaction, Trace, and Debug. See also "Log Output Options" on page 182.

**Note:** For definitions of the Standard, Interaction, Trace, and Debug log levels, refer to the Framework 7.5 Deployment Guide or to Framework 7.5 Solution Control Interface Help.

## buffering

Default Value: true

Valid Values:

true Enables buffering. false Disables buffering. Changes Take Effect: Immediately

Turns on/off operating system file buffering. The option is applicable only to the stderr and stdout output (see page 182). Setting this option to true increases the output performance.

**Note:** When buffering is enabled, there might be a delay before log messages appear at the console.

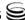

## segment

Default Value: false

Valid Values:

false No segmentation is allowed.

\( \text{number} \rangle \text{KB or Sets the maximum segment size, in kilobytes. The minimum } \)

\( \text{number} \) segment size is 100 KB.

\( \number \rangle MB \) Sets the maximum segment size, in megabytes.

In Sets the number of hours for the segment to stay open. The

minimum number is 1 hour.

Changes Take Effect: Immediately

Specifies whether there is a segmentation limit for a log file. If there is, sets the mode of measurement, along with the maximum size. If the current log segment exceeds the size set by this option, the file is closed and a new one is created.

## expire

Default Value: false

Valid Values:

false No expiration; all generated segments are stored.

\( \text{number} \rangle \) file or Sets the maximum number of log files to store. Specify a

\(\text{number}\) number from 1−100.

Inumber day
Sets the maximum number of days before log files are

deleted. Specify a number from 1–100.

Changes Take Effect: Immediately

Determines whether log files expire. If they do, sets the measurement for determining when they expire, along with the maximum number of files (segments) or days before the files are removed.

**Note:** If an option's value is set incorrectly—out of the range of valid

values— it will be automatically reset to 10.

## keep-startup-file

Default Value: false

Valid Values:

false No startup segment of the log is kept.

A startup segment of the log is kept. The size of the

segment equals the value of the segment option.

\( \text{number} \rangle \text{KB} \) Sets the maximum size, in kilobytes, for a startup segment

of the log.

Inumber Inumber I

of the log.

Changes Take Effect: After restart

Specifies whether a startup segment of the log, containing the initial T-Server configuration, is to be kept. If it is, this option can be set to true or to a specific size. If set to true, the size of the initial segment will be equal to the size of the regular log segment defined by the segment option. The value of this option will be ignored if segmentation is turned off (that is, if the segment option set to false).

**Note:** This option applies only to T-Servers.

## messagefile

Default Value: As specified by a particular application

Valid Values: <string>. Lms (message file name)

Changes Take Effect: Immediately, if an application cannot find its \*. Ims file

at startup

Specifies the file name for application-specific log events. The name must be valid for the operating system on which the application is running. The option value can also contain the absolute path to the application-specific \*. Lms file. Otherwise, an application looks for the file in its working directory.

**Warning!** An application that does not find its \*. Ims file at startup cannot generate application-specific log events and send them to Message Server.

## message format

Default Value: short

Valid Values:

short An application uses compressed headers when writing log records in

its log file.

full An application uses complete headers when writing log records in its

log file.

Changes Take Effect: Immediately

Specifies the format of log record headers that an application uses when writing logs in the log file. Using compressed log record headers improves application performance and reduces the log file's size.

With the value set to short:

- A header of the log file or the log file segment contains information about the application (such as the application name, application type, host type, and time zone), whereas single log records within the file or segment omit this information.
- A log message priority is abbreviated to Std, Int, Trc, or Dbg, for Standard, Interaction, Trace, or Debug messages, respectively.
- The message ID does not contain the prefix GCTI or the application type ID.

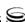

A log record in the full format looks like this:

2002-05-07T18:11:38.196 Standard Localhost cfg\_dbserver GCTI-00-05060 Application started

A log record in the short format looks like this:

2002-05-07T18:15:33.952 Std 05060 Application started

**Note:** Whether the full or short format is used, time is printed in the format specified by the time\_format option.

#### time\_convert

Default Value: Local

Valid Values:

The time of log record generation is expressed as a local time, based

on the time zone and any seasonal adjustments. Time zone information of the application's host computer is used.

The time of log record generation is expressed as Coordinated

Universal Time (UTC).

Changes Take Effect: Immediately

Specifies the system in which an application calculates the log record time when generating a log file. The time is converted from the time in seconds since the Epoch (00:00:00 UTC, January 1, 1970).

## time format

Default Value: time

Valid Values:

The time string is formatted according to the HH:MM:SS.sss (hours,

minutes, seconds, and milliseconds) format.

The time string is formatted according to the system's locale.

IS08601 The date in the time string is formatted according to the ISO 8601

format. Fractional seconds are given in milliseconds.

Changes Take Effect: Immediately

Specifies how to represent, in a log file, the time when an application generates log records.

A log record's time field in the ISO 8601 format looks like this:

2001-07-24T04:58:10.123

## print-attributes

Default Value: false

Valid Values:

true Attaches extended attributes, if any exist, to a log event sent to log

output.

false Does not attach extended attributes to a log event sent to log output.

Changes Take Effect: Immediately

Specifies whether the application attaches extended attributes, if any exist, to a log event that it sends to log output. Typically, log events of the Interaction log level and Audit-related log events contain extended attributes. Setting this option to true enables audit capabilities, but negatively affects performance. Genesys recommends enabling this option for Solution Control Server and Configuration Server when using audit tracking. For other applications, refer to Genesys 7.5 Combined Log Events Help to find out whether an application generates Interaction-level and Audit-related log events; if it does, enable the option only when testing new interaction scenarios.

## check-point

Default Value: 1 Valid Values: 0-24

Changes Take Effect: Immediately

Specifies, in hours, how often the application generates a check point log event, to divide the log into sections of equal time. By default, the application generates this log event every hour. Setting the option to 0 prevents the generation of check-point events.

## memory

Default Value: No default value

Valid Values: <string> (memory file name)

Changes Take Effect: Immediately

Specifies the name of the file to which the application regularly prints a snapshot of the memory output, if it is configured to do this (see "Log Output Options" on page 182). The new snapshot overwrites the previously written data. If the application terminates abnormally, this file will contain the latest log messages. Memory output is not recommended for processors with a CPU frequency lower than 600 MHz.

**Note:** If the file specified as the memory file is located on a network drive, an application does not create a snapshot file (with the extension \*.memory.log).

#### memory-storage-size

Default Value: 2 MB Valid Values:

<number > KB or <number > The size of the memory output, in kilobytes.

The minimum value is 128 KB.

<number > MB The size of the memory output, in megabytes.

The maximum value is 64 MB.

Changes Take Effect: When memory output is created

Specifies the buffer size for log output to the memory, if configured. See also "Log Output Options" on page 182.

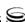

#### spool

Changes Take Effect: Immediately

Specifies the folder, including full path to it, in which an application creates temporary files related to network log output. If you change the option value while the application is running, the change does not affect the currently open network output.

#### compatible-output-priority

Default Value: false

Valid Values:

The log of the level specified by "Log Output Options" is sent to the

specified output.

false The log of the level specified by "Log Output Options" and higher

levels is sent to the specified output.

Changes Take Effect: Immediately

Specifies whether the application uses 6.x output logic. For example, you configure the following options in the log section for a 6.x application and for a 7.x application:

```
[log]
verbose = all
debug = file1
standard = file2
```

The log file content of a 6.x application is as follows:

- file1 contains Debug messages only.
- file2 contains Standard messages only.

The log file content of a 7.x application is as follows:

- file1 contains Debug, Trace, Interaction, and Standard messages.
- file2 contains Standard messages only.

If you set compatible-output-priority to true in the 7.x application, its log file content will be the same as for the 6.x application.

# **Warning!** Genesys does not recommend changing the default value of the compatible-output-priority option, unless you have specific reasons to use the 6.x log output logic—that is, to mimic the output priority as implemented in releases 6.x. Setting this option to true affects log consistency.

## **Log Output Options**

To configure log outputs, set log level options (all, standard, interaction, trace, and/or debug) to the desired types of log output (stdout, stderr, network, memory, and/or [filename], for log file output).

#### You can use:

- One log level option to specify different log outputs.
- One log output type for different log levels.
- Several log output types simultaneously, to log events of the same or different log levels.

You must separate the log output types by a comma when you are configuring more than one output for the same log level. See "Examples" on page 185.

**Note:** The log output options are activated according to the setting of the verbose configuration option.

Warnings! If you direct log output to a file on the network drive, an application does not create a snapshot log file (with the extension \*.snapshot.log) in case it terminates abnormally.

Directing log output to the console (by using the stdout or stderr settings) can affect application performance. Avoid using these log output settings in a production environment.

#### all

Default Value: No default value Valid Values (log output types):

stdout Log events are sent to the Standard output (stdout).

stderr Log events are sent to the Standard error output (stderr).

Log events are sent to Message Server, which can reside

anywhere on the network. Message Server stores the log events

in the Log Database.

Setting the all log level option to the network output enables an application to send log events of the Standard, Interaction, and Trace levels to Message Server. Debug-level log events are neither sent to Message Server nor stored in the Log Database.

memory Log events are sent to the memory output on the local disk. This

is the safest output in terms of the application performance.

[filename] Log events are stored in a file with the specified name. If a path

is not specified, the file is created in the application's working

directory.

Changes Take Effect: Immediately

Specifies the outputs to which an application sends all log events. The log output types must be separated by a comma when more than one output is configured. For example:

all = stdout, logfile

**Note:** To ease the troubleshooting process, consider using unique names for log files that different applications generate.

#### standard

Default Value: No default value Valid Values (log output types):

stdout Log events are sent to the Standard output (stdout).

Log events are sent to the Standard error output (stderr).

Log events are sent to Message Server, which can reside

anywhere on the network. Message Server stores the log events

in the Log Database.

memory Log events are sent to the memory output on the local disk. This

is the safest output in terms of the application performance.

[filename] Log events are stored in a file with the specified name. If a path

is not specified, the file is created in the application's working

directory.

Changes Take Effect: Immediately

Specifies the outputs to which an application sends the log events of the Standard level. The log output types must be separated by a comma when more than one output is configured. For example:

standard = stderr, network

#### interaction

Default Value: No default value Valid Values (log output types):

stdout Log events are sent to the Standard output (stdout).

stderr Log events are sent to the Standard error output (stderr).

network Log events are sent to Message Server, which can reside

anywhere on the network. Message Server stores the log events

in the Log Database.

memory Log events are sent to the memory output on the local disk. This

is the safest output in terms of the application performance.

[filename] Log events are stored in a file with the specified name. If a path

is not specified, the file is created in the application's working

directory.

Changes Take Effect: Immediately

Specifies the outputs to which an application sends the log events of the Interaction level and higher (that is, log events of the Standard and

Interaction levels). The log outputs must be separated by a comma when more than one output is configured. For example:

interaction = stderr, network

#### trace

Default Value: No default value Valid Values (log output types):

stdout Log events are sent to the Standard output (stdout). stderr Log events are sent to the Standard error output (stderr). network Log events are sent to Message Server, which can reside

anywhere on the network. Message Server stores the log events

in the Log Database.

memory Log events are sent to the memory output on the local disk. This

is the safest output in terms of the application performance.

[filename] Log events are stored in a file with the specified name. If a path

is not specified, the file is created in the application's working

directory.

Changes Take Effect: Immediately

Specifies the outputs to which an application sends the log events of the Trace level and higher (that is, log events of the Standard, Interaction, and Trace levels). The log outputs must be separated by a comma when more than one output is configured. For example:

trace = stderr, network

#### debug

memory

Default Value: No default value Valid Values (log output types):

stdout Log events are sent to the Standard output (stdout). Log events are sent to the Standard error output (stderr). stderr

> Log events are sent to the memory output on the local disk. This is the safest output in terms of the application performance.

[filename] Log events are stored in a file with the specified name. If a path

is not specified, the file is created in the application's working

directory.

Changes Take Effect: Immediately

Specifies the outputs to which an application sends the log events of the Debug level and higher (that is, log events of the Standard, Interaction, Trace, and Debug levels). The log output types must be separated by a comma when more than one output is configured. For example:

debug = stderr, /usr/local/genesys/logfile

**Note:** Debug-level log events are never sent to Message Server or stored in the Log Database.

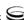

### Log File Extensions

You can use the following file extensions to identify log files that an application creates for various types of output:

- \*.log—Assigned to log files when you configure output to a log file. For
  example, if you set standard = confservlog for Configuration Server, it
  prints log messages into a text file called confservlog.
- \*.qsp—Assigned to temporary (spool) files when you configure output to
  the network but the network is temporarily unavailable. For example, if
  you set standard = network for Configuration Server, it prints log messages
  into a file called confserv. <time\_stamp>.qsp during the time the network is
  not available.
- \*.snapshot.log—Assigned to files that contain the output snapshot when
  you configure output to a log file. The file contains the last log messages
  that an application generates before it terminates abnormally. For example,
  if you set standard = confservlog for Configuration Server, it prints the last
  log message into a file called confserv. <time\_stamp>.snapshot.log in case
  of failure.

**Note:** Provide \*.snapshot.log files to Genesys Technical Support when reporting a problem.

\*.memory.log—Assigned to log files that contain the memory output snapshot when you configure output to memory and redirect the most recent memory output to a file. For example, if you set standard = memory and memory = confserv for Configuration Server, it prints the latest memory output to a file called confserv. <time\_stamp>.memory.log.

## **Examples**

This section presents examples of a log section that you might configure for an application when that application is operating in production mode and in two lab modes, debugging and troubleshooting.

#### Production Mode Log Section

```
[log]
verbose = standard
standard = network, logfile
```

With this configuration, an application only generates the log events of the Standard level and sends them to Message Server, and to a file named Logfile, which the application creates in its working directory. Genesys recommends that you use this or a similar configuration in a production environment.

**Warning!** Directing log output to the console (by using the stdout or stderr settings) can affect application performance. Avoid using these log output settings in a production environment.

#### Lab Mode Log Section

```
[log]
verbose = all
all = stdout, /usr/local/genesys/logfile
trace = network
```

With this configuration, an application generates log events of the Standard, Interaction, Trace, and Debug levels, and sends them to the standard output and to a file named logfile, which the application creates in the /usr/local/ genesys/ directory. In addition, the application sends log events of the Standard, Interaction, and Trace levels to Message Server. Use this configuration to test new interaction scenarios in a lab environment.

#### Failure-Troubleshooting Log Section

```
[log]
verbose = all
standard = network
all = memory
memory = logfile
memory-storage-size = 32 MB
```

With this configuration, an application generates log events of the Standard level and sends them to Message Server. It also generates log events of the Standard, Interaction, Trace, and Debug levels, and sends them to the memory output. The most current log is stored to a file named Logfile, which the application creates in its working directory. Increased memory storage allows an application to save more of the log information generated before a failure. Use this configuration when trying to reproduce an application's failure. The memory log file will contain a snapshot of the application's log at the moment of failure; this should help you and Genesys Technical Support identify the reason for the failure.

**Note:** If you are running an application on UNIX, and you do not specify any files in which to store the memory output snapshot, a core file that the application produces before terminating contains the most current application log. Provide the application's core file to Genesys Technical Support when reporting a problem.

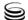

## **Log-Filter Section**

This section must be called Log-filter.

#### default-filter-type

Default Value: copy

Valid Values:

The keys and values of the KVList pairs are copied to the log.

The keys of the KVList pairs are copied to the log; the values

are replaced with strings of asterisks.

skip The KVList pairs are not copied to the log.

Changes Take Effect: Immediately

Specifies the default way of presenting KVList information (including UserData, Extensions, and Reasons) in the log. The selected option will be applied to the attributes of all KVList pairs except the ones that are explicitly defined in the log-filter-data section.

#### Example

```
[log-filter]
```

default-filter-type=copy

Here is an example of a log using the default log filter settings:

message RequestSetCallInfo

AttributeConsultType 3

AttributeOriginalConnID 008b012ece62c8be

AttributeUpdateRevision 2752651

AttributeUserData [111] 00 27 01 00

'DNIS' '8410'
'PASSWORD' '111111111'
'RECORD\_ID' '8313427'

AttributeConnID 008b012ece62c922

# **Log-Filter-Data Section**

This section must be called log-filter-data.

#### <key name>

Default Value: copy

#### Valid Values:

The key and value of the given KVList pair are copied to the сору

log.

hide The key of the given KVList pair is copied to the log; the value

is replaced with a string of asterisks.

skip The KVList pair is not copied to the log.

Changes Take Effect: Immediately

Specifies the way of presenting the KVList pair defined by the key name in the log. Specification of this option supersedes the default way of KVList presentation as defined in the log-filter section for the given KVList pair.

**Note:** If the T-Server common configuration option Log-trace-flag is set to -udata, it will disable writing of user data to the log regardless of settings of any options in the log-filter-data section.

#### Example

[log-filter-data] PASSWORD=hide

Here is an example of the log with option PASSWORD set to hide:

message RequestSetCallInfo

AttributeConsultType 3

AttributeOriginalConnID 008b012ece62c8be

AttributeUpdateRevision 2752651

AttributeUserData [111] 00 27 01 00

> 'DNIS' '8410' 'PASSWORD' '\*\*\*\*<sup>'</sup> 'RECORD ID' '8313427'

AttributeConnID 008b012ece62c922

## Changes from Release 7.2 to 7.5

There are no changes in common log configuration options between release 7.2 and the latest release 7.5.

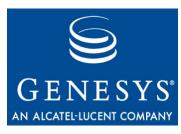

Chapter

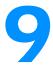

# T-Server Common Configuration Options

This chapter describes the configuration options that are common to all T-Server types. It contains the following sections:

- Mandatory Options, page 189
- T-Server Section, page 190
- License Section, page 194
- Agent-Reservation Section, page 196
- Multi-Site Support Section, page 197
- Translation Rules Section, page 206
- Backup-Synchronization Section, page 206
- Call-Cleanup Section, page 208
- Security Section, page 210
- Timeout Value Format, page 210
- Changes from Release 7.2 to 7.5, page 210

T-Server also supports common log options described in Chapter 8, "Common Log Options," on page 175.

You set configuration options in Configuration Manager in the corresponding sections on the Options tab for the T-Server Application object.

# **Mandatory Options**

Except as noted for certain environments, the configuration of common options is not required for basic T-Server operation.

## **T-Server Section**

The T-Server section contains the configuration options that are used to support the core features common to all T-Servers.

This section must be called TServer.

#### user-data-limit

Default Value: 16000 Valid Values: 0-65535

Changes Take Effect: Immediately

Specifies the maximum size (in bytes) of user data in a packed format.

**Note:** When T-Server works in mixed 7.x/6.x environment, the value of this option must not exceed the default value of 16000 bytes; otherwise, 6.x T-Server clients might fail.

#### server-id

Default Value: An integer equal to the ApplicationDBID as reported by

**Configuration Server** 

Valid Values: Any integer from 0–16383 Changes Take Effect: Immediately

Specifies the Server ID that T-Server uses to generate Connection IDs and other unique identifiers. In a multi-site environment, you must assign each T-Server a unique Server ID, in order to avoid confusion in reporting applications and T-Server behavior.

Configuration of this option is necessary for Framework environments in which there are two or more instances of the Configuration Database.

**Note:** If you do not specify a value for this option, T-Server populates it with the ApplicationDBID as reported by Configuration Server. Each data object in the Configuration Database is assigned a separate DBID that maintains a unique Server ID for each T-Server configured in the database.

**Warning!** Genesys does not recommend using multiple instances of the Configuration Database.

#### compatibility-port

Default Value: 0

Valid Values: 0 or any valid TCP/IP port

Changes Take Effect: After T-Server has reconnected to the link

Specifies the TCP/IP port that 3.x clients use to establish connections with T-Server. Connections to this port are accepted only if T-Server has a connection with the switch. If set to 0 (zero), this port is not used.

#### management-port

Default Value: 0

Valid Values: 0 or any valid TCP/IP port

Changes Take Effect: After T-Server is restarted

Specifies the TCP/IP port that management agents use to communicate with

T-Server. If set to 0 (zero), this port is not used.

#### check-tenant-profile

Default Value: false Valid Values: true, false

Changes Take Effect: For the next connected client

When set to true, T-Server checks whether a client provides the correct name and password of a tenant. If it does, T-Server allows that client to register DNs that are included in the switch configuration in the Configuration Database, but it does not allow the client to register DNs that are *not* included in the switch configuration.

**Note:** To make T-Server compatible with 3.x and 5.x clients, set the check-tenant-profile option to false.

#### customer-id

Default Value: No default value. (A value must be specified for a multi-tenant

environment.)

Valid Values: Any character string Changes Take Effect: Immediately

Identifies the T-Server customer. You must set this option to the name of the tenant that is using this T-Server. You must specify a value for this option if you are working in a multi-tenant environment.

**Note:** Do not configure the customer-id option for single-tenant environments.

#### background-timeout

Default Value: 60 msec

Valid Values: See "Timeout Value Format" on page 210.

Changes Take Effect: Immediately

Specifies the time interval that T-Server waits before processing client requests in background mode. You must set the background-processing option to true in order for this option to take effect.

#### background-processing

Default Value: false Valid Values: true, false

Changes Take Effect: Immediately

When set to true, T-Server processes all client requests in the background, giving higher priority to the rest of the messages. This ensures that it processes these messages without any significant delay.

With Background Processing functionality enabled, T-Server processes all switch messages immediately and wait until there are no switch messages before processing the message queue associated with T-Server client requests. T-Server reads all connection sockets immediately and places client requests in the input buffer, which prevents T-Server clients from disconnecting because of configured timeouts.

When T-Server processes client requests from the message queue, requests are processed in the order in which T-Server received them.

When set to false, T-Server processes multiple requests from one T-Server client before proceeding to the requests from another T-Server client, and so on.

**Note:** Use of this option can negatively impact T-Server processing speed.

#### log-trace-flags

```
Default Value: +iscc, +cfg$dn, -cfgserv, +passwd, +udata, -devlink, -sw, -req, -callops, -conn, -client
```

Valid Values (in any combination):

| valid values (iii al | ny comomation).                                                                                                    |
|----------------------|----------------------------------------------------------------------------------------------------|
| +/-iscc              | Turns on/off the writing of information about Inter Server Call Control (ISCC) transactions.                                 |
| +/-cfg\$dn           | Turns on/off the writing of information about DN configuration.                                                              |
| +/-cfgserv           | Turns on/off the writing of messages from Configuration Server.                                                              |
| +/-passwd            | Turns on/off the writing of information about passwords.                                                                     |
| +/-udata             | Turns on/off the writing of attached data.                                                                                   |
| +/-devlink           | Turns on/off the writing of information about the link used to send CTI messages to the switch (for multilink environments). |
| +/-SW                | Reserved by Genesys Engineering.                                                                                             |
| +/-req               | Reserved by Genesys Engineering.                                                                                             |
| +/-callops           | Reserved by Genesys Engineering.                                                                                             |
| +/-conn              | Reserved by Genesys Engineering.                                                                                             |
| +/-client            | Turns on/off the writing of additional information about the client's connection.                                            |

Changes Take Effect: Immediately

Specifies—using a space-, comma- or semicolon-separated list—the types of information that are written to the log files.

#### consult-user-data

Default Value: separate

Valid Values:

separate Stores user data for original and consultation calls in separate

structures. The data attached to the original call is available for review or changes only to the parties of that call. The data attached to the consultation call is available only to the parties of

the consultation call.

inherited Copies user data from an original call to a consultation call when

the consultation call is created; thereafter, stores user data separately for the original and the consultation call. Changes to the original call's user data are not available to the parties of the

consultation call, and vice versa.

joint Stores user data for an original call and a consultation call in one

structure. The user data structure is associated with the original call, but the parties of both the original and consultation calls can

see and make changes to the common user data.

Changes Take Effect: For the next consultation call created

Specifies the method for handling user data in a consultation call.

Note: A T-Server client can also specify the consult-user-data mode in the Extensions attribute ConsultUserData key for a conference or transfer request. If it is specified, the method of handling user data is based on the value of the ConsultUserData key-value pair of the request and takes precedence over the T-Server consult-user-data option. If it is not specified in the client request, the value specified in the consult-user-data option applies.

#### merged-user-data

Default Value: main-only

Valid Values:

main-only
T-Server attaches user data from the remaining call only.
T-Server attaches user data from the merging call.

merged-over-main T-Server attaches user data from the remaining and the

merging call. In the event of equal keys, T-Server uses data

from the merging call.

main-over-merged T-Server attaches data from the remaining and the merging

call. In the event of equal keys, T-Server uses data from the

remaining call.

Changes Take Effect: Immediately

Specifies the data that is attached to the resulting call after a call transfer, conference, or merge completion.

**Note:** The option setting does not affect the resulting data for merging calls if the consult-user-data option is set to joint. (See "consult-user-data" on page 193.)

## **License Section**

The License section contains the configuration options that are used to configure T-Server licenses. They set the upper limit of the seat-related DN licenses (tserver\_sdn) that T-Server tries to check out from a license file. See "License Checkout" on page 195.

This section must be called license.

#### Notes:

- T-Server also supports the license-file option described in the Genesys 7 Licensing Guide.
- The License section is not applicable to Network T-Server for

If you use two or more T-Servers, and they share licenses, you must configure the following options in the License section of the T-Servers.

#### num-of-licenses

Default Value: 0 or max (all available licenses)

Valid Values: 0 or string max Changes Take Effect: Immediately

Specifies how many DN licenses T-Server checks out. T-Server treats a value of 0 (zero) the same as it treats max—that is, it checks out all available licenses.

The sum of all num-of-licenses values for all concurrently deployed T-Servers must not exceed the number of seat-related DN licenses (tserver\_sdn) in the corresponding license file. The primary and backup T-Servers share the same licenses, and therefore they need to be counted only once. T-Server checks out the number of licenses indicated by the value for this option, regardless of the number actually in use.

#### num-sdn-licenses

Default Value: 0 or max (All DN licenses are seat-related)

Valid Values: String max (equal to the value of num-of-licenses), or any

integer from 0-9999

Changes Take Effect: Immediately

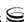

Specifies how many seat-related licenses T-Server checks out. A value of 0 (zero) means that T-Server does not grant control of seat-related DNs to any client, and it does not look for seat-related DN licenses at all.

The sum of all num-sdn-licenses values for all concurrently deployed T-Servers must not exceed the number of seat-related DN licenses (tserver\_sdn) in the corresponding license file. The primary and backup T-Servers share the same licenses, and therefore they need to be counted only once. T-Server checks out the number of licenses indicated by the value for this option, regardless of the number actually in use.

**Note:** For Network T-Servers, Genesys recommends setting this option to 0.

**Note:** Be sure to configure in the Configuration Database all the DNs that agents use (Extensions and ACD Positions) and that T-Server should control. For further information, see Chapter 2, "DNs and Agent Logins," page 43.

#### **License Checkout**

Table 19 shows how to determine the number of seat-related DN licenses that T-Server attempts to check out. See the examples on page 196.

**Table 19: License Checkout Rules** 

| Options Settings <sup>a</sup> |                  | License Checkout <sup>b</sup> |
|-------------------------------|------------------|-------------------------------|
| num-of-licenses               | num-sdn-licenses | Seat-related DN licenses      |
| max (or 0)                    | max              | all available                 |
| max (or 0)                    | X                | х                             |
| max (or 0)                    | 0                | 0                             |
| х                             | max              | Х                             |
| х                             | У                | min (y, x)                    |
| х                             | 0                | 0                             |

- a. In this table, the following conventions are used: x and y are positive integers; max is the maximum number of licenses that T-Server can check out; min (y, x) is the lesser of the two values defined by y and x, respectively.
- b. The License Checkout column shows the number of licenses that T-Server attempts to check out. The actual number of licenses will depend on the licenses' availability at the time of checkout, and it is limited to 9999.

#### Example 1

| If                     | Then                  |                      |
|------------------------|-----------------------|----------------------|
| Options Settings       | License File Settings | License Checkout     |
| num-of-licences = max  | tserver_sdn = 500     | 500 seat-related DNs |
| num-sdn-licences = max |                       |                      |

### Example 2

| If                     |                       | Then                 |
|------------------------|-----------------------|----------------------|
| Options Settings       | License File Settings | License Checkout     |
| num-of-licences = 1000 | tserver_sdn = 500     | 500 seat-related DNs |
| num-sdn-licences = max |                       |                      |

### Example 3

| If                     | Then                  |                      |
|------------------------|-----------------------|----------------------|
| Options Settings       | License File Settings | License Checkout     |
| num-of-licences = 1000 | tserver_sdn = 600     | 400 seat-related DNs |
| num-sdn-licences = 400 |                       |                      |

#### Example 4

| If                      | Then                  |                          |
|-------------------------|-----------------------|--------------------------|
| Options Settings        | License File Settings | License Checkout         |
| num-of-licences = max   | tserver_sdn = 5000    | 1000 seat-related<br>DNs |
| num-sdn-licences = 1000 |                       | DINS                     |

# **Agent-Reservation Section**

The Agent-Reservation section contains the configuration options that are used to customize the T-Server Agent Reservation feature.

This section must be called agent-reservation.

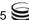

**Note:** The Agent Reservation functionality is currently a software-only feature that is used to coordinate multiple client applications. This feature does not apply to multiple direct or ACD-distributed calls.

#### request-collection-time

Default Value: 100 msec

Valid Values: See "Timeout Value Format" on page 210.

Changes Take Effect: Immediately

Specifies the interval that agent reservation requests are collected before a reservation is granted. During this interval, agent reservation requests are delayed, in order to balance successful reservations between client applications (for example, Universal Routing Servers).

#### reservation-time

Default Value: 10000 msec

Valid Values: See "Timeout Value Format" on page 210.

Changes Take Effect: Immediately

Specifies the default interval that an AgentDN is reserved to receive a routed call from a remote T-Server. During this interval, the agent cannot be reserved again.

#### reject-subsequent-request

Default Value: true

Valid Values:

true T-Server rejects subsequent requests.

false A subsequent request prolongs the current reservation made by the

same client application for the same agent.

Changes Take Effect: Immediately

Specifies whether T-Server rejects subsequent requests from the same client application, for an agent reservation for the same Agent object that is currently reserved.

**Note:** Genesys does not recommend setting this option to false in a multi-site environment in which remote locations use the Agent-Reservation feature.

# **Multi-Site Support Section**

The Multi-Site Support section contains the configuration options that are used to support multi-site environments with the Inter Server Call Control (ISCC) feature. The configuration options in this section are grouped with related

options that support the same functionality (such as those for Transfer Connect Service or the ISCC/Call Overflow feature).

This section must be called extrouter.

For a description of the ways in which T-Server supports multi-site configurations and for an explanation of the configuration possibilities for a multi-site operation, see the "Multi-Site Support" chapter.

Note: In a multi-site environment, you must configure the timeout, casttype, and default-dn options with the same value for both the primary and backup T-Servers. If you do not do this, the value specified for the backup T-Server overrides the value specified for the primary T-Server.

#### reconnect-tout

Default Value: 5 sec

Valid Values: See "Timeout Value Format" on page 210. Changes Take Effect: At the next reconnection attempt

Specifies the time interval after which a remote T-Server attempts to connect to this T-Server after an unsuccessful attempt or a lost connection. The number of attempts is unlimited. At startup, T-Server immediately attempts the first connection, without this timeout.

#### use-data-from

Default Value: active

Valid Values:

active The UserData and ConnID attributes are taken from the

consultation call.

original The UserData and ConnID attributes are taken from the

original call.

consult-user-data If the value of consult-user-data is specified, the

following occurs:

• Before the transfer or conference is completed, the UserData and ConnID attributes are taken from the

consultation call.

• After the transfer or conference is completed, EventPartyChanged is generated, and the UserData and ConnID are taken from the original call.

Changes Take Effect: Immediately

Specifies the call from which the values for the UserData and ConnID attributes should be taken for a consultation call that is routed or transferred to a remote location.

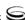

**Note:** For compatibility with the previous T-Server releases, you can use the values consult, main, and current for this option. These are aliases for active, original, and consult-user-data, respectively.

#### report-connid-changes

Default Value: false

Valid Values:

true EventPartyChanged is generated. false EventPartyChanged is not generated.

Changes Take Effect: Immediately

Specifies whether the destination T-Server generates EventPartyChanged for the incoming call when the resulting ConnID attribute is different from the ConnID attribute of an instance of the same call at the origination location.

#### match-call-once

Default Value: true

Valid Values:

true ISCC does not process (match) an inbound call that has already been

processed (matched).

false ISCC processes (matches) a call as many times as it arrives at an

ISCC resource or multi-site-transfer target.

Changes Take Effect: Immediately

Specifies how ISCC processes an inbound call that has already been processed.

## **ISCC Transaction Options**

#### request-tout

Default Value: 20 sec

Valid Values: See "Timeout Value Format" on page 210. Changes Take Effect: For the next request for remote service

Specifies the time interval that a T-Server at the origination location waits for a notification of routing service availability from the destination location. Counting starts when the T-Server sends a request for remote service to the destination site.

#### network-request-timeout

Default Value: 20 sec

Valid Values: See "Timeout Value Format" on page 210. Changes Take Effect: For the next network request

For a premise T-Server, this option specifies the time interval that the premise T-Server waits for a response, after relaying a TNetwork<...> request to the Network T-Server. For a Network T-Server, this option specifies the time

interval that the Network T-Server waits for a response from an SCP (Service Control Point), after initiating the processing of the request by the SCP.

When the allowed time expires, the T-Server cancels further processing of the request and generates EventError.

#### timeout

Default Value: 60 sec

Valid Values: See "Timeout Value Format" on page 210. Changes Take Effect: For the next request for remote service

Specifies the time interval that the destination T-Server waits for a call routed from the origination location. Counting starts when this T-Server notifies the requesting T-Server about routing service availability. The timeout must be long enough to account for possible network delays in call arrival.

#### cast-type

Default Value: route, route-uui, reroute, direct-callid, direct-uui,

direct-network-callid, direct-notoken, direct-digits,

direct-ani, dnis-pool, pullback

Valid Values: route, route-uui, reroute, direct-callid, direct-uui,

direct-network-callid, direct-notoken, direct-digits,

direct-ani, dnis-pool, pullback

Changes Take Effect: For the next request for the remote service

Specifies—using a space-, comma- or semicolon-separated list—the routing types that can be performed for this T-Server.

The valid values provide for a range of mechanisms that the ISCC feature can support with various T-Servers, in order to pass call data along with calls between locations.

Because switches of different types provide calls with different sets of information parameters, some values might not work with your T-Server. See Table 3 on page 81 for information about supported transaction types by a specific T-Server. The "Multi-Site Support" chapter also provides detailed descriptions of all transaction types.

**Notes:** For compatibility with the previous T-Server releases, you can use the direct value for this option. This is an alias for direct-callid.

An alias, route-notoken, has been added to the route value.

#### direct-digits-key

Default Value: CDT\_Track\_Num

Valid Values: Any valid key name of a key-value pair from the UserData

attribute

Changes Take Effect: For the next request for the remote service

Specifies the name of a key from the UserData attribute that contains a string of digits that are used as matching criteria for remote service requests with the direct-digits routing type.

**Note:** For compatibility with the previous T-Server releases, this configuration option has an alias value of cdt-udata-key.

#### default-dn

Default Value: No default value

Valid Values: Any DN

Changes Take Effect: For the next request for the remote service Specifies the DN to which a call is routed when a Destination DN (AttributeOtherDN) is not specified in the client's request for routing. If neither this option nor the client's request contains the destination DN, the client receives EventError.

**Note:** This option is used only for requests with route types route, routeuui, direct-callid, direct-network-callid, direct-uui, directnotoken, direct-digits, and direct-ani.

#### register-tout

Default Value: 2 sec

Valid Values: See "Timeout Value Format" on page 210.

Changes Take Effect: For the next registration

Specifies the time interval after which T-Server attempts to register a dedicated External Routing Point. Counting starts when the attempt to register a Routing Point fails.

#### register-attempts

Default Value: 5

Valid Values: Any positive integer

Changes Take Effect: For the next registration

Specifies the number of attempts that T-Server makes to register a dedicated

External Routing Point.

#### route-dn

Default Value: No default value

Valid Values: Any DN

Changes Take Effect: Immediately

Specifies the DN that serves as a Routing Point for the route transaction type

in the multiple-to-one access mode.

#### dn-for-unexpected-calls

Default Value: No default value

Valid Values: Any DN

Changes Take Effect: Immediately

Specifies a default DN for unexpected calls arriving on an External Routing

Point.

#### resource-allocation-mode

Default Value: circular

Valid Values:

home T-Server takes an alphabetized (or numerically sequential) list of

configured DNs and reserves the first available DN from the top of the list for each new request. For example, if the first DN is not available, the second DN is allocated for a new request. If the first DN is freed by the time the next request comes, the first DN is

allocated for this next request.

circular T-Server takes the same list of configured DNs, but reserves a

> subsequent DN for each subsequent request. For example, when the first request comes, T-Server allocates the first DN; when the second request comes, T-Server allocates the second DN; and so on. T-Server does not reuse the first DN until reaching the end of the

DN list.

Changes Take Effect: Immediately

Specifies the manner in which T-Server allocates resources (that is, DNs of the External Routing Point type and Access Resources with Resource Type dnis) for multi-site transaction requests.

#### resource-load-maximum

Default Value: 0

Valid Values: Any positive integer Changes Take Effect: Immediately

Specifies the maximum number of ISCC routing transactions that can be concurrently processed at a single DN of the External Routing Point route type. After a number of outstanding transactions at a particular DN of the External Routing Point type reaches the specified number, T-Server considers the DN not available. Any subsequent request for this DN is queued until the number of outstanding transactions decreases. A value of 0 (zero) means that no limitation is set to the number of concurrent transactions at a single External Routing Point. In addition, the 0 value enables T-Server to perform load balancing of all incoming requests among all available External Routing Points, in order to minimize the load on each DN.

#### use-implicit-access-numbers

Default Value: false Valid Values: true, false

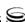

Changes Take Effect: Immediately

Determines whether an External Routing Point in which at least one access number is specified is eligible for use as a resource for calls coming from switches for which an access number is not specified in the External Routing Point. If this option is set to false, the External Routing Point is not eligible for use as a resource for calls coming from such switches. If this option is set to true, an implicit access number for the External Routing Point, composed of the switch access code and the DN number of the External Routing Point, will be used.

**Note:** If an External Routing Point does not have an access number specified, this option will not affect its use.

## **Transfer Connect Service Options**

#### tcs-use

Default Value: never

Valid Values:

never The TCS feature is not used.

The TCS feature is used for every call.

app-defined In order to use the TCS feature for a multi-site call transfer

request, a client application must add a key-value pair with a TC-type key and a nonempty string value to the UserData

attribute of the request.

Changes Take Effect: Immediately

Specifies whether the Transfer Connect Service (TCS) feature is used.

**Note:** For compatibility with the previous T-Server releases, you can use the value up-app-depended for this option. This is an alias for app-defined.

#### tcs-queue

Default Value: No default value Valid Values: Any valid DN number

Changes Take Effect: For the next request for the remote service

Specifies the TCS DN number to which a call, processed by the TCS feature, is dialed after the originating external router obtains an access number.

## **ISCC/COF Options**

#### cof-feature

Default Value: false Valid Values: true, false

Changes Take Effect: Immediately

Enables or disables the Inter Server Call Control/Call Overflow (ISCC/COF) feature.

cof-ci-req-tout

Default Value: 500 msec

Valid Values: See "Timeout Value Format" on page 210.

Changes Take Effect: For the next COF operation

Specifies the time interval during which T-Server will wait for call data requested with respect to a call originated at another site. After T-Server sends the call data request to remote T-Servers, all events related to this call will be suspended until either the requested call data is received or the specified timeout expires.

#### cof-rci-tout

Default Value: 10 sec

Valid Values: See "Timeout Value Format" on page 210.

Changes Take Effect: For the next COF operation

Specifies the time interval that T-Server waits for call data from other T-Servers' transactions. Counting starts when cof-ci-req-tout expires.

#### cof-ci-wait-all

Default Value: false

Valid Values:

T-Server waits for responses from all T-Servers that might have the

requested call data before updating the call data with the latest

information.

false T-Server updates the call data with the information received from the

first positive response.

Changes Take Effect: Immediately

Specifies whether T-Server, after sending a request for matching call data, waits for responses from other T-Servers before updating the call data (such as CallHistory, ConnID, and UserData) for a potentially overflowed call. The waiting period is specified by the cof-ci-req-tout and cof-rci-tout options.

#### cof-ci-defer-delete

Default Value: 0

Valid Values: See "Timeout Value Format" on page 210.

Changes Take Effect: Immediately

Specifies the time interval that T-Server waits before deleting call data that might be overflowed. If set to 0, deletion deferring is disabled.

#### cof-ci-defer-create

Default Value: 0

Valid Values: See "Timeout Value Format" on page 210.

Changes Take Effect: Immediately

Specifies the time interval that T-Server waits for call data from the switch before generating a negative response for a call data request from a remote T-Server. If T-Server detects the matching call before this timeout expires, it sends the requested data.

#### local-node-id

Default Value: 0

Valid Values: 0 or any positive integer Changes Take Effect: Immediately

This option, if enabled, checks all networked calls against the specified NetworkNodeID (the identity of the switch to which the call initially arrived). If the NetworkNodeID is the same as the value of this option, the request for call information is *not* sent. The default value of 0 disables the functionality of this option. To establish an appropriate NetworkNodeID, specify a value other than the default.

**Note:** This option applies only to T-Server for Nortel Communication Server 2000/2100 (formerly DMS-100).

## **Event Propagation Option**

#### event-propagation

Default Value: List

Valid Values:

Changes in user data and party events are propagated to remote

locations through call distribution topology.

off The feature is disabled. Changes in user data and party events are

not propagated to remote locations.

Changes Take Effect: Immediately

Specifies whether the Event Propagation feature is enabled.

## **Number Translation Option**

#### inbound-translator-<n>

Default Value: No default value. Valid Value: Any valid name Changes Take Effect: Immediately

Specifies the name of another configuration section as the value for the

inbound-translator option. For example, inbound-translator-1 = ani-translator

where ani-translator is the name of the configuration that describes the translation rules for inbound numbers.

## **Translation Rules Section**

The section name is specified by the inbound-translator- $\langle n \rangle$  option. It contains options that define translation rules for inbound numbers.

You can choose any name for this section, provided that it matches the value of the section. Every option in this section corresponds to a rule and must conform to the format described below. You can configure as many rules as necessary to accommodate your business needs.

#### rule-<n>

Default Value: No default value

Valid Value: Any valid string in the following format:

in-pattern=<input pattern value>; out-pattern=<output pattern value>

Changes Take Effect: Immediately

Defines a rule to be applied to an inbound number. The two parts of the option value describe the input and output patterns in the rule. When configuring the pattern values, follow the syntax defined in "Using ABNF for Rules" on page 90. See "Configuration Procedure" on page 96 for examples of these rules as well as detailed instructions for creating rules for your installation. For example, a value for this configuration option might look like this:

rule-01 = in-pattern=0111#CABBB\*ccD; out-pattern=ABD

# **Backup-Synchronization Section**

The Backup-Synchronization section contains the configuration options that are used to support a high-availability (hot standby redundancy type) configuration.

This section must be called backup-sync.

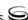

**Note:** These options apply only to T-Servers that support the hot standby redundancy type.

reading type

#### sync-reconnect-tout

Default Value: 20 sec

Valid Values: See "Timeout Value Format" on page 210.

Changes Take Effect: Immediately

Specifies the time interval after which the backup T-Server attempts to

reconnect to the primary server (for a synchronized link).

#### protocol

Default Value: default

Valid Values:

default The feature is not active.

Activates the Advanced Disconnect Detection Protocol.

Changes Take Effect: When the next connection is established

Specifies the name of the method used to detect connection failures. If you specify the addp value, you must also specify a value for the addp-timeout, addp-remote-timeout, and addp-trace options.

#### addp-timeout

Default Value: 0

Valid Values: Any integer from 0–3600 Changes Take Effect: Immediately

Specifies the time interval that this T-Server waits for a response from another T-Server after sending a polling signal. The default value of 0 (zero) disables the functionality of this option. To establish an appropriate timeout, specify a value other than the default. This option applies only if the protocol option is set to addp.

#### addp-remote-timeout

Default Value: 0

Valid Values: Any integer from 0–3600 Changes Take Effect: Immediately

Specifies the time interval that the redundant T-Server waits for a response from this T-Server after sending a polling signal. The default value of 0 (zero) disables the functionality of this option. To establish an appropriate timeout, specify a value other than the default. This option applies only if the protocol option is set to addp.

#### addp-trace

Default Value: off Valid Values:

off, false, no No trace (default).

local, on, true, yes Trace on this T-Server side only.

remote Trace on the redundant T-Server side only.

full, both Full trace (on both sides).

Changes Take Effect: Immediately

Specifies whether the option is active, and to what level the trace is performed. This option applies only if the protocol option is set to addp.

#### network-provided-address

Default Value: false

Valid Values:

false T-Server reports the backup host information as configured in

the Configuration Layer.

T-Server reports the backup host information as supplied by

the network.

Changes Take Effect: Immediately

Specifies how T-Server reports to its clients the host information about its backup T-Server.

# **Call-Cleanup Section**

The Call-Cleanup section contains the configuration options that are used to control detection and cleanup of stuck calls in T-Server. For more information on stuck call handling, refer to the "Stuck Call Management" chapter in the *Framework 7.5 Management Layer User's Guide*.

This section must be called call-cleanup.

#### notify-idle-tout

Default Value: 0

Valid Values: See "Timeout Value Format" on page 210.

Changes Take Effect: Immediately

Specifies the time interval that T-Server waits for a call to be updated from its last update. After this time elapses, if no new events about the call are received, T-Server reports this call as a stuck call. The default value of 0 disables the stuck calls notification.

#### cleanup-idle-tout

Default Value: 0

Valid Values: See "Timeout Value Format" on page 210.

Changes Take Effect: Immediately

Specifies the time interval that T-Server waits for a call to be updated from its last update. After this time elapses, if no new events about the call are received, T-Server clears this call as a stuck call, either by querying the switch (if a CTI link provides such capabilities) or by deleting the call information from memory unconditionally. The default value of 0 disables the stuck calls cleanup.

#### periodic-check-tout

Default Value: 10 min

Valid Values: See "Timeout Value Format" on page 210.

Changes Take Effect: Immediately

Specifies the time interval for periodic checks for stuck calls. These checks affect both notification and cleanup functionality, and are made by checking the T-Server's own call information with call information available in the switch. For performance reasons, T-Server does not verify whether the notify-idle-tout or cleanup-idle-tout option has expired before performing this checking.

**Note:** Setting this option to a value of less than a few seconds can affect T-Server performance.

#### Example 1

```
notify-idle-tout = 0
cleanup-idle-tout = 0
periodic-check-tout = 10
```

With these settings, T-Server will not perform any checks for stuck calls.

#### Example 2

```
notify-idle-tout = 5 min
cleanup-idle-tout = 0
periodic-check-tout = 10 min
```

With these settings, T-Server performs checks every 10 minutes and sends notifications about all calls that have been idle for at least 5 minutes.

#### Example 3

```
notify-idle-tout = 5 min
cleanup-idle-tout = 20 min
periodic-check-tout = 10 min
```

With these settings, T-Server performs checks every 10 minutes, sends notifications about all calls that have been idle for at least 5 minutes, and attempts to clean up all calls that have been idle for more than 20 minutes.

## **Security Section**

The Security section contains the configuration options that are used to configure secure data exchange between T-Servers and other Genesys components. Refer to the Genesys 7.5 Transport Layer Security Deployment *Guide* for complete information on the security configuration.

## **Timeout Value Format**

This section of the document describes the values to use for those T-Server common options that set various timeouts. The current format allows you to use fractional values and various time units for timeout settings.

For timeout-related options, you can specify any value that represents a time interval, provided that it is specified in one of the following formats:

[[[hours:]minutes:]seconds][milliseconds]

or

[hours hr][minutes min][seconds sec][milliseconds msec]

Where a time unit name in italic (such as *hours*) is to be replaced by an integer value for this time unit.

Integer values with no measuring units are still supported, for compatibility with previous releases of T-Server. When you do not specify any measuring units, the units of the default value apply. For example, if the default value equals 60 sec, specifying the value of 30 sets the option to 30 seconds.

#### Example 1

The following settings result in a value of 1 second, 250 milliseconds: sync-reconnect-tout = 1.25

```
sync-reconnect-tout = 1 sec 250 msec
```

#### Example 2

The following settings result in a value of 1 minute, 30 seconds:

```
timeout = 1:30
timeout = 1 min 30 sec
```

# Changes from Release 7.2 to 7.5

Table 20 lists the configuration options that:

- Are new or changed in the 7.5 release of T-Server
- Have been added or changed since the most recent 7.2 release of this document

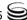

If a configuration option has been replaced with another that enables the same functionality, the new option name and its location in this chapter are noted.

Table 20: Option Changes from Release 7.2 to 7.5

| Option Name                   | Option Values                                    | Type of<br>Change | Details                                                       |
|-------------------------------|--------------------------------------------------|-------------------|---------------------------------------------------------------|
| Security Section (New in 7.5) |                                                  |                   |                                                               |
| certificate                   | Specifies the platform-<br>dependent certificate | New               | See the Genesys 7.5 Transport Layer Security Deployment Guide |
| certificate-key               | parameters related to the TLS                    |                   | for complete information on the                               |
| trusted-ca                    | configuration                                    |                   | security configuration                                        |

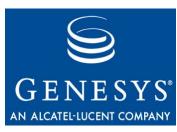

**Chapter** 

10

# T-Server-Specific Configuration Options

This chapter describes the configuration options that are unique to the T-Server for Nortel Communication Server 2000/2100. It includes these sections:

- Mandatory Options, page 213
- T-Server Section, page 217
- Flow Control Options, page 234
- CTI-Link Section, page 235
- Changes from 7.2 to 7.5, page 238

The options common to all T-Servers are described in Chapter 8, "Common Log Options," on page 175 and Chapter 9, "T-Server Common Configuration Options," on page 189.

You set configuration options in Configuration Manager in the corresponding sections on the Options tab for the T-Server Application object.

# **Mandatory Options**

The following table lists the options you must configure for basic T-Server operation. All other options in this chapter are configured to enable T-Server to support various features.

To establish a link connection, simply configure the link options (TCP/IP or X.25) that are applicable to the connection protocol used in your environment.

**Table 21: Mandatory Options** 

| Option Name       | Default Value    | Details                                                                                                    |  |
|-------------------|------------------|----------------------------------------------------------------------------------------------------|--|
| T-Server Section  |                  |                                                                                                    |  |
| link-n-name       | No default value | Specifies the section name containing the configuration options assigned to that link, where <i>n</i> is a consecutive number for a CTI link. If an HA Proxy is used, it is not mandatory to configure this option.  See description on page 224. |  |
| network-node-id   | No default value | Enables T-Server to add the option value (which must be equal to the switch's network node ID) to the Call ID parameter.  See description on page 225.                                                                                            |  |
| service-id        | No default value | Identifies the application context to be configured for the session.  See description on page 225.                                                                                                    |  |
| service-version   | No default value | Specifies the application-level signaling version the host application utilizes.  See description on page 226.                                                                                                    |  |
| business-group-id | No default value | Specifies the customer of the host application and must match the entry in the Nortel Communication Server 2000/2100 table SCAIGRP. See description on page 226.                                                                                  |  |
| application-id    | No default value | Identifies the specific customer host application that initiates the logon request.  See description on page 226.                                                                                                    |  |

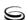

**Table 21: Mandatory Options (Continued)** 

| Option Name      | Default Value    | Details                                                                                                    |
|------------------|------------------|----------------------------------------------------------------------------------------------------|
| password         | No default value | Lists the switch parameters for application logon operations. This option must match the password field in the entry in the Nortel Communication Server 2000/2100 table S table SCAIGRP.  See description on page 227. |
| tcp-linkset-name | No default value | Specifies the string sent to the switch to establish a TCP connection for the Nortel Communication Server 2000/2100 SCAI10 or later when using a TCP link to the Nortel Communication Server 2000/2100 switch.         |
|                  |                  | See description on page 232.                                                                                                    |
|                  | CTI-Link Secti   | on                                                                                                    |
| protocol         | No default value | Specifies the connection protocol T-Server uses in communicating with the switch. Mandatory for X.25 and TCP links.  See description on page 235.                                                                      |
| comport          | a or 0           | Specifies the serial port number that T-Server uses for its X.25 connection. This value is the SVC address of the X.25 physical port connected to the switch. Mandatory for X.25 links.  See description on page 236.  |
| x25address       | No default value | Identifies the location of the X.25 address on the local (host) computer. Mandatory for X.25 links.  See description on page 236.                                                                                      |

**Table 21: Mandatory Options (Continued)** 

| Option Name   | Default Value    | Details                                                                                                    |
|---------------|------------------|----------------------------------------------------------------------------------------------------|
| x25localaddr  | No default value | Identifies the location of the X.25 address on the host where T-Server is installed.  Mandatory for X.25 links.                                                                                               |
|               |                  | See description on page 236.                                                                                                    |
| mode          | No default value | Specifies the X.25 mode: either Switched Virtual Circuit (SVC) or Permanent Virtual Circuit (PVC). Mandatory for X.25 links.                                                                                  |
|               |                  | See description on page 236.                                                                                                    |
| template      | No default value | Specifies the name of the Digital Equipment Corporation (DEC) template for X.25.  Mandatory for X.25 links.  See description on page 237.                                                                     |
| dteclass      | No default value | Specific to Digital UNIX® machines. This option specifies the DTE class to be used in the link. Mandatory for X.25 links.  See description on page 237.                                                       |
| x25device     | No default value | Indicates the name of the X.25 device being used to access host X.25 services. Only relevant for HP-UX and AIX OS platforms; installation dependent.  Mandatory for X.25 links.  See description on page 237. |
| restart-delay | 2                | Specifies the delay (in seconds) between attempts to set connections. Mandatory for X.25 links.  See description on page 237.                                                                                 |
|               |                  | See description on page 237.                                                                                                    |

**Table 21: Mandatory Options (Continued)** 

| Option Name      | Default Value     | Details                                                                                                    |
|------------------|-------------------|----------------------------------------------------------------------------------------------------|
| restart-attempts | No maximum limits | For Windows users only. Specifies how many repeatedly unsuccessful attempts T-Server makes to connect to the link before considering the connection lost. Mandatory for X.25 links. See description on page 237. |
| userdata         | No default value  | Specifies the data for the X.25 call request. Mandatory for X.25 links. See description on page 237.                                                                                                    |
| hostname         | No default value  | Specifies the host of the link according to the switch configuration. Mandatory for a TCP link.  See description on page 238.                                                                                    |
| port             | No default value  | Specifies the TCP/IP port of the link according to the switch configuration. Mandatory for a TCP link.  See description on page 238.                                                                             |

### **T-Server Section**

This section describes configuration options that are used to support unique T-Server features for Nortel Communication Server 2000/2100.

You must call this section TServer.

### sync-addresses

Default Value: -positions, -extensions (that is, no synchronization)

Valid Value: +/-positions +/-extensions Changes Take Effect: Immediately

Enables T-Server to synchronize positions and/or extensions with the switch at the link connection time. EventLinkConnected is only sent when the synchronization is complete. For positions, T-Server synchronizes:

• the agent state

- the call state
- the queue to which the agent belongs

For extensions, T-Server synchronizes:

the call state

In addition, T-Server removes all parties that no longer on calls, and all calls which no longer have any parties.

SCAI 11 is required for the sync-addresses option.

The option use-query-dn has no impact on the sync-addresses option.

### Note:

- T-Server does not reconstruct calls that were created during link down. The information provided by the switch is currently not sufficient to allow this. Also, not all information is available from the CTI link, therefore, T-Server may not be able to synchronize all the CTI data.
- Since the query results from the switch do not indicate which agent is logged in to a position, T-Server may not synchronize agent IDs correctly. For example, one agent is logged in, the link goes down, the agent logs out and another logs in, the link comes back up, T-Server queries the switch to find if the agent is still logged in—it does not know that it is a different agent now.

To enable the sync-addresses option, see the Nortel Communication Server 2000/2100 functions, Table 22 and Table 23 for retrieval of switch information.

Table 22: ACD Table SCAISSRV Capabilities and Functions

| Service<br>Capabilities | Category | Function | Message          |
|-------------------------|----------|----------|------------------|
| Resource Status         | RESOURCE | APPSTQRY | dv-Appl-Stat-Qry |

Table 23 presents information about the Meridian Digital Centrex (MDC) and Residential Line (RES) of SCAISSRV Capabilities and Functions.

Table 23: MDC and RES Table SCAISSRV Capabilities and **Functions** 

| Service<br>Capabilities | Category | Function | Message     |
|-------------------------|----------|----------|-------------|
| DN Query                | DNQUERY  | DNQUERY  | dv-DN-Query |

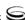

### address-sync-timeout

Valid Values: 0-60000 msec Default: 0 (no timeout)

Changes Take Effect: immediately

If sync-addresses is on (see "sync-addresses" on page 217), address-sync-timeout causes T-Server to wait for the specified period of time for each address query result. If no result is received within this timeout, T-Server logs an error and terminates address synchronization. This ensures that T-Server still distributes EventLinkConnected even if some startup query results are not received.

### ha-heartbeat-period

Valid Values: 0-60000

Default Value: 0 (no heartbeats) Changes Take Effect: Immediately

T-Server sends a heartbeat message to HA Proxy at intervals defined by this option. A zero value turns heartbeats off.

### ha-heartbeat-timeout

Valid Values: 0-60000

Default Value: 0 (no heartbeats) Changes Take Effect: Immediately

T-Server waits for a heartbeat response from HA Proxy for this amount of time before giving up and starting the timer for the next heartbeat. A zero value turns heartbeats off.

### ha-heartbeat-failures

Valid Values: 0-60000

Default Value: 0 (never fail if heartbeats is turned on)

Changes Take Effect: Immediately

After this many heartbeat failures, T-Server shuts down the link. A zero value allows infinite heartbeat failures, so the link does not shut down.

T-Server and HA Proxy heartbeats are performed independently of each other.

Both T-Server and HA Proxy must support HA heartbeats in order for both to function correctly. If only one of the two supports heartbeats, turning heartbeats on may result in unexpected behavior, such as links shutting down and restarting unexpectedly.

### use-supp-in-queued

Default Value: false Valid Value: true, false

Changes Take Effect: Immediately

When set to true, T-Server distributes EventQueued and EventDiverted on the supplementary DN if it is the one called. This allows statistics to be collected on calls to supplementary as well as primary queue DNs. This option does not affect events distributed for routing points.

**Note:** The supplementary queue DN must be defined in the Configuration Layer in order for this option to take affect. If the supplementary queue DN is not defined in the Configuration Layer and the option use-suppin-queued is set to true, T-Server may not properly queue and divert calls made to the supplementary DN. In some cases, a call may get stuck on the primary queue DN. If using this option, ensure that all supplementary DNs are defined in the Configuration Layer.

### logon-hard-reset

Default Value: false Valid Values: true, false

Changes Take Effect: Immediately

When T-Server receives an APPL-LOGON RETURN ERROR with error link-alreadyin-use, it sends an APPL-LOGON message with hardreset = 1 to clear the existing session data and establish a new session in the switch.

**Note:** The option Logon-hard-reset requires SCAI version 17 or later.

The option Logon-hard-reset turns on the hard reset functionality. If set to true T-Server uses hard reset under the above circumstances. If set to false, the return error Link-already-in-use is processed normally (T-Server assumes the link is indeed already logged in and proceeds to associate the DNs). The default value for this option is false.

**Note:** Hard reset functionality must be turned off (logon-hard-reset set to false) if it is not available on the switch. If this rule is not followed T-Server may end up in an endless loop of APPL-LOGON returning error Link-already-in-use, particularly when the link is slow in responding.

### register-interval

Default Value: 1000 Valid Values: 0-60000

Changes Take Effect: Immediately

Specifies the interval (in milliseconds) between DN association requests sent from T-Server to the switch during T-Server operation.

T-Server no longer uses the options unregister-mode, unregister-delay and unregister-interval. Now whenever a client disconnects, T-Server automatically disassociates addresses with an interval of register-interval between each. Addresses of type AddressTypeRouteDN are always

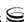

disassociated upon client disconnect while all other address types are disassociated only if unreg-dn-on-dms is set to true. All other DNs remain associated.

### logon-interval

Default Value: 2000 Valid Values: 1500-60000

Changes Take Effect: Immediately

Sets the timeout interval (in milliseconds) before the next attempt to logon to the switch.

### call-delete-delay

Default Value: 5 Valid Value: 1-60000

Changes Take Effect: After T-Server is restarted

Specifies the interval (in seconds) that T-Server waits before deleting call

information.

**Note:** This option value must be greater than 0 if the call-exist-time, max-call-time-primary, or max-call-time-backup option is used.

**Warning!** Do not change the default value unless Genesys Technical Support instructs you to do so.

### call-exist-time

Default Value: 2000 Valid Values: 0-900000

Changes Take Effect: Immediately

Specifies the interval (in seconds) that T-Server waits before deleting calls that do not have internal parties.

### appl-logon-already-ok

Default Value: true Valid Values: true, false

Changes Take Effect: Immediately

Determines T-Server's response to the appl\_logon return error code value 0x0\*. If set to true, T-Server treats the error as a successful logon. If set to false, T-Server treats the return value as a failure and then attempts to retry the logon specified by login-interval. If both appl-logon-already-ok and logon-hard-reset return 0x0\*, then logon-hard-reset takes precedence.

**Note:** Set this option to true if T-Server is running in Hot Standby mode with HA Proxy.

### send-answer-after-make

Default Value: 0

Valid Values: true, 0-10000

Changes Take Effect: Immediately

Specifies the number of milliseconds to wait after sending dv-make-call before automatically sending the corresponding dv-answer-call. T-Server waits for a make-call return result, a make-call return error, a make-call return reject, or client answer request response. If no valid response is received within the send-answer-after-make period, T-Server automatically sends dvanswer-call. Using this option removes the requirement for clients to answer the call after making it. Setting the value to zero turns off this option.

### noncontroller-released-digits

Valid Values: 0-20, all Default Value: 20 (all)

Changes Take Effect: immediately

Specifies the right most number of digits from the noncontroller-released message that tserver uses to determine if an external party has released. In some environments, especially when calls go from one switch to another, the digits provided in the call-progress messages get changed by the time the noncontroller-released is sent when the party releases. However, since there are usually some right most digits that remain the same this option can be used to limit the comparisons to these common digits.

Specifying zero causes tserver to release the party based on the noncontrollerreleased without comparing any digits. This value should be used with care since it may also cause the wrong parties to be released in some call scenarios.

**Warning!** This option requires that the option call-progress be set to true.

**Note:** T-Server never requires more digits than are passed in the call-progress message. So, if only 7 digits are included in call-progress and 10 are received in noncontroller-released T-Server will match the two anyway, even if this option is set to greater than 7.

### send-not-ready

Default Value: false Valid Values: false, true

Changes Take Effect: After T-Server is restarted

Specifies whether or not T-Server sends EventAgentNotReady before sending EventAgentLogout when an agent is logging out from a NotReady state. If set to false, T-Server sends only EventAgentLogout.

### error-on-agent-state

Default Value: false Valid Values: true, false

Changes Take Effect: Immediately

If set to true, and when an agent is in the state of Login, Logout, Ready or NotReady in both the switch and in T-Server, T-Server will distribute EventError.

### sync-agent-state-after-released

Valid values: true, false

Default: true

Changes take effect: Immediately

If set to true (and necessary), T-Server attempts to synchronize the agent state after a call is released. This synchronization is used to accommodate manual agent state changes that occur while on a call if postCallStatus is not available.

### use-query-dn

Default Value: true

Valid Values: true, false

Changes Take Effect: Immediately

Specifies whether T-Server uses a call status change on the DN from the switch for outbound calls.

#### Note:

- The use-query-dn option is not applicable to ACD Positions because the switch does not support DV-DN-QUERY requests for ACD Positions.
- If both the call-progress and use-query-dn options are set to true, call progress functionality takes precedence in SCAI versions 14 and later. See "call-progress" on page 230.

### hex-dump

Default Value: false Valid Values: true, false

Changes Take Effect: Immediately

Enables the hex dump of incoming messages.

### dn-query-info

Default Value: true Valid Values: true, false

Changes Take Effect: Immediately

Specifies if T-Server requests information about DNs from the switch. This option enhances T-Server functionality by allowing T-Server to retain the current state of agents in memory.

### max-call-time-primary

Default Value: 36000 Valid Value: 0-900000

Changes Take Effect: Immediately

Specifies the interval (in seconds) that T-Server waits before releasing a call and sending EventReleased or EventAbandoned to the call parties. Setting this option other than zero value prevents a call from remaining indefinitely in the T-Server memory when the switch fails to send a release message.

**Note:** This option for clearing stuck calls is obsolete, but remains in this release for backward compatibility. See the section "Call-Cleanup" Section" on page 208 for information on the new options.

### max-call-time-backup

Default Value: 1000 Valid Value: 0-900000

Changes Take Effect: Immediately

Specifies the interval (in seconds) that a backup T-Server waits before deleting call information, regardless of call status. This option is used in High-Availability configurations.

**Note:** This option for clearing stuck calls is obsolete, but remains in this release for backward compatibility. See the section "Call-Cleanup" Section" on page 208 for information on the new options.

### link-*n*-name

Default Value: Mandatory field. No default value.

Valid Value: Any valid name Changes Take Effect: Immediately

Specifies the section name containing the configuration options assigned to that link, where n is a consecutive number for a CTI link and n cannot be 0 (zero).

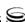

#### network-node-id

Default Value: Mandatory field. No default value. Valid Value: Depends on switch configuration Changes Take Effect: After T-Server is restarted

Specifies the switch that the host uses for communication. This option must match the switch entry in the Nortel Communication Server 2000/2100 table SCAIGRP. A value for this option must be specified.

### na010-network-node-id

Default Value: None (turns off the option) Valid Value: 0 or any positive integer

Changes Take Effect: After T-Server is restarted

Enables T-Server to add the option value (which must be equal to the switch's network node ID) to the Call ID parameter. The unique call identification, consisting of NETWORK\_NODE\_ID and LOCAL\_CALL\_ID allows T-Server to handle calls distributed from other switches within the same network group. T-Server sends NETWORK\_NODE\_ID and LOCAL\_CALL\_ID to its clients as NetworkNodeID and CallID event attributes respectively. This option must match the entry in the Nortel Communication Server 2000/2100 table C7NETWRK.

The na010-network-node-id option is included in all but the first logon to a session.

### Note:

- This option is applicable for only NA010 (SCAI version 12) or later and must be enabled on the switch.
- This option is mandatory for logon if the dual-cti option is set to true.

# Warning! The person configuring T-Server must ensure that a na@1@-network-node-id is specified *only* if necessary for the environment. If the ID is specified when it is not required, logons for each subsequent link will fail. If the ID is not specified and it is required, subsequent logons will fail.

### unreg-dn-on-dms

Default Value: false Valid Values: true, false

Changes Take Effect: Immediately

When set to true, the DN becomes dissociated after all clients that had been associated with this DN unregister. When set to false, T-Server continues to receive switch messages for the DN even though no clients are registered.

### service-id

Default Value: Mandatory field. No default value Valid Value: Depends on switch configuration Changes Take Effect: After T-Server is restarted

Identifies the application context to be configured for the session. A value for

this option must be specified.

**Note:** The value specified for this option must match the index information on the Nortel Communication Server 2000/2100 SCAIPROF table.

### service-version

Default Value: Mandatory field. No default value

Valid Value: Depends on switch configuration and version

Changes Take Effect: After T-Server is restarted

Specifies the application-level signaling version (SCAI version) the host application utilizes. A value for this option must be specified.

T-Server interprets the parameter representation differently depending on the format being used. If the parameter begins with 0, T-Server interprets it as an octal representation. If the parameter begins with 0X, T-Server interprets it as a hexadecimal representation. If the parameter begins with a number other than 0 or 0X, T-Server interprets it as a decimal representation.

**Warning!** All T-Servers connected to the same customer group in the Nortel Communication Server 2000/2100 must specify the same serviceversion in the Configuration Layer. Otherwise, T-Servers may not be able to route calls.

### business-group-id

Default Value: Mandatory field. No default value. Valid Value: Depends on switch configuration Changes Take Effect: After T-Server is restarted

Specifies the customer of the host application and must match the entry in the Nortel Communication Server 2000/2100 table SCAIGRP. A value for this option must be specified.

### application-id

Default Value: Mandatory field. No default value. Valid Value: Depends on switch configuration Changes Take Effect: After T-Server is restarted

Identifies the specific customer host application that initiates the logon request.

A value for this option must be specified.

### password

Default Value: Mandatory field. No default value. Valid Value: Depends on switch configuration Changes Take Effect: After T-Server is restarted

Lists the switch parameters for application logon operations. This option must match the password field in the Nortel Communication Server 2000/2100 table SCAIGRP. A value for this option must be specified.

### send-agent-ready

Default Value: false Valid Values: true, false

Changes Take Effect: Immediately

Specifies whether or not T-Server sends EventAgentReady message after receiving a DV-AGENT-READY-U message from the switch even if T-Server believes the agent was already in the Ready state. This scenario happens only when T-Server is out of sync with the switch.

**Warning!** Do not change the default value unless instructed to do so by Genesys Technical Support.

#### send-result-on-error

Default Value: true

Valid Values: true, false

Changes Take Effect: Immediately

Specifies whether or not T-Server sends a ReturnResult to the switch on the received switch message if a call redirect was unsuccessful.

**Warning!** Do not change the default value unless Genesys Technical Support instructs you to do so.

### orig-inbound-to-dnis

Default Value: false Valid Values: true, false

Changes Take Effect: Immediately

Specifies whether T-Server populates the OrigInboundDN from the switch in the DNIS attribute of all events.

**Note:** If both orig-inbound-to-dnis and map-cpa-to-dnis configuration options are set to true, map-cpa-to-dnis takes precedence.

### map-cpa-to-dnis

Default Value: false Valid Values: true, false

Changes Take Effect: Immediately

Specifies if T-Server places the Called Party Address information from the switch into the DNIS attribute in addition to placing the same information, by default, into the Extensions attribute.

**Note:** If both orig-inbound-to-dnis and map-cpa-to-dnis configuration options are set to true, map-cpa-to-dnis takes precedence.

### change-dnis

Default Value: false Valid Values: true, false

Changes Take Effect: immediately

If true, the attribute DNIS can be changed as a call moves from one queue or route point to another. If false, the attribute DNIS cannot be changed once it is set.

### dms-upgrade-time

Default Value: 0 (turns off the option)

Valid Values: 0-3600

Changes Take Effect: Immediately

Allows upgrading of the switch while T-Server is operating. If each link in its turn has disconnected and reconnected during the period specified in this option (in seconds), T-Server assumes that the switch is being upgraded. As a result, T-Server reregisters all DNs with the switch.

**Note:** Applicable for multi-link connections between T-Server and the switch.

### use-dial-plan

Default Value: false Valid Values: true, false

Changes Take Effect: Immediately

If set to true, T-Server uses the dial-plan-prefix option when comparing dialed digits with internal addresses (DNs configured for this T-Server). That is, T-Server ignores the dial plan prefix when performing the comparison. See "T-Server Dial Plan Support" on page 159 for further information.

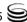

Dial plans are used when comparing DNs in the following two cases:

- When setting the call type at dialing time (see "set-call-type-with-dialing" on page 230).
- When determining if a call is going outside of the T-Server environment (see "new-call-for-unknown-dest" on page 229).

### dial-plan-prefix

Default Value: null

Valid Values: Any comma-delimited list of dialing prefixes (1, 9, 19)

Changes Take Effect: Immediately

Specifies a comma-delimited list of dialing plan prefixes that are used to compare dialed digits with internal addresses (DN configured for this T-Server). If a prefix is commonly used before a phone number, the same prefix should be specified as the value for this option. See "T-Server Dial Plan Support" on page 159 for further information.

In general, the dial-plan-prefix option is used for comparing dialed digits with internal numbers in the following scenarios:

- When determining if the call is going outside of T-Server environment so that it can be recognize if it returns (a call topology loop).
- When determining the CallType at dial time (when EventDialing is distributed).

**Note:** This option was added for implementations that use simple dialing plans and call scenarios involving call topology loops. Call topology loops occur when a call is routed, transferred, consulted, or conferenced from an address within the T-Server-controlled environment to an external address and then later routed, transferred, consulted, or conferenced back into the environment.

### new-call-for-unknown-dest

Default Value: false Valid Values: true, false

Changes Take Effect: Immediately

If this option is set to true, T-Server considers any call that is dialed or routed to a number not configured in Configuration Manager as going outside of the configured environment. If a switch message is subsequently received for the same call arriving on a registered DN, T-Server creates a new ConnectionID and maintains a separate set of attached data. See "T-Server Dial Plan Support" on page 159 for further information.

To prevent the creation of extra calls for internal numbers, set this option to false for environments using complex dialing plans that cannot be accommodated with the dial-plan-prefix option.

**Note:** This option is for implementations that use simple dialing plans and call scenarios involving call topology loops. Call topology loops occur when a call is routed, transferred, consulted, or conferenced from an address within the T-Server—controlled environment to an external address and then later routed, transferred, consulted, or conferenced back into the environment.

### set-call-type-with-dialing

Default Value: false Valid Values: true, false

Changes Take Effect: Immediately

When this option is set to true, T-Server determines the call type at the time that the call is dialed in order to set the CallType attribute in EventDialing. If the call type is not determined at the time the call is dialed, the CallType attribute is set to unknown. See "T-Server Dial Plan Support" on page 159.

### call-progress

Default Value: false Valid Values: true, false

Changes Take Effect: Immediately

When this option is set to true, T-Server uses the CALL\_PROGRESS and NONCONTROLLER\_RELEASED switch messages to process calls more accurately:

- By allowing the distribution of EventEstablished and EventNetworkReached messages for external DNs in outbound calls without polling the switch with DV\_DN\_QUERY.
- By allowing the distribution of a EventDestinationBusy message when a call is made to a busy DN.
- By handling the release of external parties in consultation and conference calls that previously would have been unknown to T-Server.

### Note:

- For T-Server in high availability (hot standby) configuration, Genesys recommends that you use link version SCAI14 or later with call-progress messages enabled.
- Call progress functionality requires Service Version SCAI14 or later. If both call-progress and use-query-dn options are set to true, call progress functionality takes precedence in SCAI version 14 and higher. See "use-query-dn" on page 223.

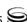

### no-other-dn-for-external

Default Value: false Valid Values: true, false

Changes Take Effect: Immediately

Prevents the occurrence of the Genesys Call Concentrator's reporting errors that happen when inbound calls originate from an internal DN. When this option is set to true, T-Server does not distribute the OtherDN attribute in events generated for a destination DN.

### mute-transfer-delay

Default Value: 0 Valid Values: 0-60000

Changes Take Effect: Immediately

Specifies the interval (in milliseconds) that T-Server waits before sending commands to the switch when the RequestMuteTransfer message is received from a client. When this option is enabled, T-Server delays completing the transfer for the interval specified after receiving the RETURN\_RESULT message from the switch. If the DV-CALL-PROGRESS farEndRinging message is received from the switch before this delay expires, T-Server will complete the transfer without further delay.

### external-mute-transfer-delay

Default Value: 2000 Valid Values: 1000-60000

Changes Take Effect: Immediately

Specifies the interval (in milliseconds) T-Server waits before sending commands through ISCC to the switch when a RequestMuteTransfer message is received from an external client. With this option enabled, T-Server delays the completion of the transfer for the interval specified after receiving the RETURN\_RESULT message from the switch.

### mute-xfer-retries

Default Value: 5 Valid Values: 0-100

Changes Take Effect: Immediately

This option (along with mute-xfer-retry-delay) is used to overcome problems in completing transfers to external parties due to timing. Since the switch does not notify when a transfer can be completed, the complete transfer fails occasionally. This option causes T-Server to retry the complete transfer up to the given number of times. A value of 0 (zero) means that T-Server does not retry.

### mute-xfer-retry-delay

Default Value: 500 Valid Values: 0-10000

Changes Take Effect: Immediately

The delay (in milliseconds) between transfer completion retry attempts. See "mute-xfer-retries" on page 231 for further information.

### tcp-linkset-name

Default Value: SCAI Version 10 or later when using a TCP link to the switch

Valid Values: Depends on switch configuration Changes Take Effect: After T-Server is restarted

Specifies the string sent to the switch to establish a TCP connection for the Nortel Communication Server 2000/2100 SCAI10 or later when using a TCP link to the switch. A value for this option must be specified.

This option is configured for protocol version SCAI10+ (NA008+) with a TCP link only. The value specified for this option must match the name of the TCP link set SCAICOMS table on the switch.

### link-stop-delay

Default Value: 0

Valid Values: 0-3600000

Changes Take Effect: Immediately

Specifies the time period (in milliseconds) that T-Server waits after receiving an appl\_logoff return result from the switch before stopping the X.25 link. This can be used to help ensure that T-Server has time to send an X.25 CLEAR CONFIRM message in response to an X.25 CLEAR REQUEST message from the switch. If a value of 0 (zero) is specified, there will be no delay. This option is applicable to X.25 connections only, and is ignored for TCP connections.

**Note:** If used in warm standby mode, the warm-standby-link-delay option must be set to a time period at least as great as the number of X.25 links multiplied by the Link-stop-delay option. The warm-standby-Link-delay option is specified in seconds.

### warm-standby-link-delay

Default Value: 2 Valid Values: 0-600

Changes Take Effect: Immediately

Specifies the delay (in seconds) before links are started when transferring from the backup to the primary T-Server during a switch over.

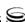

### continuity-test-interval

Default Value: 120

Valid Values: 0-60000 (values 0 to 9 disable this option)

Changes Take Effect: Immediately

Specifies the interval (in seconds) at which T-Server sends a continuity test to the switch. No continuity test is sent if the interval is less than 10 seconds.

### continuity-test-fail-number

Default Value: 3 Valid Values: 0-10

Changes Take Effect: Immediately

Specifies the number of times T-Server sends a continuity test without receiving a successful response from the switch, after which it restarts the link if the dual-links option is set to a value of true, otherwise it logs a message and restarts the test cycle. No continuity test is sent if the value is less than 1.

### dual-links

Default Value: false Valid Values: true-false

Changes Take Effect: After T-Server is restarted

When set to true, T-Server runs in Dual CTI Links mode, meaning that each T-Server (primary and backup) directly connects to the switch with its own TCP/IP connection (without the use of HA Proxy). The switch mirrors all messages across both links, and provides nearly full T-Server and TCP connection redundancy. On the switch side, this mode must be supported and configured correctly. On the T-Server side, only one Link-n-name option is required for each respective T-Server (primary and backup).

**Warning!** If more than one Link-n-name option is set, there is no guarantee which one will be used by T-Server.

**Note:** The na010-network-node-id option must be set correctly for both primary and backup T-Servers when the dual-links option is set to true in order for both T-Servers to successfully logon to the link.

### dn-reset-timeout

Default Value: 2000

Valid Values: 100 to 30000

Changes Take Effect: Immediately

The timeout period (in milliseconds) T-Server waits for a response to a request each time the switch disassociates and re-associates a DN. For a Routing Point (type CDN), a set-cdn-state message is additionally sent to the switch. If the

switch does not respond without this timeout, T-Server distributes EventError TERR\_TIMEOUT to the requesting client.

### request-timeout

Default Value: 10000 Valid Values: 0 to 60000

Changes Take Effect: Immediately

The time (in milliseconds) that T-Server waits for a response from the switch after sending the request. After this time, T-Server clears the request and distributes an EventError TERR\_TIMEOUT message to the requesting client. If a value of zero (0) is set, there will be no timeout.

**Note:** This option is added as a part of the buffered invokeID enhancement

### link-restart-interval

Default Value: 10000 Valid Values: 0 to 600000

Changes Take Effect: Immediately

Specifies the time period (in milliseconds) that T-Server waits before stopping and restarting a link after receiving a LINK\_DOWN\_PACKET message. Although T-Server will usually receive a LINK\_UP\_PACKET automatically after receiving LINK\_DOWN\_PACKET, this option ensures that the link will be restarted if the LINK\_UP\_PACKET message is not received. If a value of 0 (zero) is specified, the option is turned off.

### **Flow Control Options**

Flow control options support a new flow control mechanism to limit the number of messages sent to the switch per given time period. This avoids situations where more messages are sent to the switch at a given time than the switch is able to handle. The link bandwidth of the switch is estimated by the number of messages sent and received per second.

### flow-control-rate

Default Value: 0

Valid Values: 0-100000

Changes Take Effect: Immediately

The rate of messaging measured as the total number of messages sent and received per second. T-Server attempts to keep the number of messages received from and sent to the switch under this value. Since T-Server cannot control the number of messages sent from the switch, this is a best attempt at keeping the messaging rate within this range. A value of 0 (zero) turns flow control off.

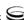

### flow-control-period

Default Value: 250 Valid Values: 100-1000

Changes Take Effect: Immediately

The period, in milliseconds, used for sending flow-controlled messages to the switch. At the period defined by this option (every flow-control-period milliseconds) T-Server sends buffered messages to the link. The number of messages sent at each cycle is determined by the flow-control-rate option and the number of messages received from the link.

### flow-control-warning

Default Value: 500 Valid Values: 10-10000

Changes Take Effect: Immediately

T-Server logs one LMS alarm when the number of buffered messages goes above this amount, and logs another LMS alarm when it returns below again.

### **CTI-Link Section**

The section name is specified by the Link-n-name option when you use X.25 links or a TCP link to the switch with T-Server (without HA Proxy) and is only valid for Nortel Communication Server 2000/2100 versions SCAI10+ (NA008+). One section per link is required. See "link-n-name" on page 224.

- If you are using X.25 links to the switch, configure options as they are described under "X.25 Protocol Options".
- If you are using a TCP link to the switch, configure options as they are described under "TCP Protocol Options" on page 238.

**Warning!** Do not update the link configuration while T-Server is running.

### **X.25 Protocol Options**

**Note:** On the Windows platform, T-Server supports the use of the Eicon X.25 card to establish an X.25 link to the switch. Other X.25 cards may not function with T-Server unless the card is compatible with the Eicon API. Check with your hardware vendor for details on compatibility.

### protocol

Default Value: Mandatory field. No default value.

Valid Value: X25

Changes Take Effect: Immediately

Specifies the connection protocol T-Server uses in communicating with the switch.

### comport

Default Value: a or 0

Valid Values: a, A, b, B, or any integer from 0-9 Changes Take Effect: After T-Server is restarted

Specifies the serial port number that T-Server uses for the X.25 connection. This is the SVC address of the X.25 physical port connected to the switch.

### x25address

Default Value: Mandatory field. 000000990100

Valid Value: Any valid X.25 address

Changes Take Effect: After T-Server is restarted

Identifies the location of the X.25 address on the switch. A value for this

option must be specified.

**Note:** The X.25 address of the T-Server host can be located in the Nortel Communication Server 2000/2100 SCAICOMS table.

### x25localaddr

Default Value: Mandatory field. No default value.

Valid Value: Any valid X.25 address

Changes Take Effect: After T-Server is restarted

Identifies the location of the X.25 address on the host where T-Server is

installed. A value for this option must be specified.

**Note:** The X.25 address of the Nortel Communication Server 2000/2100 MPC can be located in the Nortel Communication Server 2000/2100

MPCLINK table.

### mode

Default Value: Mandatory field. No default value

Valid Values: svc, pvc

Changes Take Effect: After T-Server is restarted

Specifies the SVC (Switched Virtual Circuit) or PVC (Permanent Virtual

Connection) X.25 mode.

**Note:** Switched Virtual Circuit (SVC) X.25 mode is currently the only mode that the Nortel Communication Server 2000/2100 T-Server supports.

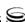

### template

Default Value: Mandatory field. No default value.

Valid Value: Any valid template name

Changes Take Effect: After T-Server is restarted

Specifies the name of the Digital Equipment Corporation (DEC) template for

X.25.

### dteclass

Default Value: Mandatory field. No default value.

Valid Value: Any valid DTE class

Changes Take Effect: After T-Server is restarted

Specific to Digital Unix machines.

### x25device

Default Value: None

Valid Value: Any name of X.25 device in the system Changes Take Effect: After T-Server is restarted

Indicates the name of the X.25 device being used to access host X.25 services. Only relevant for HP UX and AIX OS platforms; installation dependent.

### restart-delay

Default Value: 2

Valid Value: Any positive integer

Changes Take Effect: After T-Server is restarted

Specifies the delay (in seconds) between attempts to set connections.

### restart-attempts

Default Value: No maximum limits Valid Value: Any positive integer

Changes Take Effect: After T-Server is restarted

For Windows users only. Specifies how many repeatedly unsuccessful attempts T-Server makes to connect to the link before considering the connection lost.

### userdata

Default Value: None

Valid Value: Any sequence of integers, comma-separated, of less than 256

Changes Take Effect: After T-Server is restarted

Specifies the data for the X.25 call request.

### **TCP Protocol Options**

### protocol

Default Value: Mandatory field. No default value.

Valid Value: tcp

Changes Take Effect: Immediately

Specifies the connection protocol T-Server uses in communicating with the

switch.

### hostname

Default Value: Mandatory field. No default value.

Valid Value: Any valid host name Changes Take Effect: Immediately

Specifies the host of the link, which is either the TCP/IP host name or IP address of the Nortel Communication Server 2000/2100 CTI connection.

### port

Default Value: Mandatory field. No default value.

Valid Value: Any valid port address Changes Take Effect: Immediately

Specifies the TCP/IP port of the link according to the switch configuration. The Nortel Communication Server 2000/2100 switch uses port 2500.

### Changes from 7.2 to 7.5

For reference, Table 24 lists configuration options that have been changed between the 7.2 and the 7.5 releases of T-Server. If configuration option has been replaced with another that enables the same functionality, the new option name and location in this chapter are noted.

Table 24: Changes from 7.2 to 7.5

| Option Name                 | Type of Change | Details                                           |  |
|-----------------------------|----------------|---------------------------------------------------|--|
| T-Server Section            |                |                                                   |  |
| continuity-test-fail-number | Changed        | See the modified option's description on page 233 |  |
| dual-links                  | New            | See the description on page 233                   |  |
| mute-xfer-retries           | New            | See the description on page 231                   |  |
| mute-xfer-retry-delay       | New            | See the description on page 232                   |  |

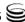

Table 24: Changes from 7.2 to 7.5 (Continued)

| Option Name           | Type of Change | Details                         |
|-----------------------|----------------|---------------------------------|
| dn-reset-timeout      | New            | See the description on page 233 |
| request-timeout       | New            | See the description on page 234 |
| link-restart-interval | New            | See the description on page 234 |

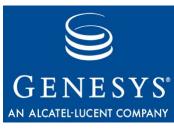

**Chapter** 

11

## **HA Proxy Configuration Options**

This chapter describes the configuration options that are unique to the HA Proxy for Nortel Communication Server 2000/2100. It includes these sections:

- Mandatory Options, page 241
- HA Proxy Section, page 244
- CTI-Link Section, page 246
- Changes from 7.2 to 7.5., page 249

The options common to all T-Servers are described in Chapter 8, "Common Log Options," on page 175 and Chapter 9, "T-Server Common Configuration Options," on page 189.

### **Mandatory Options**

Table 25 on page 242 lists the options that you must configure for basic HA Proxy operation. All other options in this chapter are configured to enable HA Proxy to support various features.

To establish a link connection, simply configure the link options (TCP/IP or X.25) that are applicable to the connection protocol used in your environment.

**Table 25: Mandatory Options** 

| Option Name      | Default Value    | Details                                                                                                    |
|------------------|------------------|----------------------------------------------------------------------------------------------------|
| HA Proxy Section |                  |                                                                                                    |
| link-n-name      | No default value | Specifies the section name containing the link configuration options for that link, where n is the consecutive number of a CTI link.  See description on page 244.                                                                      |
|                  | CTI-Link Secti   | ion                                                                                                    |
| protocol         | No default value | Specifies the connection protocol HA Proxy uses in communicating with the switch. Mandatory for a TCP link and X.25 links.  See description on page 246.                                                                                |
| hostname         | No default value | Specifies the host of the link according to the switch configuration. Mandatory for a TCP link.  See description on page 246.                                                                                                    |
| port             | No default value | Specifies the TCP/IP port of the link according to the switch configuration. Mandatory for a TCP link.  See description on page 246.                                                                                                    |
| comport          | a or 0           | Specifies the serial port number that HA Proxy uses for its X.25 connection. This value is the PVC number or the SVC address of the X.25 physical port connected to the switch. Mandatory for X.25 links.  See description on page 247. |

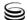

**Table 25: Mandatory Options (Continued)** 

| No default value | T1 (C) (1 1 1 C)                                                                                                    |
|------------------|----------------------------------------------------------------------------------------------------|
|                  | Identifies the location of the X.25 address on the local (host) computer. Mandatory for X.25 links.                                                                                                    |
|                  | See description on page 247.                                                                                                    |
| No default value | Identifies the location of the X.25 address on the host where HA Proxy is installed. Mandatory for X.25 links.                                                                                               |
|                  | See description on page 247.                                                                                                    |
| No default value | Specifies the X.25 mode: either SVC (Switched Virtual Circuit) or PVC (Permanent Virtual Circuit). Mandatory for X.25 links.                                                                                 |
|                  | See description on page 248.                                                                                                    |
| No default value | Specifies the name of the DEC template for X.25. Mandatory for X.25 links.                                                                                                    |
|                  | See description on page 248.                                                                                                    |
| No default value | Specific to Digital Unix machines. This option specifies the DTE class to be used in the link. Mandatory for X.25 links. See description on page 248.                                                        |
| No default value | Indicates the name of the X.25 device being used to access host X.25 services. Only relevant for HP-UX and AIX OS platforms; installation dependent. Mandatory for X.25 links.  See description on page 248. |
| 2                | Specifies the delay (in seconds) between attempts to set connections. Mandatory for X.25 links.  See description on page 248.                                                                                |
|                  | No default value  No default value  No default value                                                                                                    |

**Table 25: Mandatory Options (Continued)** 

| Option Name      | Default Value     | Details                                                                                                    |
|------------------|-------------------|----------------------------------------------------------------------------------------------------|
| restart-attempts | No maximum limits | For Windows users only. Specifies how many repeatedly unsuccessful attempts HA Proxy makes to connect to the link before considering the connection lost. Mandatory for X.25 links. See description on page 248. |
| userdata         | No default value  | Specifies the data for the X.25 call request. Mandatory for X.25 links. See description on page 249.                                                                                                    |

### **HA Proxy Section**

This section describes configuration options that support features for a High Availability configuration. These options are located in the proxy section on the Options tab for the HA Proxy Application object in the Configuration Layer.

**Note:** Nortel Communication Server 2000/2100 does not support HA Proxies in a Warm Standby configuration. See Figure 5, "Warm Standby Redundancy Architecture," on page 50.

You must call this section proxy.

### link-n-name

Default Value: Mandatory field. No default value.

Valid Value: Any valid name Changes Take Effect: Immediately

Specifies the section name containing the configuration options assigned to that link, where n is a consecutive number for a CTI link. You must specify a value for this option.

Note: Link-n-name refers to the link number and the section name (for example, Link-1-name).

### ha-heartbeat-period

Default Value: 0 (no heartbeats)

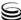

Valid Values: 0-60000

Changes Take Effect: Immediately

Specifies the interval at which HA Proxy sends a heartbeat message to

T-Server. Value 0 turns heartbeats off.

### ha-heartbeat-timeout

Default Value: 0 (no heartbeats)

Valid Values: 0-60000

Changes Take Effect: Immediately

Specifies the interval during which HA Proxy waits for a heartbeat message

from T-Server. Value 0 disables this option.

### ha-heartbeat-failures

Default Value: 0 (never fail if heartbeats is turned on)

Valid Values: 0-60000

Changes Take Effect: Immediately

Specifies the number of heartbeat failures after which HA proxy shuts down the link. Value 0 enables infinite heartbeat failures, so the link does not shut down.

HA Proxy and T-Server heartbeats are performed independently of each other.

Both HA Proxy and T-Server must support HA heartbeats for both to function correctly. If only one of the two supports heartbeats, turning on heartbeats may result in unexpected behavior, such as links shutting down and restarting unexpectedly.

### link-start-timeout

Default Value: 5 Valid Values: 1-6000

Changes Take Effect: Immediately

Specifies the interval (in seconds) that HA Proxy waits before disconnecting T-Servers once the connection to the link is unavailable.

### logon-timeout

Default Value: 5 Valid Values: 0-6000

Changes Take Effect: Immediately

Specifies the interval (in seconds) that HA Proxy waits before attempting to

log on to a disconnected link.

### buffering-timeout

Default Value: 10 Valid Values: 0-6000

Changes Take Effect: Immediately

Specifies the maximum interval (in seconds) that switch events are buffered after one T-Server connection is lost. If the connection is not restored within the specified interval, the buffered events are sent to the remaining T-Server.

### **CTI-Link Section**

The section name is specified by the Link-n-name option when X.25 links or a TCP link to the switch are used with HA Proxy and is only valid for Nortel Communication Server 2000/2100 versions SCAI10+ (NA008+). One section per link is required. For more information, see Link-n-name on page 244.

- If you are using a TCP link to the switch, configure options as they are described under "TCP Protocol Options" below.
- If you are using X.25 links to the switch, configure options as they are described under "X.25 Protocol Options" on page 247.

**Warning!** Do not update the link configuration while T-Server is running.

### **TCP Protocol Options**

### protocol

Default Value: Mandatory field. No default value.

Valid Value: tcp

Changes Take Effect: Immediately

Specifies the connection protocol HA Proxy uses in communicating with the switch. You must specify a value for this option.

### hostname

Default Value: Mandatory field. No default value.

Valid Value: Any valid host name Changes Take Effect: Immediately

Specifies the host of the link according to the switch configuration. You must

specify a value for this option.

### port

Default Value: Mandatory field. No default value.

Valid Value: Any valid port address Changes Take Effect: Immediately

Specifies the TCP/IP port of the link according to the switch configuration.

You must specify a value for this option.

### **X.25 Protocol Options**

**Note:** On the Windows platform, T-Server supports the use of the Eicon X.25 card to establish an X.25 link to the switch. Other X.25 cards may not function with T-Server unless the card is compatible with the Eicon API. Check with your hardware vendor for details on compatibility.

### protocol

Default Value: Mandatory field. No default value.

Valid Value: x25

Changes Take Effect: Immediately

Specifies the connection protocol HA Proxy uses in communicating with the switch. You must specify a value for this option.

### comport

Default Value: a or 0

Valid Values: a, A, b, B, or any integer from 0-9 Changes Take Effect: After T-Server is restarted

Specifies the serial port number that HA Proxy uses for the X.25 connection. This is the PVC circuit number or the SVC address of the X.25 physical port connected to the switch.

### x25address

Default Value: Mandatory field. No default value.

Valid Value: Any valid X.25 address

Changes Take Effect: After T-Server is restarted

Identifies the location of the X.25 address on the switch. You must specify a

value for this option

**Note:** The X.25 address of the HA Proxy host can be located in the Nortel Communication Server 2000/2100 SCAICOMS table.

### x25localaddr

Default Value: Mandatory field. No default value.

Valid Value: Any valid X.25 address

Changes Take Effect: After T-Server is restarted

Identifies the location of the X.25 address on the host where HA Proxy is

installed. You must specify a value for this option.

**Note:** The X.25 address of the Nortel Communication Server 2000/2100 MPC can be located in the Nortel Communication Server 2000/2100 MPCLINK table.

#### mode

Default Value: Mandatory field. No default value.

Valid Values: svc, pvc

Changes Take Effect: After T-Server is restarted

Specifies the SVC (Switched Virtual Circuit) or PVC (Permanent Virtual

Connection) X.25 mode. You must specify a value for this option.

**Note:** Currently, this T-Server only supports the SVC X.25 mode.

### template

Default Value: Mandatory field. No default value.

Valid Value: Any valid template name

Changes Take Effect: After T-Server is restarted

Specifies the name of the Digital Equipment Corporation (DEC) template for

X.25.

#### dteclass

Default Value: Mandatory field. No default value.

Valid Value: Any valid Data Terminal Equipment (DTE) class

Changes Take Effect: After T-Server is restarted

Specific to UNICX machines. You must specify a value for this option.

### x25device

Default Value: None

Valid Value: Any name of X.25 device in the system Changes Take Effect: After T-Server is restarted

Indicates the name of the X.25 device being used to access host X.25 services. Only relevant for HP UX and AIX OS platforms; installation dependent.

### restart-delay

Default Value: 0

Valid Value: 0 or any positive integer

Changes Take Effect: After T-Server is restarted

Specifies the delay (in seconds) between attempts to set connections.

### restart-attempts

Default Value: No maximum limits Valid Value: Any positive integer

Changes Take Effect: After T-Server is restarted

For Windows users only. Specifies how many repeatedly unsuccessful attempts HA Proxy makes to connect to the link before considering the connection lost.

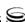

### userdata

Default Value: None

Valid Value: Any sequence of integers, comma-separated, of less than 256.

Changes Take Effect: After T-Server is restarted.

Specifies the data for the X.25 call request.

### Changes from 7.2 to 7.5.

There are no changes in configuration options for HA Proxy for Nortel Communication Server 2000/2100 between release 7.2 and release 7.5.

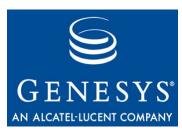

### **Appendix**

## Using LinkPlexer with T-Server

This chapter describes the LinkPlexer functionality that T-Server for Nortel Communication Server 2000/2100 supports and provides guidelines for using LinkPlexer with T-Server. This chapter includes these sections:

- LinkPlexer Configurations, page 251
- LinkPlexer Guidelines, page 253

## **LinkPlexer Configurations**

LinkPlexer, a Nortel product that functions much like Genesys HA Proxy<sup>1</sup>, allows switch messages to be distributed to multiple applications, including T-Server. LinkPlexer allows multiple applications to send switch messages to the same link. This permits both Genesys and non-Genesys applications to monitor and control switch resources on the same link.

**Note:** See the Nortel Networks document *LinkPlexer Installation and Configuration Guide* for more information.

To avoid conflicts in the control of switch resources when using T-Server with LinkPlexer, carefully review the configuration scenarios shown in Figures 1–3. You cannot replace HA Proxy with LinkPlexer.

Figure 16 on page 252 shows the possible Nortel Communication Server 2000/2100 switch, LinkPlexer and T-Server configuration.

<sup>1.</sup> LinkPlexer also attempts to behave as a switch

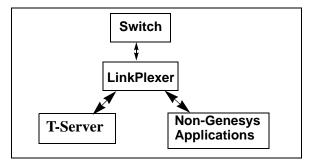

Figure 16: LinkPlexer and T-Server Configuration

Figure 17 shows the possible Nortel Communication Server 2000/2100 switch, LinkPlexer and HA Proxy configuration.

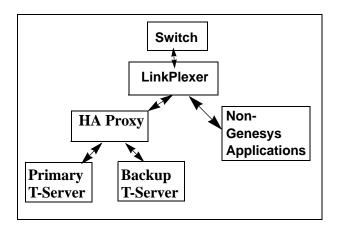

Figure 17: LinkPlexer and HA Proxy Configuration

Figure 18 shows an unsupported configuration that tries to use the Nortel Communication Server 2000/2100 switch and LinkPlexer, but no HA Proxy.

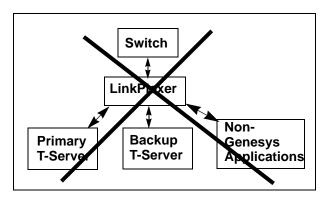

Figure 18: Unsupported Configuration

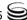

## **LinkPlexer Guidelines**

LinkPlexer operation may vary from one version of LinkPlexer to another so be sure to read and understand Nortel's LinkPlexer documentation before using it with T-Server. Below are some guidelines to follow to help ensure seamless operability with T-Server.

#### **Session Management**

LinkPlexer manages session logons and DN association differently from one version to another. Be sure to fully understand how your version of LinkPlexer handles these things before using it with T-Server.

### **Resource Controlling**

Understanding the control of switch resources between the different applications connected to LinkPlexer is essential. Ensure that all such applications control switch resources in a mutually exclusive way, otherwise problems may result in call processing. For example, ACD Queue resources, such as Supplementary Queue DNs and ACD Positions, should be controlled by the same application.

### **Logon Options**

Depending on your version and configuration of LinkPlexer, session logons may be performed without the use of T-Server's logon parameters. However, since T-Server may use some of these values internally, ensure that they agree with whatever values are actually used in establishing the session. This requires you to fully understand how your version of LinkPlexer performs session logons, and, in particular it's use of LinkPlexer configuration file(s), if any.

The TServer options used for session logons are:

- na010-network-node-id
- network-node-id
- service-version
- business-group-id
- application-id
- password
- tcp-linkset-name
- dms-hard-reset

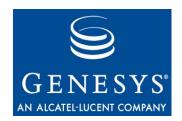

# Index

| A                                         | В                                      |
|-------------------------------------------|----------------------------------------|
| Access Code                               | background-processing                  |
| configuration                             | common configuration option 192        |
| defined                                   | background-timeout                     |
| ACD Position configuration                | common configuration option 191        |
| switch configuration                      | backup servers                         |
| ACD queues usage                          | backup-sync                            |
| switch configuration                      | configuration section 62               |
| ADDP 62                                   | Backup-Synchronization section         |
| addp-remote-timeout                       | common configuration options 206–208   |
| common configuration option 207           | buffering                              |
| addp-timeout                              | common log option                      |
| common configuration option 207           | buffering-timeout                      |
| addp-trace                                | HA Proxy configuration options 245     |
| common configuration option 208           | business-group-id                      |
| address-sync-timeout                      | T-Server configuration options 226     |
| T-Server configuration options 219        |                                        |
| Advanced Disconnect Detection Protocol 26 | 0                                      |
| Agent Events                              | С                                      |
| switch configuration                      | Call Topology Loops                    |
| Agent Login objects 43                    | supported functionality                |
| agent reservation                         | Call Type in EventDialing              |
| defined                                   | supported functionality                |
| Agent-Reservation section                 | Call-Cleanup section                   |
| common configuration options196–197       | common configuration options 208–209   |
| all                                       | call-delete-delay                      |
| common log option                         | configuration options for T-Server 221 |
| ANI                                       | call-exist-time                        |
| арр                                       | T-Server configuration options 221     |
| command line parameter                    | call-progress                          |
| Application objects                       | T-Server configuration options 230     |
| multi-site operation                      | cast-type                              |
| application-id                            | common configuration option 73, 200    |
| T-Server configuration options 226        | CDN                                    |
| appl-logon-already-ok                     | CDN supported treatments               |
| T-Server configuration options 221        | switch configuration                   |
| audience                                  | certificate                            |
| defining                                  | common configuration option 211        |
|                                           | certificate-key                        |
|                                           | common configuration option 211        |
|                                           | common configuration option            |

| change-dnis                           | cof-rci-tout                      | )4             |
|---------------------------------------|-----------------------------------|----------------|
| T-Server configuration options 228    | compatibility-port                |                |
| changes from 7.2 to 7.5               | consult-user-data                 |                |
| common log options 188                | customer-id                       | <del>)</del> 1 |
| configuration options 210             | default-dn                        |                |
| Changes from 7.2. to 7.5              | direct-digits-key                 |                |
| HA Proxy configuration options 249    | dn-for-unexpected-calls 20        | )2             |
| chapter summaries                     | event-propagation                 | )5             |
| defining                              | inbound-translator- <n></n>       | )6             |
| check-point                           | License section                   | <del>)</del> 6 |
| common log option 180                 | local-node-id                     | )5             |
| check-tenant-profile                  | log-trace-flags                   | <del>)</del> 2 |
| common configuration option 191       | management-port                   | <del>)</del> 1 |
| cleanup-idle-tout                     | match-call-once                   | <del>)</del> 9 |
| common configuration option 208       | merged-user-data                  |                |
| Code property                         | Multi-Site Support section 197–20 | )5             |
| cof-ci-defer-create                   | network-provided-address 20       |                |
| common configuration option 205       | network-request-timeout           | <del>3</del> 9 |
| cof-ci-defer-delete                   | notify-idle-tout                  | )8             |
| common configuration option 205       | num-of-licenses                   |                |
| cof-ci-req-tout                       | num-sdn-licenses                  |                |
| common configuration option 88, 204   | periodic-check-tout               | )9             |
| cof-ci-wait-all                       | protocol                          |                |
| common configuration option 204       | reconnect-tout                    |                |
| cof-feature                           | register-attempts                 |                |
| common configuration option 203       | register-tout                     |                |
| cof-rci-tout                          | reject-subsequent-request         |                |
| common configuration option 204       | report-connid-changes             |                |
| command line parameters               | request-collection-time           |                |
| app                                   | request-tout                      |                |
| host                                  | reservation-time                  |                |
| 1                                     | resource-allocation-mode          |                |
| Imspath                               | resource-load-maximum             |                |
| nco X/Y                               | route-dn                          |                |
| port                                  | rule- <n></n>                     |                |
| V                                     | Security section                  |                |
| commenting on this document           | server-id                         |                |
| common configuration options          | sync-reconnect-tout               |                |
| addp-remote-timeout 207               | tcs-queue                         |                |
| addp-timeout                          | tcs-use                           |                |
| addp-trace                            | timeout                           |                |
| Agent-Reservation section             | timeout value format              |                |
| background-processing 192             | Translation Rules section         |                |
| background-timeout                    | trusted-ca                        |                |
| Backup-Synchronization section206–208 | T-Server section                  |                |
| Call-Cleanup section                  | use-data-from                     |                |
|                                       | use-implicit-access-numbers       | -              |
| cast-type                             | user-data-limit                   |                |
|                                       | common log options                |                |
|                                       |                                   |                |
| check-tenant-profile                  |                                   |                |
| cleanup-idle-tout                     | 9                                 |                |
| cof-ci-defer-create                   | changes from 7.2 to 7.5           |                |
| cof-ci-defer-delete                   | check-point                       |                |
| cof-ci-wait-all                       |                                   |                |
| cof-ci-wait-all                       | debug                             |                |
| cof-feature                           | default-filter-type               | 5/             |

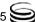

| expire                                  | continuity-test-interval                            |
|-----------------------------------------|-----------------------------------------------------|
| interaction                             | T-Server configuration options 233                  |
| keep-startup-file                       | CTI-Link Section                                    |
| <key name=""></key>                     | configuration options                               |
| Log section                             | customer-id                                         |
| Log-Filter section                      | common configuration option 191                     |
| Log-Filter-Data section                 |                                                     |
| mandatory options                       | D                                                   |
| memory                                  | D                                                   |
| memory-storage-size 180                 | Data Terminal Equipment, DTE 248                    |
| message_format                          | debug                                               |
| messagefile                             | common log option                                   |
| print-attributes                        | Default Access Code                                 |
| segment                                 | configuration                                       |
| spool                                   | defined                                             |
| standard                                | default-dn                                          |
| time_convert                            |                                                     |
| time_format                             | common configuration option 201 default-filter-type |
| trace                                   | common log option                                   |
| verbose                                 | destination location                                |
| compatibility-port                      |                                                     |
| common configuration option 190         | destination T-Server                                |
| compatible-output-priority              | Dial Plan examples                                  |
| common log option                       | supported functionality                             |
| comport                                 | dial-plan-prefix                                    |
| HA Proxy configuration options 247      | T-Server configuration options                      |
| T-Server configuration options 236      | Digital Equipment Corporation, DEC . 216, 248       |
| Computer Application Interface-SCAI 129 | direct-ani                                          |
| Configuration Manager                   | ISCC transaction type                               |
| configuring T-Server                    | direct-callid                                       |
| multiple ports 45                       | ISCC transaction type 74, 81                        |
| configuration options                   | direct-digits                                       |
| changes from 7.2 to 7.5                 | transaction type 81                                 |
| common log options                      | direct-digits-key                                   |
| mandatory                               | common configuration option 200                     |
| common log options                      | direct-network-callid                               |
| mandatory options                       | ISCC transaction type                               |
| na010-network-node-id                   | direct-notoken                                      |
| TCP Protocol                            | ISCC transaction type 76, 81                        |
| template                                | direct-uui                                          |
| X.25 Protocol                           | ISCC transaction type 75, 81                        |
| X.25 protocol                           | dms-upgrade-time                                    |
| configuration options for T-Server      | T-Server configuration options 228                  |
| call-delete-delay                       | DN objects                                          |
| configuring                             | DN properties                                       |
| HA Proxy                                | setting                                             |
| high availability                       | switch configuration                                |
| T-Server                                | dn-for-unexpected-calls                             |
|                                         | common configuration option 202                     |
| multi-site operation                    | dnis-pool                                           |
| steps                                   | in load-balancing mode                              |
| T-Server                                | ISCC transaction type 70, 76, 81                    |
| multiple ports 45                       | dn-reset-timeout                                    |
| consult-user-data                       | T-Server configuration options 233                  |
| common configuration option 193         | DNs                                                 |
| continuity-test-fail-number             | configuring for multi-sites 107                     |
| T-Server configuration ontions 233      |                                                     |

| document                           | starting                           |
|------------------------------------|------------------------------------|
| conventions                        | HA Proxy configuration options     |
| errors, commenting on              | buffering-timeout 245              |
| version number                     | Changes from 7.2 to 7.5            |
| dteclass                           | comport                            |
| HA Proxy configuration options 248 | CTI-Link section                   |
| T-Server configuration options 237 | dteclass                           |
| dual-links                         | ha-heartbeat-failures              |
| T-Server configuration options 233 | ha-heartbeat-period                |
| DV                                 | ha-heartbeat-timeout               |
| dv_dn_ messages                    | hostname                           |
| supported functionality            | link-start-timeout                 |
| dv_dn_query messages               | logon-timeout                      |
| uv_uii_queiy iiiessages            |                                    |
|                                    | mandatory options                  |
| E                                  | mode                               |
| -                                  | port                               |
| error messages                     | protocol                           |
| supported functionality 169        | protocol for X.25                  |
| error-on-agent-state               | restart-attempts 248               |
| T-Server configuration options 223 | restart-delay                      |
| Event Propagation                  | template                           |
| defined                            | userdata                           |
| EventAttachedDataChanged99         | x25address                         |
| event-propagation                  | x25device                          |
|                                    | x25localaddr                       |
| common configuration option 205    | HA Proxy configuration opton       |
| expire                             | link- <i>n</i> -name               |
| common log option                  | HA Proxy section                   |
| Extension configuration            | configuration options              |
| _ switch configuration             | ha-heartbeat-failures              |
| Extensions attribute               | HA Proxy configuration options 245 |
| supported functionality 167        | T-Server configuration options 219 |
| external-mute-transfer-delay       | ha-heartbeat-period                |
| T-Server configuration options 231 | HA Proxy configuration options 244 |
| extrouter                          | T-Server configuration options 219 |
| configuration section 96, 102      | ha-heartbeat-timeout               |
|                                    | HA Proxy configuration options 245 |
| _                                  | T-Server configuration options     |
| F                                  |                                    |
| <b>C</b>                           | hex-dump                           |
| figures                            | T-Server configuration options     |
| high-availability with HA Proxy    | high-availability configuration    |
| hot standby redundancy             | high-availability with HA Proxy    |
| Multiple-to-Point mode             | figure                             |
| Point-to-Point mode                | host                               |
| steps in ISCC/Call Overflow        | command line parameter             |
|                                    | hostname                           |
|                                    | HA Proxy configuration options 246 |
| H                                  | T-Server configuration options 238 |
| НА                                 | hot standby                        |
|                                    | defined                            |
| See also high availability         | figure                             |
| See hot standby                    | T-Server configuration             |
| HA configuration                   | -                                  |
| HA Proxy                           | _                                  |
| configuring Application objects    |                                    |
| installing                         | Caller of Discoular                |
|                                    | inhound-translator- <n></n>        |

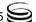

| common configuration option 206              | local-node-id                                                     |
|----------------------------------------------|-------------------------------------------------------------------|
| installing                                   | common configuration option 205                                   |
| HA Proxy                                     | location parameter                                                |
| Inter Server Call Control                    | log configuration options 175–184                                 |
| Inter Server Call Control/Call Overflow85–89 | Log section                                                       |
| interaction                                  | common log options 175–186                                        |
| common log option                            | Log-Filter section                                                |
| InvokelDs                                    | common log options                                                |
| switch configuration                         | Log-Filter-Data section                                           |
| ISCC                                         | common log options 187–188                                        |
| destination T-Server                         | logon-hard-reset                                                  |
| origination T-Server                         | T-Server configuration options 220                                |
| ISCC transaction types                       | logon-interval                                                    |
| direct-ani                                   | T-Server configuration options 221                                |
| direct-callid                                | logon-timeout                                                     |
| direct-digits                                | HA Proxy configuration options 245                                |
| direct-network-callid 75, 81                 | log-trace-flags                                                   |
| direct-notoken                               | common configuration option 192                                   |
| direct-uui                                   |                                                                   |
| dnis-pool                                    | 5.6                                                               |
| in load-balancing mode                       | M                                                                 |
| pullback                                     | Make Call Request handling                                        |
| reroute                                      | Make Call Request handling                                        |
| route                                        | supported functionality                                           |
| route-uui                                    | Management Layer                                                  |
| supported                                    | management-port                                                   |
| ISCC/COF                                     | common configuration option 191                                   |
| supported                                    | mandatory options                                                 |
| iscc-xaction-type 69                         | common configuration options 189                                  |
| ,,                                           | configuration options                                             |
|                                              | HA Proxy configuration options 241                                |
| K                                            | map-cpa-to-dnis                                                   |
|                                              | T-Server configuration options 227                                |
| keep-startup-file                            | match-call-once                                                   |
| common log option 177                        | common configuration option 199                                   |
| <key name=""></key>                          | max-call-time-backup                                              |
| common log option                            | T-Server configuration options 224                                |
| known limitations                            | max-call-time-primary                                             |
| switch configuration                         | T-Server configuration options 224                                |
|                                              | Media Layer                                                       |
| L                                            | memory common log option                                          |
| -                                            |                                                                   |
|                                              | memory-storage-size                                               |
| command line parameter                       | common log option                                                 |
| License section                              | merged-user-data common configuration option                      |
| common configuration options194–196          | Meridian Digital Centrex-MDC                                      |
| link- <i>n</i> -name                         |                                                                   |
| HA Proxy configuration options 244           | message_format                                                    |
| T-Server configuration options 224           | common log option                                                 |
| link-restart-interval                        | messagefile                                                       |
| T-Server configuration options 234           | common log option                                                 |
| link-start-timout                            | messages                                                          |
| HA Proxy configuration options 245           | switch configuration                                              |
| link-stop-delay                              | mode  HA Provy configuration entions 249                          |
| Imspath                                      | HA Proxy configuration options 248 T-Server configuration options |
| command line parameter                       |                                                                   |
| •                                            | MultiLink configuration                                           |

| on                                                        |
|-----------------------------------------------------------|
| One-to-One mode                                           |
| orig                                                      |
| originating point code -OPC                               |
| origination location                                      |
| origination T-Server                                      |
| orig-inbound-to-dnis                                      |
| T-Server configuration options 227                        |
|                                                           |
| <b>5</b>                                                  |
| P                                                         |
| paceword                                                  |
| password T-Server configuration options 227               |
| periodic-check-tout                                       |
| common configuration option 209                           |
| Point-to-Point mode                                       |
|                                                           |
| command line parameter                                    |
| HA Proxy configuration options 246                        |
|                                                           |
| T-Server configuration options 238                        |
| primary servers                                           |
| print-attributes common log option                        |
| protocol                                                  |
| common configuration option 207                           |
|                                                           |
| HA Proxy configuration options 246                        |
| T-Server configuration options 235, 238 protocol for X.25 |
| HA Proxy configuration options 247                        |
| pullback                                                  |
| ISCC transaction type 78, 81                              |
| PVC -Permanent Virtual Circuit 216                        |
| FVC -Fermanent virtual Circuit 210                        |
|                                                           |
| R                                                         |
|                                                           |
| reconnect-tout                                            |
| common configuration option                               |
| recorded-announcement (RAN) treatments . 150              |
| redundancy                                                |
| hot standby                                               |
| warm standby 27, 49                                       |
| redundancy types 54, 55, 57                               |
| hot standby                                               |
| register-attempts                                         |
| common configuration option 201                           |
| register-interval                                         |
| T-Server configuration options 220                        |
| register-tout                                             |
| common configuration option 201                           |
| reject-subsequent-request                                 |
| common configuration option 197                           |
| report-connid-changes                                     |
| common configuration option 199                           |
| request-collection-time                                   |
| common configuration option 197                           |
|                                                           |

| RequestDeleteFromConference support                       | service-version                           |
|-----------------------------------------------------------|-------------------------------------------|
| supported functionality                                   | T-Server configuration options 226        |
| request-timeout                                           | set-call-type-with-dialing                |
| T-Server configuration options 234                        | T-Server configuration options 230        |
| request-tout                                              | spool                                     |
| common configuration option 199                           | common log option                         |
| ISCC configuration option 69                              | standard                                  |
| reroute                                                   | common log option                         |
| ISCC transaction type 78, 81                              | starting                                  |
| reservation-time                                          | HA Proxy                                  |
| common configuration option 197                           | T-Server                                  |
| resource-allocation-mode                                  | supported Agent Work Modes                |
| common configuration option 202                           | supported functionality 166               |
| resource-load-maximum                                     | supported functionality                   |
| common configuration option 202                           | Call Topology Loops 161                   |
| restart-attempts                                          | Call Type in EventDialing 161             |
| HA Proxy configuration options 248                        | Dial Plan examples 160                    |
| T-Server configuration options 237                        | error messages                            |
| restart-delay                                             | Extensions attribute                      |
| HA Proxy configuration options 248                        | Make Call Request handling 158            |
| T-Server configuration options 237                        | RequestDeleteFromConference support . 158 |
| route                                                     | supported Agent Work Modes 166            |
| ISCC transaction type 70, 79, 81, 107                     | supported SCAI messages                   |
| route-dn                                                  | supported functionality table 142–149     |
| common configuration option 201                           | supported SCAI messages                   |
| route-uui                                                 | supported functionality                   |
| ISCC transaction type 80                                  | SVC -Switched Virtual Circuit 216         |
| routing                                                   | switch configuration                      |
| Inter Server Call Control                                 | ACD Position configuration 132            |
| routing to ACD Positions                                  | ACD queues usage                          |
| switch configuration                                      | Agent Events                              |
| rule- <n></n>                                             | CDN supported treatments                  |
| common configuration option 206                           | DN properties                             |
| run.bat                                                   | setting                                   |
| run.sh                                                    | Extension configuration                   |
|                                                           | InvokelDs                                 |
|                                                           | known limitations                         |
| S                                                         | messages                                  |
| On a write and a still a                                  | MultiLink configuration                   |
| Security section                                          | Network Node ID                           |
| common configuration options 210                          | routing to ACD Positions                  |
| segment 477                                               | Service Version                           |
| common log option 177                                     | switch error messages                     |
| send-agent-ready  T. Sarvor configuration antions         | TCP linkset name                          |
| T-Server configuration options 227 send-answer-after-make | switch error messages                     |
|                                                           | switch configuration                      |
| T-Server configuration options 222                        | Switch objects                            |
| send-not-ready                                            | multi-site operation                      |
| T-Server configuration options 222                        | Switched Virtual Circuits -SVC 136        |
| send-result-on-error                                      | Switching Office objects                  |
| T-Server configuration options 227                        | multi-site operation                      |
| server-id                                                 | switch-specific configuration             |
| common configuration option 190                           | sync-agent-state-after-released           |
| Service Version                                           | T-Server configuration options 223        |
| switch configuration                                      | sync-reconnect-tout                       |
| T-Server configuration options 225                        | common configuration option 207           |
| 1-361ver corniguration options 225                        | ÷ ,                                       |

| T                                     | multiple ports                  |     |
|---------------------------------------|---------------------------------|-----|
| T (1000                               | warm standby                    |     |
| Target ISCC                           | T-Server configuration options. |     |
| Access Code configuration             | address-sync-timeout            |     |
| Default Access Code configuration 104 | application-id                  | 226 |
| TCP linkset name                      | appl-logon-already-ok           |     |
| switch configuration                  | business-group-id               |     |
| TCP Protocol                          | call-exist-time                 |     |
| configuration options 238             | call-progress                   |     |
| tcp-linkset-name                      | change-dnis                     |     |
| T-Server configuration options 232    | Changes from 7.2 to 7.5         | 238 |
| tcs-queue                             | comport                         |     |
| common configuration option 203       | continuity-test-fail-number     |     |
| tcs-use                               | continuity-test-interval        |     |
| common configuration option 203       | dial-plan-prefix                |     |
| telephony objects                     | dms-upgrade-time                |     |
| template                              | dn-reset-timeout                |     |
| configuration options                 | dteclass                        |     |
| HA Proxy configuration options 248    | dual-links                      |     |
| The                                   | error-on-agent-state            |     |
| time_convert                          | external-mute-transfer-delay .  |     |
| common log option 179                 | ha-heartbeat-failures           |     |
| time_format                           | ha-heartbeat-period             |     |
| common log option 179                 | ha-heartbeat-timeout            |     |
| timeout                               | hex-dump                        |     |
| common configuration option 70, 200   | hostname                        |     |
| ISCC configuration option             | link- <i>n</i> -name            |     |
| timeout value format                  | link-restart-interval           |     |
| common configuration options 210      | link-stop-delay                 |     |
| TInitiateConference                   | logon-hard-reset                |     |
| TInitiateTransfer                     | logon-interval                  | 221 |
| T-Library functionality               | map-cpa-to-dnis                 |     |
| TMakeCall                             | max-call-time-backup            |     |
| TMuteTransfer 68                      | max-call-time-primary           |     |
| trace                                 | mode                            |     |
| common log option                     | mute-transfer-delay             |     |
| transaction types (ISCC)              | mute-xfer-retries               |     |
| supported                             | mute-xfer-retry-delay           |     |
| transfer connect service              | na10-network-node-id            |     |
| Translation Rules section             | network-node-id                 |     |
| common configuration options 206      | new-call-for-unknown-dest       | 229 |
| TRouteCall                            | noncontroller-released-digits . |     |
| trunk lines                           | no-other-dn-for-external        |     |
|                                       | orig-inbound-to-dnis            |     |
| common configuration option 211       | password                        |     |
| T-Server                              | port                            |     |
| configuring Application objects       | protocol                        |     |
| for multi-sites                       | register-interval               |     |
| configuring redundancy                | request-timeout                 |     |
| HA                                    | restart-attempts                |     |
| high availability                     | restart-delay                   |     |
| hot standby                           | send-agent-ready                |     |
| multi-site operation                  | send-answer-after-make          |     |
| redundancy                            | send-not-ready                  |     |
| starting                              | send-result-on-error            |     |
| using Configuration Manager 44        | service-id                      | 225 |

| service-version                                            | W                                  |
|------------------------------------------------------------|------------------------------------|
| sync-agent-state-after-released                            | warm standby                       |
| tcp-linkset-name                                           | figure                             |
| unreg-dn-on-dms                                            | warm-standby-link-delay            |
| use-query-dn                                               | Windows                            |
| userdata                                                   | installing HA Proxy 59, 60         |
| use-supp-in-queued 219                                     | installing T-Server 41, 46         |
| warm-standby-link-delay 232                                | starting applications              |
| x25device                                                  | starting HA Proxy                  |
| x25localaddr                                               | starting T-Server                  |
| T-Server section                                           | starting with run.bat              |
| common configuration options190–194 TSingleStepTransfer 68 |                                    |
| TXRouteType                                                | X                                  |
| typographical styles                                       | V OF Dustand                       |
| 3) r - 9: - p - 1 - 1 - 1 - 1 - 1 - 1 - 1 - 1 - 1          | X.25 Protocol                      |
|                                                            | configuration options              |
| U                                                          | configuration options 235          |
| UNIX                                                       | x25address                         |
| installing HA Proxy 58, 60                                 | HA Proxy configuration options 247 |
| installing T-Server 41, 46                                 | x25device                          |
| starting applications                                      | HA Proxy configuration options 248 |
| starting HA Proxy                                          | T-Server configuration options 237 |
| starting T-Server                                          | x25localaddr                       |
| starting with run.sh                                       | HA Proxy configuration options 247 |
| unreg-dn-on-dms T-Server configuration options             | T-Server configuration options 236 |
| use-data-from                                              |                                    |
| common configuration option 198                            |                                    |
| use-dial-plan                                              |                                    |
| T-Server configuration options 228                         |                                    |
| use-implicit-access-numbers                                |                                    |
| common configuration option 202                            |                                    |
| use-query-dn                                               |                                    |
| T-Server configuration options 223                         |                                    |
| user data propagation                                      |                                    |
| HA Proxy configuration options 249                         |                                    |
| T-Server configuration options 237                         |                                    |
| user-data-limit                                            |                                    |
| common configuration option 190                            |                                    |
| use-supp-in-queued                                         |                                    |
| T-Server configuration options 219                         |                                    |
|                                                            |                                    |
| V                                                          |                                    |
| -                                                          |                                    |
| V                                                          |                                    |
| command line parameters                                    |                                    |
| VDN                                                        |                                    |
| common log option                                          |                                    |
| version numbering                                          |                                    |
| document                                                   |                                    |
|                                                            |                                    |